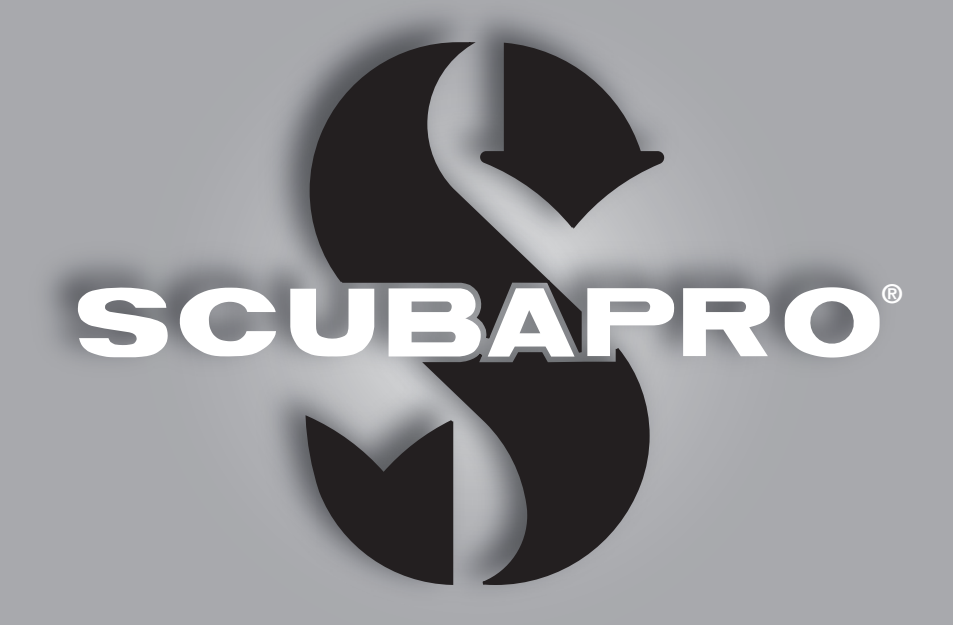

# Manuel de l'utilisateur Galileo HUD

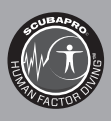

## deep down you want the best

scubapro.com

## MANUEL DE L'UTILISATEUR GALILEO HUD

#### L'ordinateur de plongée Galileo HUD – conçu pour tous les types de plongée.

Bienvenue parmi les ordinateurs de plongée SCUBAPRO, et merci d'avoir acheté Galileo HUD. Vous êtes maintenant propriétaire d'un partenaire de plongée extraordinaire. Ce manuel vous permet un accès facile à la technologie de pointe UWATEC ainsi qu'aux principales fonctions et caractéristiques du HUD. Si vous désirez en savoir plus à propos du matériel de plongée SCUBAPRO, veuillez consulter notre site Internet www.scubapro.eu/fr.

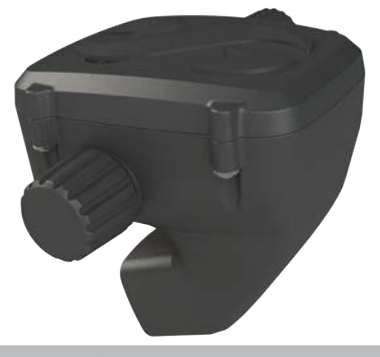

## **A IMPORTANT**

Avant d'utiliser votre SCUBAPRO HUD, veuillez soigneusement lire et comprendre le livret « À lire avant toute utilisation » qui est inclus dans l'emballage.

## **A ATTENTION**

- Le HUD est certifié à 120 m (394 pieds).
- À des profondeurs comprises entre 115 m (377 pieds) et 120 m (394 pieds) en mode Plongée, la profondeur change de couleur et clignote, et à des profondeurs supérieures à 120 m (394 pieds), le HUD passe automatiquement en mode Profondimètre et ne peut plus être utilisée comme ordinateur pour la décompression pour tout le reste de la plongée.
- Plonger à des pressions partielles d'oxygène supérieures à 1,6 bar (ce qui correspond à une profondeur de 67 m (220 pieds) lorsque vous respirez de l'air comprimé) est extrêmement dangereux et pourrait aboutir à des blessures graves ou avoir des conséquences fatales.
- Ne risquez jamais votre vie sur une seule source d'informations. Tout ordinateur a la potentialité d'être défaillant, vous ne devez donc en aucun cas en dépendre de façon exclusive, et vous devez toujours avoir une solution pour les cas de défaillance. Utilisez un ordinateur de plongée redondant, emportez des tables de secours et des instruments donnant la profondeur et l'heure.

## **A ATTENTION**

Le HUD vous est livré en mode hibernation profonde. Chargez-le, et appuyez sur la molette-poussoir pour l'activer avant la première plongée.

Par la présente, Uwatec AG déclare que le dispositif radio de type PAN1740 respecte la directive 2014/53/EU. L'association du SCUBAPRO HUD et de l'émetteur haute pression SCUBAPRO constitue un équipement de protection individuelle qui respecte les exigences essentielles de sécurité du Règlement 2016/425 de l'Union européenne. L'organisme notifié N° 0474, RINA SpA, Via Corsica12, I-16128, Gênes – Italie, a procédé à l'examen de type CE de l'ensemble mentionné ci-dessus, et garantit sa conformité avec la norme Européenne EN250:2014.

L'instrument de plongée HUD est également conforme à la directive de l'Union européenne 2014/30/UE.

Le texte complet de la déclaration de conformité EU est disponible à l'adresse www.scubapro.eu/fr/declaration-de-conformite.

#### Norme EN 13319: 2000

La norme européenne EN13319 concerne les profondimètres. Les ordinateurs de plongée SCUBAPRO sont conçus en conformité avec cette norme.

## **TABLE DES MATIÈRES**

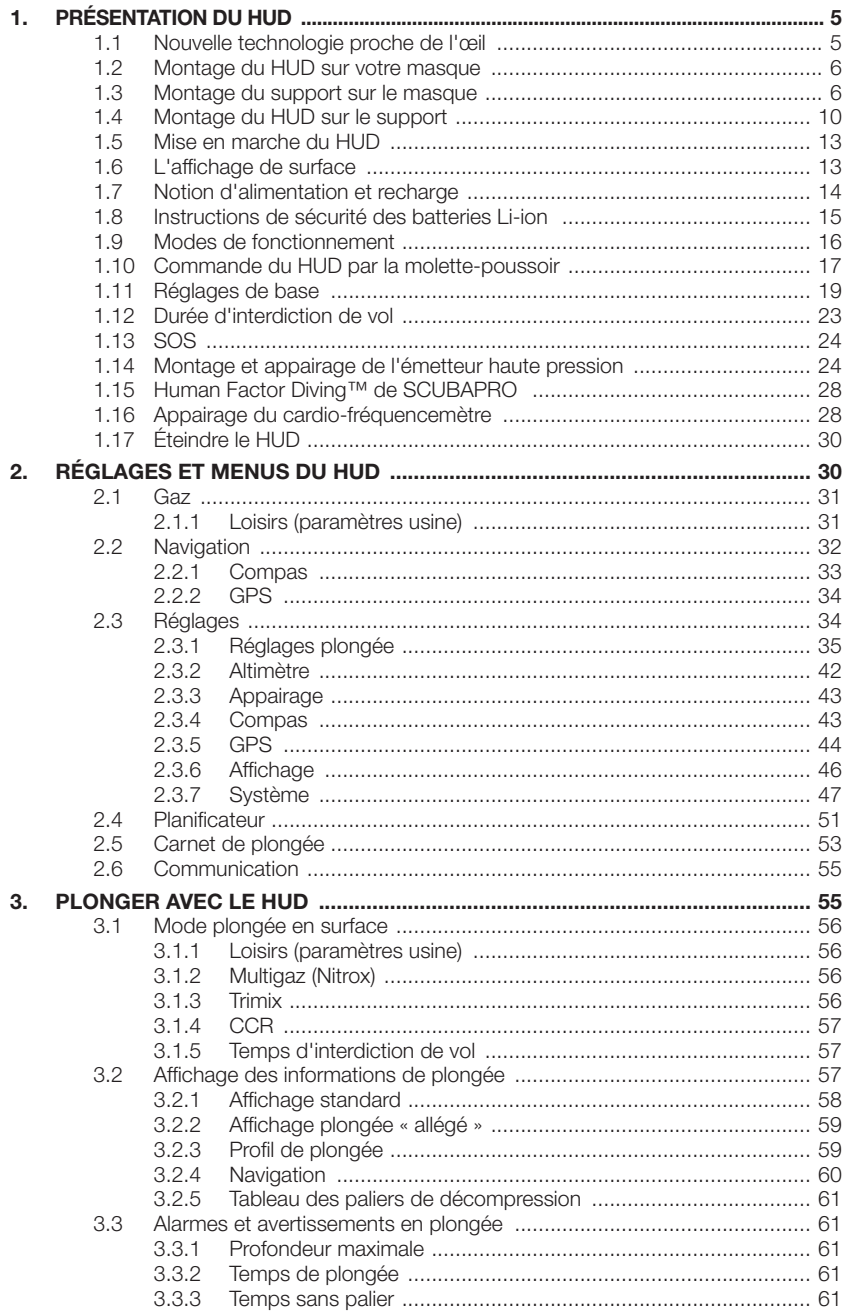

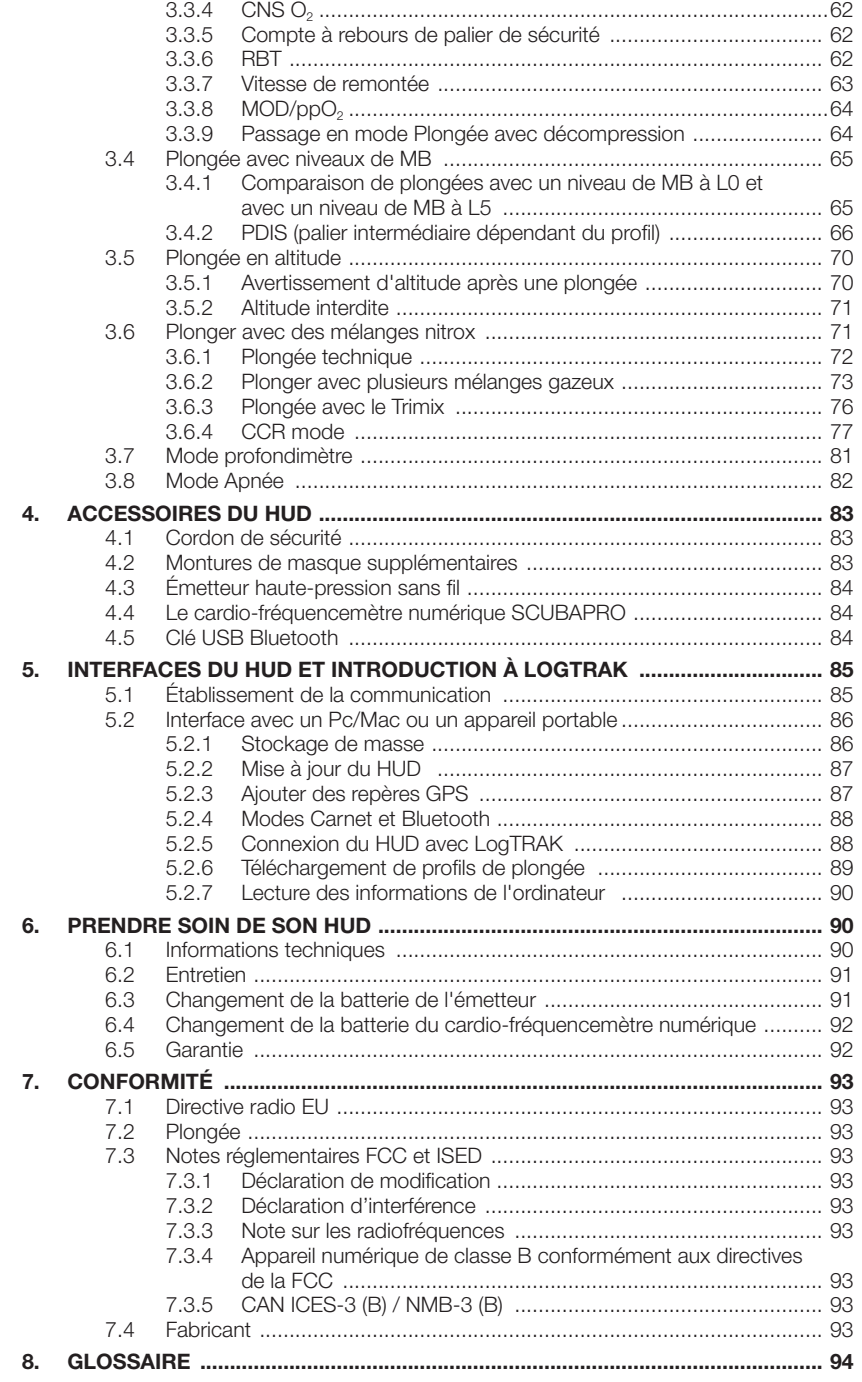

Le HUD est un ordinateur de plongée technologiquement avancé, avec affichage tête haute, qui est conçu pour vous donner la profondeur, le temps, les données des gaz et les informations de décompression avec précision.

Le manuel d'utilisation du HUD se divise en 6 sections principales :

Présentation du HUD. Cette section offre une vue d'ensemble de l'ordinateur HUD, explique comment le fixer à un masque et décrit ses modes de fonctionnement et ses principales fonctions lorsqu'il est en surface.

Réglages et menus du HUD. Cette section décrit les réglages de votre HUD.

Plonger avec le HUD. Cette section vous emmène sous l'eau avec le HUD, vous montre comment l'utiliser en tant qu'ordinateur de plongée, aussi bien dans le cadre d'une plongée en circuit ouvert que si vous utilisez un recycleur en circuit fermé. Il traite de tout ce que le HUD peut faire et va faire pour améliorer votre sécurité sous l'eau, pour vous permettre d'en profiter au mieux.

Accessoires du HUD. Cette section décrit brièvement les accessoires que vous pouvez acheter pour le HUD, afin de profiter au maximum de votre ordinateur de plongée dans toutes les conditions.

Interfaces du HUD et introduction à **LogTRAK** Cette section explique comment télécharger des données, changer des réglages ou gérer votre carnet de plongée.

Prendre soin de son HUD. Cette section explique comment prendre soin de votre nouvel ordinateur de plongée.

## 1. PRÉSENTATION DU HUD

#### *1.1 Nouvelle technologie proche de l'œil*

Le HUD est conçu pour être monté sur un masque de plongée, très proche de l'œil humain. Une personne dotée d'une vision normale peut faire le point sur des objets à partir d'une distance d'environ 20 cm. Puisque l'écran micro-OLED du HUD est positionné beaucoup plus près que 20 cm, des éléments optiques spécialement conçus sont indispensables pour pouvoir lire clairement à l'écran.

Ces optiques à lentilles multiples créent une image de l'écran micro OLED à une distance virtuelle d'environ 1 m. Cela permet au plongeur de lire les données de plongées sur l'écran, et aussi de garder un contact visuel avec son environnement sans devoir continuellement accommoder et ré-accommoder. (La taille de cette image est d'environ 30 x 20 cm, lui permettant d'être facilement lisible par les plongeurs dotés d'une vision normale.)

## **ATTENTION**

- Le HUD ne doit jamais être utilisé par des plongeurs qui ne sont pas en mesure de parvenir à obtenir un alignement parfait du HUD et de leurs yeux pour une lisibilité optimale (voir section suivante), ou qui ressentent d'une quelconque façon que le positionnement du HUD impacte négativement leur confort en profondeur.
- Testez toujours que la lisibilité est adéquate avant chaque plongée, et dans un environnement sûr.
- Si vous avez des problèmes de vision, ou que vous éprouvez des soucis d'ordre optique, quels qu'ils soient, consultez votre médecin avant de plonger avec le HUD. (Note : le HUD peut être utilisé avec des verres de contact ou des verres correcteurs.)
- Vous devez toujours vous munir d'un deuxième ordinateur de plongée par sécurité.

#### *1.2 Montage du HUD sur votre masque*

Le conditionnement du HUD comprend un support de masque universel, qui est conçu pour être monté sur un masque à double vitre, juste au-dessus de l'œil droit. Il existe aussi des options qui permettent de monter le support à des masques monovitre. Ces supports se fixent au masque avec deux attaches câblées (incluses).

F *NOTE : il existe également des options qui vous permettent de monter le HUD directement sur un masque SCUBAPRO.*

Vous pouvez trouver une liste de masques compatibles sur lesquels un HUD peut être monté avec le support universel sur le site Internet www.scubapro.eu/fr.

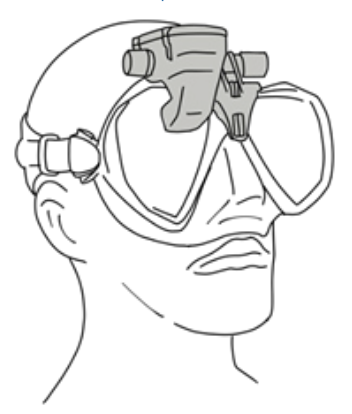

#### *1.3 Montage du support sur le masque*

Les pièces suivantes sont requises pour monter le HUD sur votre masque. Elles sont toutes incluses dans le conditionnement de votre HUD :

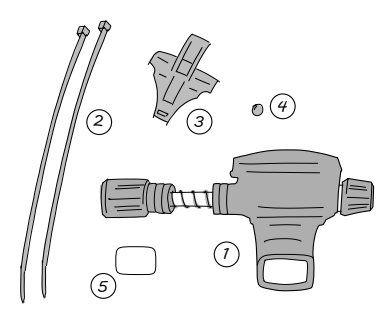

- 1. HUD
- 2. Attaches câblées
- 3. Support du HUD
- 4. Bille
- 5. Feuille protectrice
- F *NOTE : nous vous recommandons de ne pas retirer le film protecteur bleu de l'écran d'affichage avant d'avoir terminé le processus de montage, afin d'éviter de rayer le verre.*

Les outils suivants sont requis pour monter le HUD sur votre masque. Ils ne sont pas inclus dans le conditionnement de votre HUD :

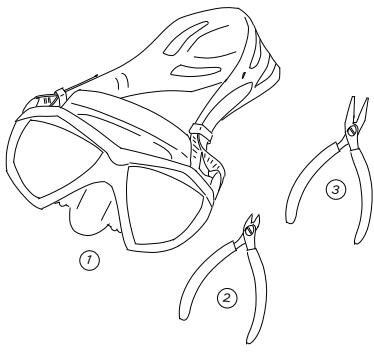

- 1. Masque SCUBAPRO
- 2. Pince coupante latérale
- 3. Petite pince

#### ÉTAPES :

1. Positionnez le support du HUD sur la structure de votre masque, afin de vérifier le positionnement des petites pattes du support (voir flèche).

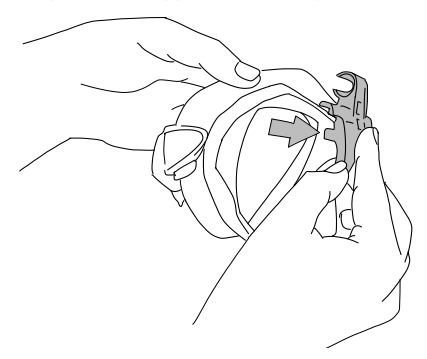

Ces pattes stabilisent le support, et l'empêchent de glisser horizontalement.

- F *NOTE : le support doit être monté correctement sur le masque pour garantir que le HUD est parfaitement positionné dans votre ligne de vue.*
- 2. Raccourcissez les petites pattes comme nécessaire avec la pince coupante. Des lignes-guides sont indiquées sur chaque patte, de manière à ce qu'elles soient coupées de la même longueur.

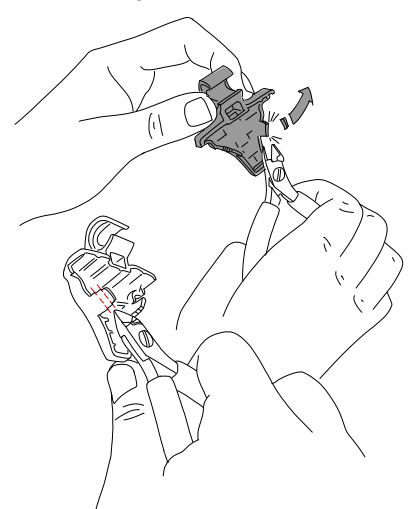

3. Lorsque les pattes sont coupées, revérifiez l'ajustement.

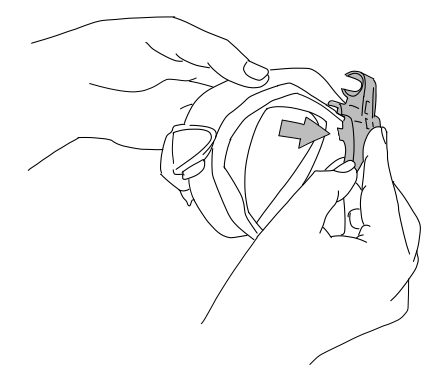

Recommencez cette étape jusqu'à obtenir un parfait ajustement.

4. En commençant au-dessus du masque, faites passer les attaches câblées vers le bas entre le plastique dur du masque et la silicone, juste audessus du bossage nasal.

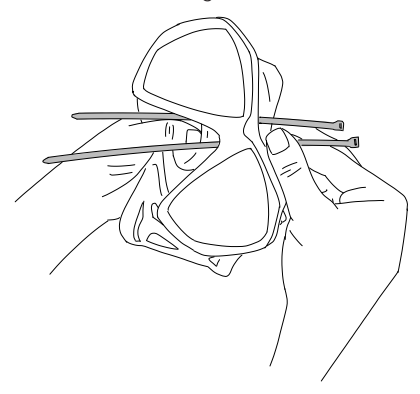

Dirigez une attache câblée vers le côté gauche du bossage nasal, et l'autre vers la droite. Lorsque c'est fait, vérifiez encore une fois que les attaches câblées passent au bon endroit.

- F *NOTE : le positionnement correct des têtes des attaches câblées – le côté bosselé face à l'intérieur du masque, le côté plat vers l'extérieur – est très important (reportez-vous à la flèche du dessus sur l'image agrandie suivante.) Si ce positionnement était inversé, l'insertion des extrémités des câbles serait difficile, et la position des têtes contre la structure en plastique rigide pourrait affecter le positionnement correct du masque.*
- 5. Bien que l'étape de montage suivante ne soit pas nécessaire pour la plupart des masques SCUBAPRO, sur certains modèles la petite bille, incluse dans la liste des pièces de montage du HUD, peut être utilisée pour lisser la silicone dans la zone juste au-dessus du nez, ce qui évite une possible marque de pression sur votre visage. Vous pouvez savoir si votre masque peut bénéficier de l'utilisation de cette bille en consultant la liste de masques compatibles avec le HUD sur www.scubapro.eu/fr.

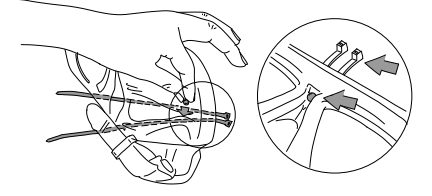

Si votre masque n'a pas besoin de la bille, passez à l'étape 6. S'il en a besoin, insérez la bille depuis l'intérieur du masque, tout en haut du bossage nasal, directement sous la structure en plastique rigide. Appuyezla contre la silicone à l'arrière des attaches câblées. Les attaches câblées doivent maintenir la bille, et lisser toute silicone en excès.

6. Passez les attaches câblées à travers le support, de l'arrière vers l'avant. Maintenez le masque et le support dans votre main, comme sur l'illustration ci-dessous. Cette position de la main vous aide aussi à maintenir la bille en place si vous l'utilisez.

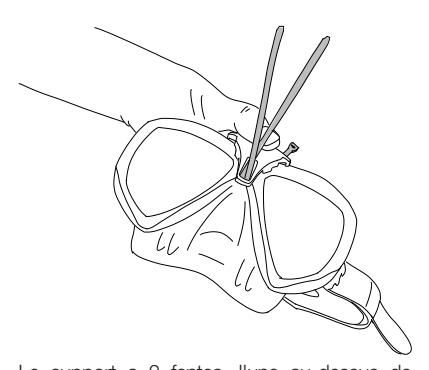

Le support a 2 fentes, l'une au-dessus de l'autre. Celle que vous utiliserez pour passer vos attaches câblées dépend de votre masque. Si le pont du nez s'aligne avec le point le plus bas, utilisez la fente du bas, s'il s'aligne avec le point le plus haut, utilisez la fente du haut. Veuillez consulter la liste de masques compatibles avec le HUD sur www.scubapro.eu/fr pour savoir quelle est la fente la plus adaptée pour votre masque SCUBAPRO.

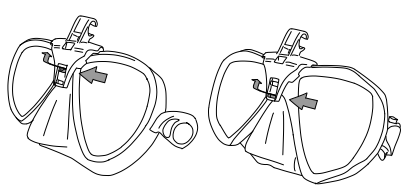

7. Enfilez les attaches câblées dans les fentes (en courbant un peu les bouts pour faciliter le passage). Faites bien attention à ce que les attaches câblées soient parallèles afin de garder un aspect soigné.

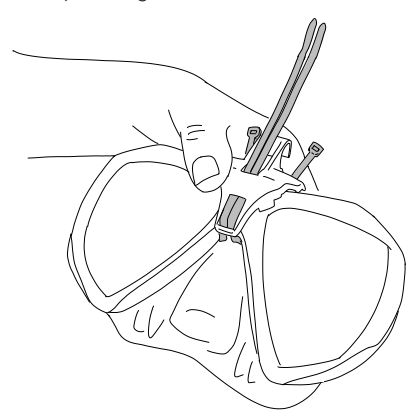

8. Positionnez les têtes des attaches près de leur emplacement définitif, sur la structure en plastique rigide. Enfilez les extrémités des attaches câblées dans les têtes, et tirez dans le sens vertical. Si vous utilisez la bille, faites bien attention à ce qu'elle reste dans sa position correcte lors du serrage.

Tirez les attaches câblées individuellement, en alternance égale. Faites attention à ce que les têtes des attaches restent à leur emplacement définitif, sur la structure en plastique rigide. Les deux attaches câblées doivent être correctement alignées, parallèles l'une à l'autre et aussi verticales que possible.

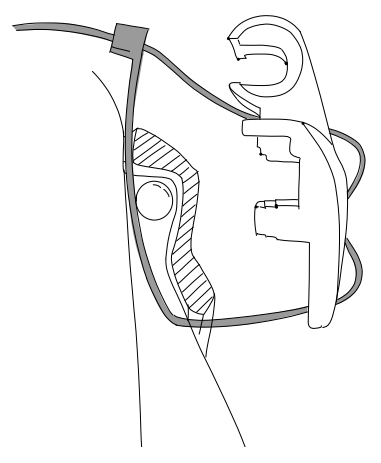

9. Utilisez la pince pour un serrage final. Tirez dans le sens vertical afin d'éviter de faire bouger la tête des attaches câblées. Vérifiez que le support est bien serré, qu'il est stable et sécurisé.

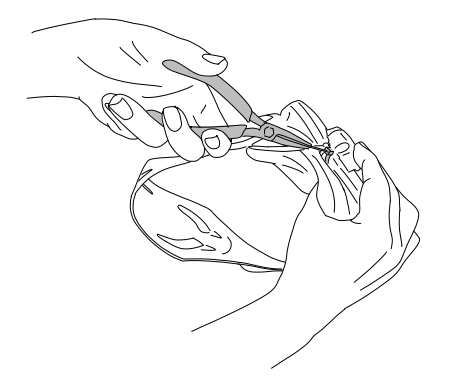

10. Utilisez la pince coupante pour raccourcir les attaches câblées. Coupez autant d'excédent que possible, en faisant attention à ce que les bouts restants soient lisses et ne soient pas en mesure de pénétrer dans la silicone.

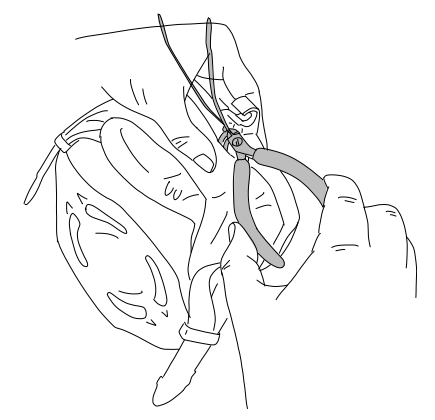

F *NOTE : si vous devez remplacer une attache câblée, celle de rechange doit mesurer 3,5 x 200 mm (0,14 x 8 pouces).*

#### *1.4 Montage du HUD sur le support*

L'ensemble de montage/réglage du HUD comprend une molette, un ressort de compression, 4 rondelles standard et une rondelle de blocage (avec un méplat sur son cercle intérieur), ces pièces étant disposées sur le montant en inox du HUD.

#### ÉTAPES :

1. Pour le montage initial, dévissez la molette jusqu'au point où une longueur suffisante du montant en inox (et du ressort) est visible entre les rondelles pour pouvoir l'insérer dans les mâchoires du support.

À ce moment, l'ensemble de montage du HUD peut ressembler à ceci : le plus près du HUD il y a deux rondelles, puis une longueur de tige nue avec le ressort de compression, puis trois rondelles supplémentaires et, à la fin, la molette.

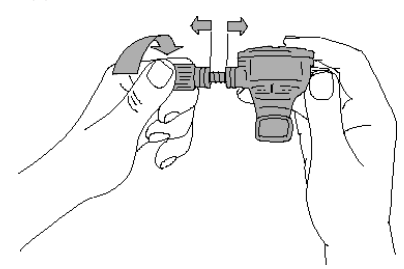

2. Insérez le HUD dans le support, et serrez la molette. Quand vous serrez la molette, les rondelles se logeront dans les coches des mâchoires du support.

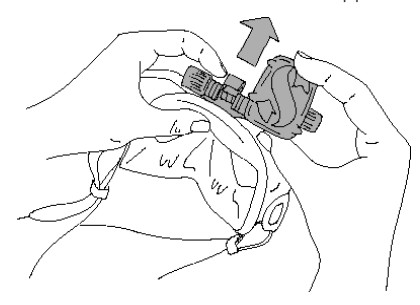

3. Faites tourner l'écran du HUD jusqu'à ce qu'il soit visible à travers les vitres du masque. Bloquez sa position en serrant encore plus la molette.

4. Mettez le masque comme si vous vous prépariez à plonger, et vérifiez la position de l'écran du HUD. Vous devez pouvoir visualiser confortablement l'ensemble de l'écran. S'il n'était pas parfaitement aligné avec votre axe de vision, vous devez faire des réglages.

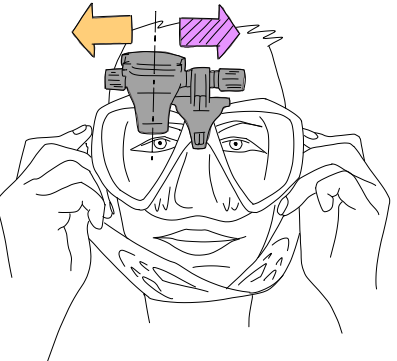

Sur l'exemple de l'illustration, le HUD doit se déplacer vers la droite (flèche violette) afin de s'aligner avec l'axe de vision du plongeur. Cela signifie que la distance entre le HUD et le support doit être réduite. Cela peut être facilement fait en changeant la position des rondelles.

(Si le HUD doit être déplacé vers la gauche – flèche orange – le changement de place des rondelles sera fait dans le sens inverse.)

5. Retirez le HUD du masque. Dévissez de nouveau la molette, mais cette fois retirez-la complètement de l'ensemble de montage/réglage du HUD.

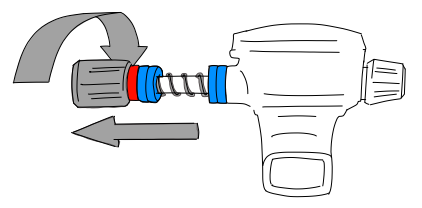

6. Retirez l'écrou de blocage (celui qui a un méplat au niveau de l'orifice central), le premier groupe de rondelles standard puis le ressort de compression. Cela laisse les rondelles qui sont les plus proches du support.

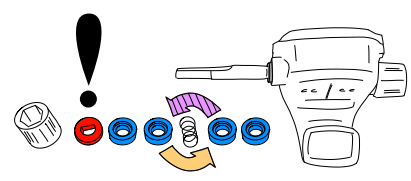

Pour réduire la distance entre l'écran du HUD et le support, vous pouvez maintenant retirer l'une de ces rondelles.

F *NOTES : vous remarquerez que les rondelles standard ont un côté enfoncé. Ceci est destiné à les faire se joindre plus efficacement. Par exemple, la rondelle standard qui est la plus proche du HUD doit avoir son côté enfoncé face au HUD. (Sauf si vous n'utilisez pas cette rondelle, auquel cas il est correct de ne conserver que le ressort de compression qui est placé directement contre le HUD.)*

De même, lorsque cela est possible, les rondelles standard des deux côtés du ressort de compression auront leurs côtés enfoncés en direction du ressort.

Enfin, bien qu'il soit possible de passer les rondelles d'un côté à l'autre lorsque vous faites des réglages, ne les retirez jamais de façon permanente de l'ensemble. Le HUD est conçu pour être utilisé avec toutes ses rondelles à tout moment.

7. Repositionnez le ressort de compression, glissez les rondelles standard, puis la rondelle de blocage et finalement la molette.

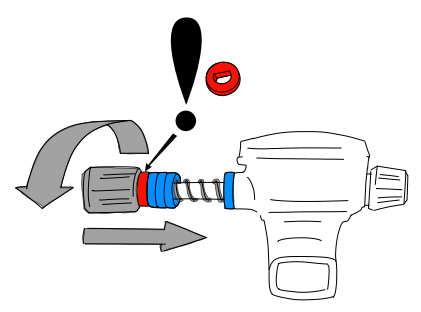

## **A IMPORTANT**

Lorsque vous replacez la molette, faites bien attention à la visser d'abord sur le bout du côté plat (voir le n° 3 sur l'illustration suivante). Cela garantit que l'ensemble d'une part et la molette d'autre part sont bien fixées par l'écrou hexagonal qui est situé à l'intérieur de la molette.

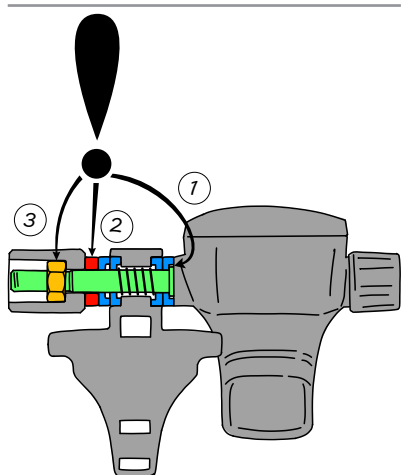

8. Remontez le HUD comme précédemment et serrez bien la molette.

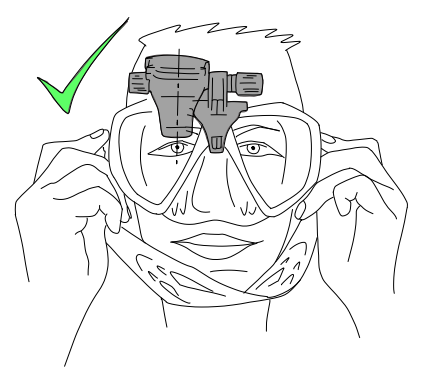

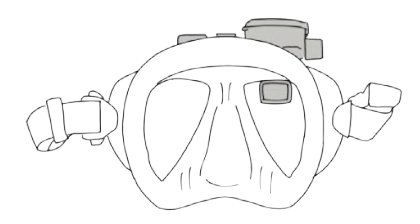

Mettez de nouveau le masque pour voir si le HUD est maintenant correctement aligné. Si ce n'est pas le cas, recommencez les étapes précédentes jusqu'à ce que le HUD soit parfaitement aligné avec votre ligne de vision.

Le HUD peut être basculé vers le haut ou le bas, ce réglage vertical étant destiné à obtenir une lisibilité optimale.

Lorsqu'il n'est pas utilisé, le HUD peut être rabattu vers le haut, hors de votre champ de vision.

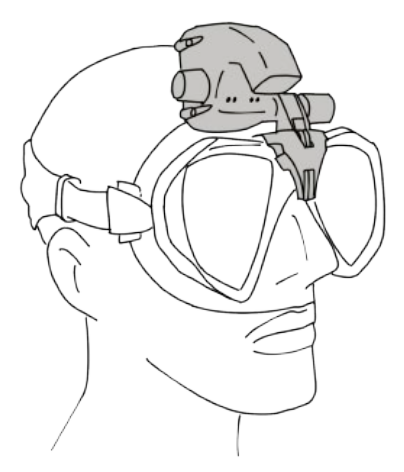

- F *NOTE : lorsque vous plongez à des profondeurs de 3 m (10 pieds) ou moins profondes, et que le soleil est très vif, la visibilité de l'écran peut dans certains cas être réduite. Il est possible que cela pose un problème, suivant le positionnement de l'écran du HUD par rapport au soleil.*
- F *NOTE : pour certains plongeurs qui utilisent le HUD pour la première fois, son positionnement juste audessus de la ligne de vision de l'œil droit peut demander une adaptation. Cependant ; l'œil gauche ne met pas longtemps à compenser la petite portion du haut de la vitre droite qui est occupée par le HUD, alors que l'œil droit est capable de conserver une visibilité presque totale, avec l'avantage supplémentaire de disposer de toutes les données de plongées d'un simple coup d'œil vers le haut. Très rapidement, vous serez capable de plonger sans même remarquer que le HUD est là – jusqu'au moment où vous regarderez vers le haut pour consulter vos données de plongée.*

F *NOTE : un masque embué limite la visibilité de l'affichage du HUD. Faites bien attention à désembuer votre masque pour conserver une lisibilité maximale.*

## *1.5 Mise en marche du HUD*

#### Hibernation profonde

Le HUD vous est livré en mode hibernation profonde. Cela est destiné à préserver la batterie, et à garantir que votre HUD vous parvient avec une batterie en parfait état.

De manière à mettre en marche le HUD pour la première fois, un branchement électrique est requis. Après son activation initiale, le HUD ne reviendra jamais en mode hibernation.

Le HUD est alimenté par une batterie rechargeable Li-Ion. Cette batterie doit être entièrement chargée avant sa première utilisation.

Pour charger la batterie, branchez d'abord le câble d'alimentation/USB sur votre HUD comme indiqué sur l'illustration ci-dessous.

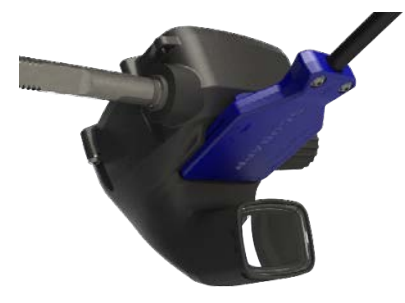

Puis raccordez l'autre extrémité du câble à un chargeur USB, ou à un appareil muni d'une prise USB suffisamment puissante pour alimenter le chargement.

- F *NOTE : si la batterie du HUD est entièrement déchargée. s'affichera sur l'appareil jusqu'à ce que le niveau atteigne un niveau suffisant pour un démarrage. Si cela se produit, ne débranchez pas le câble USB et n'essayez pas d'activer le HUD en appuyant sur un bouton. Laissez simplement le HUD se charger pendant au moins une demi-heure.*
- F *NOTE : veuillez garder le HUD parfaitement propre afin d'éviter les rayures, les contacts sales ou les fiches qui coincent.*

Pour mettre le HUD en marche, effectuez une pression prolongée sur la molettepoussoir.

#### *1.6 L'affichage de surface*

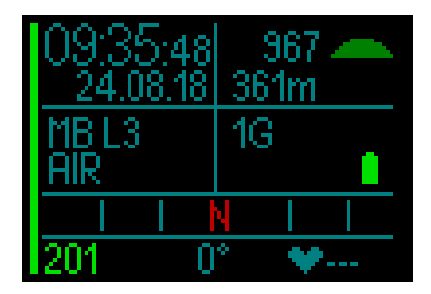

L'affichage de surface du HUD offre les informations suivantes :

#### *Côté gauche de l'affichage :*

- Durée
- Date
- Niveau de microbulles (MB)
- Mélange gazeux sélectionné

#### *Côté droit de l'affichage :*

• Pression ambiante en millibars (accompagnée des symboles suivants)

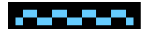

>970 mbar 970 à 870 mbar

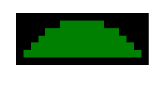

<870 mbar

- Altitude actuelle en mètres/pieds
- Nombre de gaz paramétrés
- Niveau de batterie
- *Bas de l'affichage :*
- Compas
- État de l'appairage de l'émetteur (si actif)
- Fréquence cardiaque alternant avec les valeurs de température cutanée (si appairé) Lorsque le cardiofréquencemètre est en utilisation active, « --- » est remplacé par les valeurs mesurées.

## *1.7 Notion d'alimentation et recharge*

Lorsque l'appareil est connecté à une source d'alimentation, le symbole de la batterie s'affiche en noir et gris.

F *NOTE : si le HUD est branché alors qu'il est en mode hibernation, un son est émis qui indique que la batterie est en charge.*

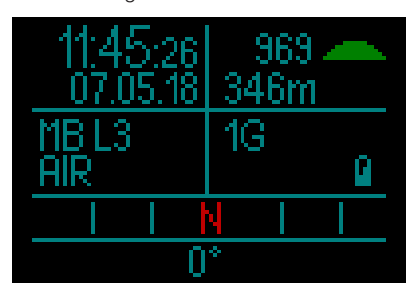

Au fur et à mesure que la batterie se charge, le symbole passe de noir et gris à entièrement gris.

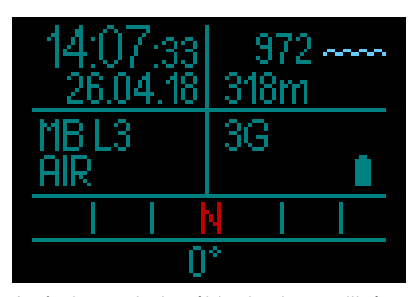

Après le retrait du câble de charge, l'icône de la batterie passe au vert.

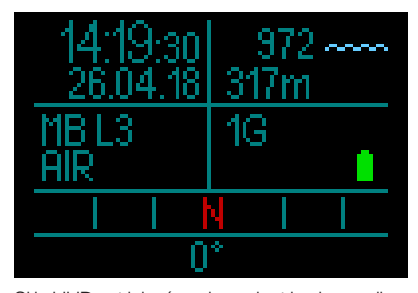

Si le HUD est laissé seul pendant la charge, il se met en mode veille. Mais il continue à charger.

Le HUD vous alertera lorsque la batterie approche une valeur critique, en affichant le symbole jaune suivant qui représente une pile.

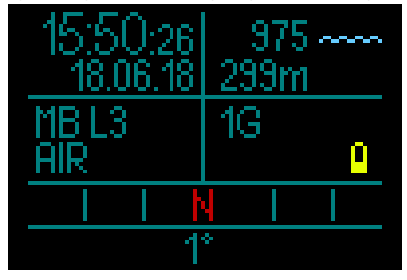

## **A ATTENTION**

Commencer une plongée avec une batterie faible peut mener à une situation où le HUD pourrait s'éteindre au cours de la plongée. En un tel cas, vous devez toujours vous munir d'un instrument de secours pouvant vous permettre de terminer la plongée en toute sécurité. Si le HUD s'éteint au cours d'une plongée, il enregistre les informations de cette plongée dans le carnet, mais reste éteint jusqu'à ce que vous le branchiez à un dispositif de chargement USB.

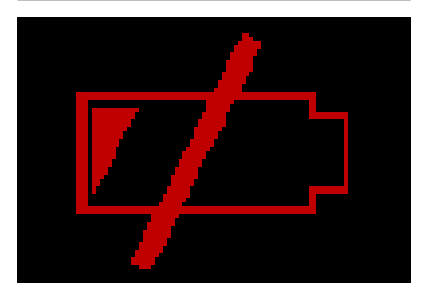

F *NOTE : si votre HUD s'éteint au cours d'une plongée parce que la batterie est faible, il sera bloqué en mode Profondimètre pendant 48 heures lorsque vous le brancherez pour le redémarrer après votre retour en surface. Ne commencez jamais à plonger à ce moment, puisque les informations de décompression de la plongée précédente ne seront pas disponibles.*

## **A ATTENTION**

Au cours de la plongée, lorsque l'indicateur de charge clignote en rouge, l'affichage s'éteint automatiquement et passe en mode Éco-énergie pour économiser l'énergie. Cependant, vous pouvez tout de même le consulter manuellement en appuyant sur la molette-poussoir.

## **A ATTENTION**

Le HUD ne démarre pas une plongée si la batterie a atteint un niveau de décharge critique, celui-ci étant signifié par le symbole de batterie jaune. Dans ce cas, le HUD ne peut pas être utilisé pour plonger.

## **A ATTENTION**

La poussière sur les surfaces de contact peut augmenter la résistance électrique et brûler/durcir cette poussière, qu'il sera difficile de retirer ensuite. Pour profiter d'un fonctionnement sans soucis et d'une longue durée d'utilisation, nettoyez les contacts de votre HUD, qui sont situés sous le boîtier, juste au-dessus de l'affichage, avant de le mettre en charge.

## **A ATTENTION**

Après chaque plongée, rincez le HUD à l'eau douce et séchez-le bien avant de le mettre en charge. Faites particulièrement attention à la zone située autour des contacts de chargement.

## **A ATTENTION**

Lorsque la batterie de votre HUD atteint la fin de sa vie, elle ne peut être remplacée que par un service de révision agréé SCUBAPRO. N'ouvrez pas votre HUD pour essayer de changer votre batterie vous-même !

## **A ATTENTION**

le fait de ranger le HUD avec un niveau de charge faible peut mener à un état de décharge profond, ce qui raccourcit la durée de vie de la batterie. Par conséquent, il vous est recommandé de toujours charger le HUD avant de le ranger. De même, prenez l'habitude de recharger la batterie tous les six mois environ, même si vous n'utilisez pas votre HUD. Cela contribuera à entretenir la batterie et prolongera sa durée de vie.

#### *1.8 Instructions de sécurité des batteries Li-ion*

- NE PAS METTRE EN COURT-CIRCUIT. Les courts-circuits peuvent provoquer des incendies et des blessures !
- Chargez complètement la batterie avant la première utilisation.
- Pour recharger la batterie, utilisez uniquement le chargeur USB spécialement conçu qui est fourni dans l'emballage.
- Ne laissez pas la batterie nue dans votre poche, votre sac ou tout endroit où elle pourrait être en contact avec d'autres objets métalliques (conducteurs).
- Si la batterie est endommagée, arrêtez immédiatement d'utiliser l'ordinateur de plongée.
- N'immergez pas la batterie dans un liquide, et ne la laissez pas s'humidifier.
- Ne placez pas la batterie dans des récipients sous pression, dans un four à micro-ondes ou dans des récipients pour cuisson par induction.
- Cessez immédiatement de l'utiliser si, lors de l'utilisation, de la charge ou du stockage, la batterie émet une odeur inhabituelle, est chaude, change de couleur ou de forme, ou semble anormale d'une quelconque facon.
- Ne transportez pas et ne rangez pas les batteries avec des objets conducteurs en métal.
- N'exposez pas la batterie à une lumière solaire ou une chaleur excessives.
- Ne démontez pas et ne modifiez pas la batterie.
- Gardez la batterie éloignée des enfants et des animaux domestiques.
- Ne chargez pas et ne conservez pas les batteries dans votre voiture si la température est extrême. Les températures extrêmes (hautes et basses) peuvent enflammer la batterie et provoquer un incendie.
- Ne connectez pas les pôles positif et négatif de la batterie, que ce soit intentionnellement ou involontairement.
- N'inversez pas les contacts positif (+) et négatif (-) lorsque vous chargez la batterie ou que vous l'utilisez.
- Ne chargez jamais la batterie avec un courant dont les paramètres sont supérieurs à ceux spécifiés par le fabricant.
- Ne déchargez jamais complètement la batterie Li-ion.
- Ne laissez pas la batterie déchargée. Rechargez-la dès que possible.
- Il est de votre responsabilité de vérifier que votre chargeur et l'appareil hôte fonctionnent correctement.
- En cas d'exposition de la peau aux électrolytes de la batterie, rincez immédiatement à l'eau.
- En cas d'exposition des yeux, rincez à l'eau pendant 15 minutes, et consultez immédiatement en urgence.
- Lorsque la batterie Li-ion atteint la fin de sa vie, elle ne peut être remplacée que par un service de révision agréé SCUBAPRO. N'ouvrez pas votre ordinateur de plongée pour essayer de changer votre batterie vous-même !

## **A ATTENTION**

Ne pas lire ou ne pas suivre les instructions de sécurité des batteries Li-ion ainsi que les avertissements peut provoquer un incendie, des blessures corporelles ou des dommages aux biens lors de la charge et/ou d'une utilisation inadaptée de la batterie.

#### *1.9 Modes de fonctionnement*

Le HUD dispose de 4 modes de fonctionnement (en plus du mode hibernation profonde) :

- 1. Mode de charge et de communication USB. Lorsqu'il est connecté à un dispositif USB, la batterie du HUD se met automatiquement à charger. Vous pouvez en même temps accéder soit à la mémoire Flash ou au carnet de plongée, à l'aide du programme LogTRAK.
- 2. Mode veille. Dans ce mode. l'affichage est désactivé, mais le HUD continue à mettre à jour la désaturation et surveille la pression ambiante pour le cas où il y aurait des changements d'altitude, etc. Ce mode est activé automatiquement en surface après 5 minutes sans fonctionnement.
- 3. Mode surface. Après une plongée ou lorsqu'il est activé manuellement ; l'affichage est visible et vous pouvez modifier les réglages ou faire fonctionner le HUD avec sa molettepoussoir. L'interface Bluetooth peut également être activée dans ce mode.
- 4. Mode plongée. Ce mode est activé lorsque l'ordinateur atteint une profondeur de 0,8 m (3 pieds) ou plus. Dans ce mode, le HUD surveille la profondeur, le temps passé, la température et les capteurs sans fil. Les calculs de décompression sont également effectués dans ce mode.

## *1.10 Commande du HUD par la molette-poussoir*

Le HUD fonctionne avec une molettepoussoir intuitive qui vous permet de contrôler et d'accéder aux fonctions de l'appareil d'une seule main, et sans avoir besoin de regarder ce que fait cette main.

- Le fonctionnement de la molettepoussoir est très simple, faites-la simplement tourner pour passer de l'affichage de surface au GPS, ou pour monter et descendre dans un menu, ou pour augmenter ou diminuer une valeur de réglage utilisateur.
- Pour entrer ou sortir d'un menu, ou pour déterminer des valeurs de réglage utilisateur, vous devez appuyer sur le bout de la molette-poussoir.
- Il y a deux manières d'appuyer sur la molette-poussoir du HUD : une pression courte ou une pression prolongée.
- Une pression courte de la molettepoussoir allume le HUD, vous mène au menu principal, vous permet d'entrer dans les divers sous-menus, de choisir des fonctions et d'enregistrer des réglages.
- Une pression prolongée vous permet de revenir au menu ou aux écrans précédents, de modifier des paramètres et, depuis l'écran de surface, d'éteindre le HUD.
- Les fonctions initiées par des pressions courtes ou prolongées peuvent changer, suivant le menu ou le mode dans lequel vous êtes. Pour éviter toute confusion, au bas de chaque écran vous verrez les rappels de l'effet de chaque fonction sur cet affichage particulier. (La flèche « courte » indique une pression courte, alors que la flèche « longue » indique une pression prolongée.)
- Les fonctions de rotation de la molettepoussoir, de pression courte ou prolongée du HUD en surface et au cours de la plongée sont résumées dans le tableau suivant.

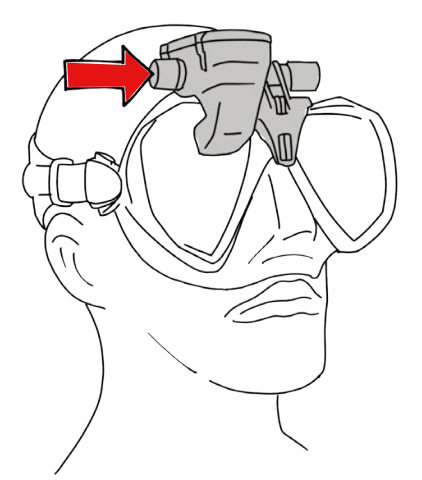

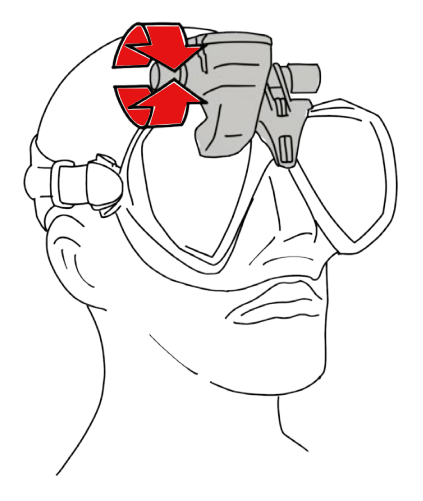

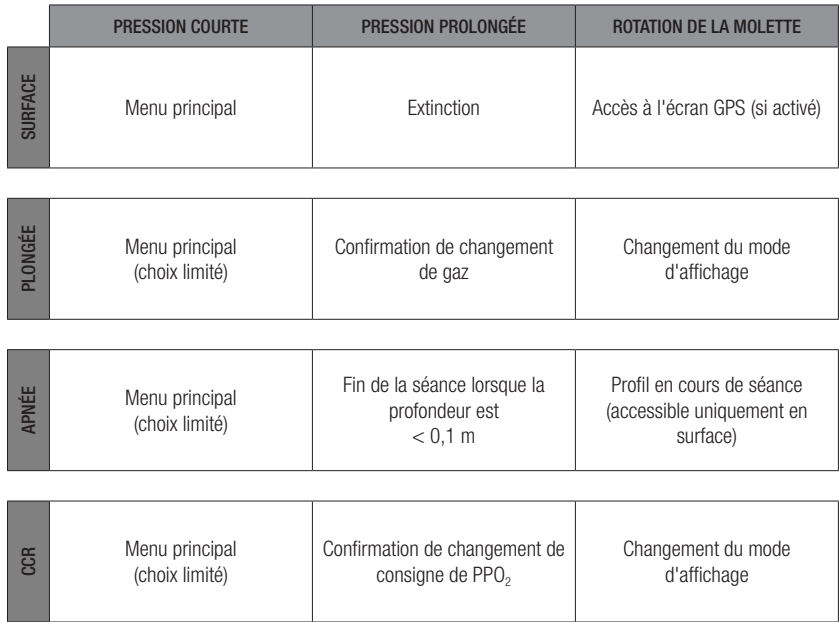

## *1.11 Réglages de base*

La première activation de votre HUD exigera quelques réglages basiques (choix de la langue, réglage de l'heure et de la date, sélection des unités, etc.)

En commençant au départ, effectuez une pression courte sur la molette-poussoir du HUD pour le mettre en marche. Après initialisation, le HUD s'ouvre sur l'écran de surface.

Depuis l'écran de surface, une pression courte de la molette-poussoir vous emmène au menu principal.

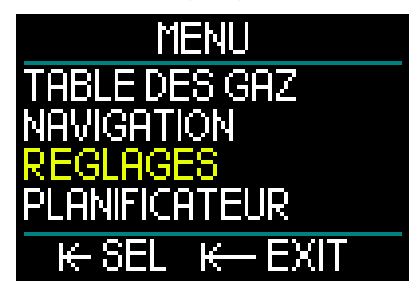

Depuis le menu principal, faites tourner la molette-poussoir pour arriver aux Réglages, puis effectuez une pression courte.

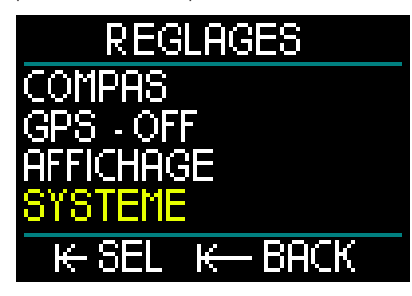

Depuis le menu Réglages, faites tourner la molette-poussoir pour arriver à Système, puis effectuez une pression courte.

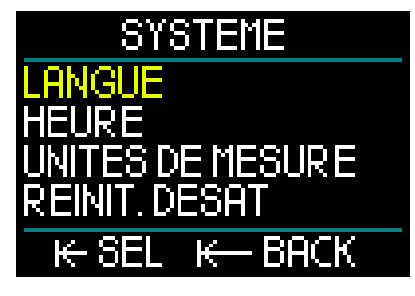

#### Langue

Dans le menu Système, le premier réglage de base est la Langue. Effectuez une pression courte sur la molette-poussoir pour entrer dans ce menu.

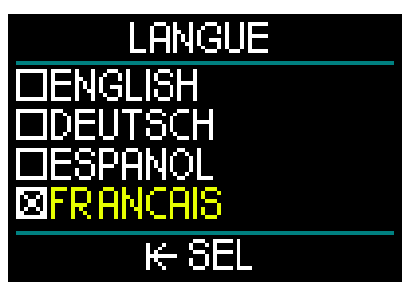

Le HUD est doté d'un certain nombre de langues différentes.

En faisant tourner la molette-poussoir dans le menu Langues, vous pouvez faire défiler les différentes propositions. Confirmez votre sélection en effectuant une pression courte de la molette-poussoir, qui vous ramènera au menu Système.

#### Heure et date

Depuis le menu Système, faites tourner la molette-poussoir pour arriver au réglage de l'Heure. Effectuez une pression courte.

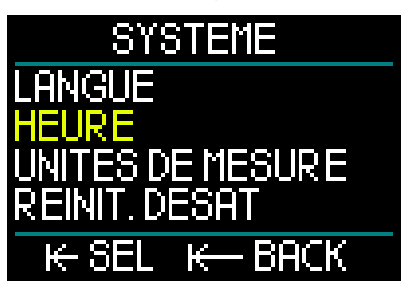

Pour régler à la fois l'heure et la date, choisissez Régler l'heure, puis effectuez une pression courte.

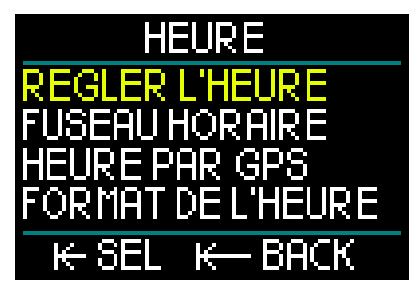

# **REGLER L'HEURE** UTC+1H00MIN 1111 31.10.2018

# $\overline{\mathsf{K}}$  SAVE

Le premier paramètre est l'heure UTC (temps universel coordonné), aussi connu sous le nom d'heure moyenne de Greenwich, ou heure Z. C'est la référence temporelle utilisée dans le monde entier pour régler les horloges et l'heure. Le HUD fournit des paramètres de décalage par rapport à l'heure UTC qui correspondent au fuseau horaire de l'endroit où vous êtes. Ce décalage va de -12 heures à +14 heures par tranches de 15 minutes. Cela vous permet d'avoir le décalage UTC pour votre fuseau horaire ainsi que l'heure locale.

Pour paramétrer le décalage UTC pour le fuseau horaire de l'endroit où vous vous trouvez, faites tourner la molette-poussoir dans un sens ou dans l'autre, puis effectuez une pression courte pour enregistrer votre choix. Cela vous fait également avancer au réglage de l'heure.

Faites tourner la molette-poussoir pour choisir l'affichage de l'heure au format 24 heures ou AM/PM. Effectuez une pression courte pour enregistrer et avancer au réglage des minutes.

Utilisez la même méthode pour les minutes (faites tourner la molette-poussoir pour

choisir, puis effectuez une pression courte pour enregistrer), et continuez avec l'année, le mois et le jour. Une pression courte pour valider le jour vous ramènera également au menu Heure.

#### Fuseau horaire

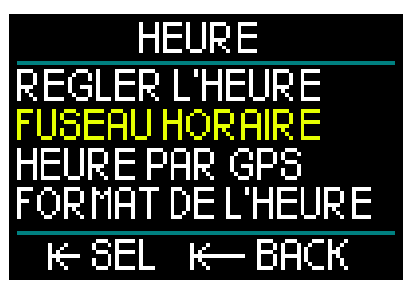

Ensuite, faites tourner la molette-poussoir pour faire défiler les fuseaux horaires. Effectuez une pression courte.

# **FUSEAU HORAIRE** UTC+1H00MIN

Ce menu vous permet de facilement changer l'heure lorsque vous voyagez vers d'autres fuseaux horaires. Au lieu de changer l'heure elle-même, dans ce menu vous pouvez définir un nombre d'heures à ajouter ou soustraire de l'heure actuellement affichée, afin d'obtenir l'heure correspondant à votre destination de voyage.

Si vous avez déjà réglé le décalage UTC correspondant à l'endroit où vous vous trouvez à l'écran précédent Régler l'heure, votre fuseau horaire sera déjà paramétré. Si ce n'est pas le cas, faites tourner la molettepoussoir pour régler le décalage UTC pour le fuseau horaire de l'endroit où vous vous trouvez, puis effectuez une pression courte pour enregistrer le paramètre. Si le décalage UTC pour le fuseau horaire de l'endroit où vous vous trouvez a déjà été

Français

réglé, effectuez simplement une pression courte pour revenir au menu Régler l'heure.

#### Heure par GPS

Lorsque Heure par GPS est sélectionné, une pression courte de la molette-poussoir vous donne une vision d'ensemble de votre réception GPS, avec les données de l'heure et de la date qui sont récupérées depuis les satellites GPS.

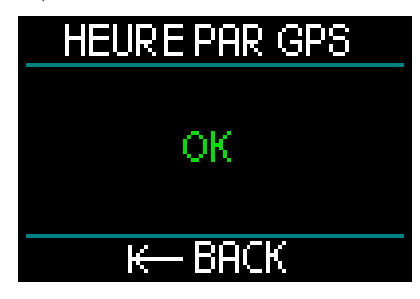

Si « OK » s'affiche à l'écran, vous recevez le signal GPS, si aucun signal n'est reçu le symbole suivant s'affiche.

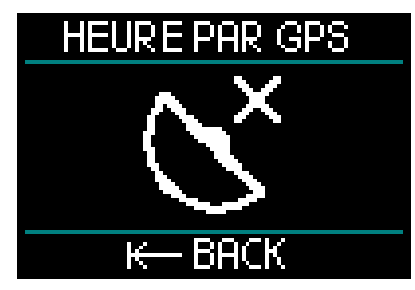

Pour plus d'informations sur les fonctions GPS du HUD, reportez-vous au chapitre : GPS.

F *NOTE : les satellites GPS transfèrent la date et l'heure au format UTC. Si des décalages horaires sont nécessaires du fait de la région ou du fait des heures d'été ou d'hiver, ceuxci doivent faire l'objet d'un réglage séparé.*

#### Format de l'heure

Le réglage final du menu de l'heure est le Format de l'heure, où vous pouvez choisir la manière dont vous voulez voir affichée l'heure de la journée – ainsi que la date. Effectuez une pression courte pour entrer dans le menu du Format de l'heure.

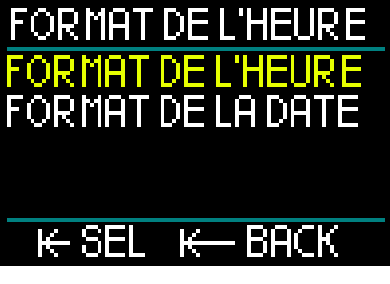

Le premier choix est le Format de l'heure. Effectuez une pression courte.

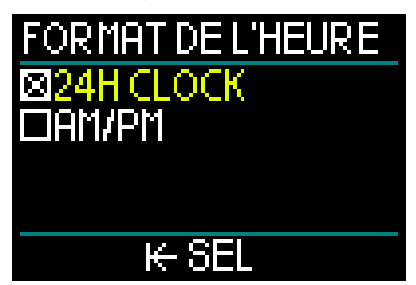

Vous pouvez choisir l'affichage de l'heure sur 12 ou 24 heures. Faites tourner la molette-poussoir pour faire votre choix, puis effectuez une pression courte pour enregistrer.

Cela vous ramènera à l'affichage du menu précédent, Format de l'heure.

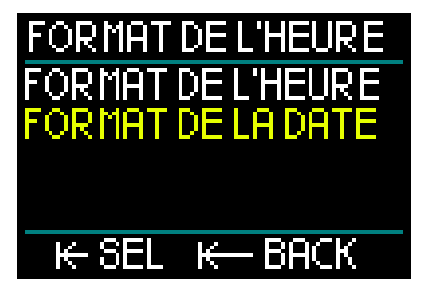

Depuis ce menu Format de l'heure, faites tourner la molette-poussoir pour arriver à Format de la date, puis effectuez une pression courte.

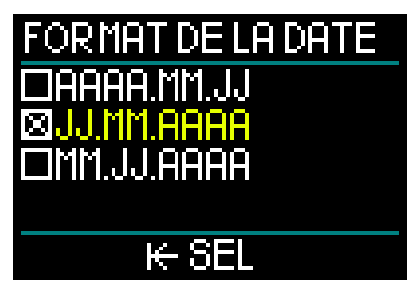

Le HUD vous offre le choix entre 3 formats de date. Faites tourner la molette-poussoir pour choisir votre préférence, puis effectuez une pression courte pour enregistrer votre choix et retourner à l'affichage du menu Format de l'heure.

Depuis l'affichage du menu Format de l'heure, une pression courte de la molettepoussoir vous ramène au menu Système.

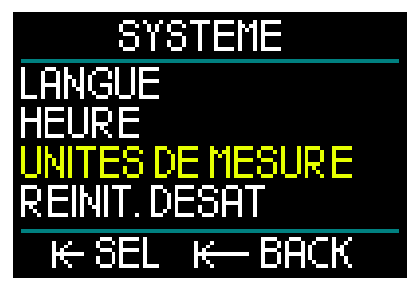

#### Réglage des unités de mesure

Dans le menu Système, l'option suivante de la liste des réglages de base est celle des Unités de mesure. Effectuez une pression courte sur la molette-poussoir pour entrer dans le menu des Unités de mesure.

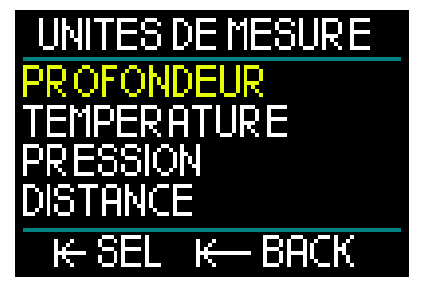

Le premier réglage du menu des Unités de mesure est la Profondeur. Effectuez une pression courte sur le poussoir-molette.

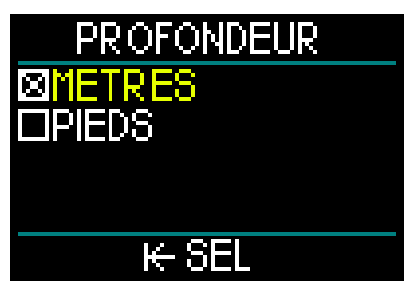

Dans le menu Profondeur, faites tourner la molette-poussoir pour choisir les mètres ou les pieds mètres ou les pieds. Une pression courte enregistre votre choix et vous ramène au menu des Unités.

Depuis le menu des Unités de mesure, faites tourner la molette-poussoir pour arriver au réglage de la Température. Effectuez une pression courte.

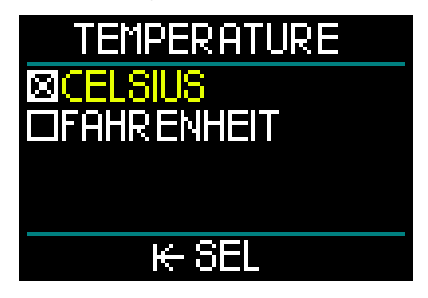

Dans le menu Température, faites tourner la molette-poussoir pour choisir soit Celsius soit Fahrenheit. Une pression courte

enregistre votre choix et vous ramène au menu des Unités de mesure.

Depuis le menu des Unités de mesure, faites tourner la molette-poussoir pour arriver au réglage de la Pression. Effectuez une pression courte.

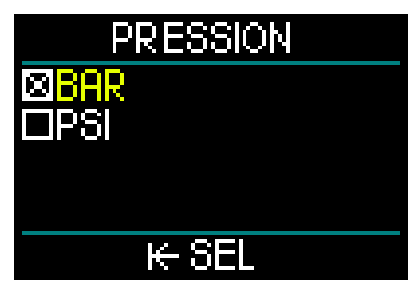

Dans le menu Pression, faites tourner la molette-poussoir pour choisir soit Bar soit PSI. Une pression courte enregistre votre choix et vous ramène au menu des Unités de mesure.

Depuis le menu des Unités de mesure, faites tourner la molette-poussoir pour arriver au réglage de la Distance. Effectuez une pression courte.

Ce sont les unités de mesure dont vous avez besoin pour l'orientation par GPS.

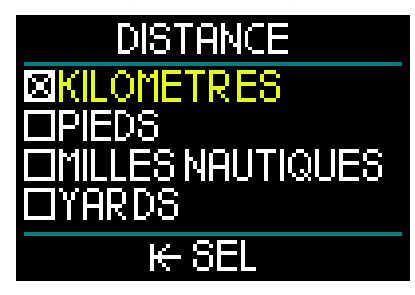

Dans le menu de la Distance, vous avez le choix entre 4 options qui vous permettent de mesurer la distance horizontale. Faites tourner la molette-poussoir pour faire votre choix. Une pression courte enregistre votre choix et vous ramène au menu des Unités de mesure.

Depuis ce menu des Unités de mesure, une pression courte vous ramène au menu Système. Une autre pression courte vous ramène au menu Réglages.

Une pression courte supplémentaire vous ramène à l'affichage du menu principal.

F *NOTE : le HUD n'a pas de réglage permettant de choisir l'eau de mer ou l'eau douce. Ceci est dû au fait qu'il mesure la pression et la convertit en une valeur de profondeur en utilisant la densité de l'eau de mer (1,025 kg/l) comme constante. Dans la mesure où l'eau de mer est plus dense que l'eau douce, une profondeur de 10 m (33 pieds) d'eau de mer correspond approximativement à une profondeur de 10,3 m (34 pieds) dans de l'eau douce. Cette différence étant minimale, et dans la mesure où plus de 95 % de l'eau du monde est de l'eau de mer, le HUD affiche toujours la profondeur dans l'eau de mer.*

## *1.12 Durée d'interdiction de vol*

La durée d'interdiction de vol (NO FLY) est le temps pendant lequel une exposition à la pression réduite (équivalente à une ascension en haute altitude) de la cabine d'un avion pourrait provoquer un accident de décompression. Ceci est calculé par le modèle de décompression de l'ordinateur. Le compte à rebours rouge d'interdiction de vol s'affiche jusqu'à ce que cette restriction soit achevée.

Pour en savoir plus sur les avertissements relatifs à l'altitude et la plongée en altitude, consultez le chapitre : Plongée en altitude.

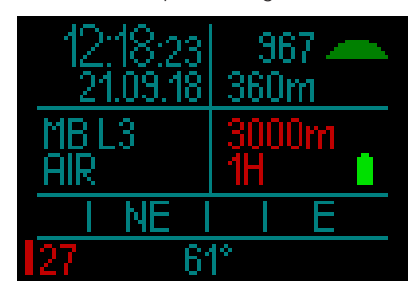

## **A** ATTENTION

Prendre l'avion alors que le HUD affiche le compte à rebours « NO FLY » peut provoquer des blessures graves ou mortelles.

#### *1.13 SOS*

Si vous faites surface et restez au-dessus d'une profondeur de 0,8 mètre (3 pieds) pendant plus de 3 minutes sans observer un palier de décompression prescrit, le HUD va se mettre en mode SOS. Une fois en mode SOS, le HUD va se bloquer et sera inutilisable comme ordinateur de plongée pour la décompression pendant 48 heures. Si HUD est utilisé pour plonger dans les 48 heures après s'être mis en mode SOS, il passera automatiquement en mode Profondimètre et ne donnera pas d'informations relatives à la décompression.

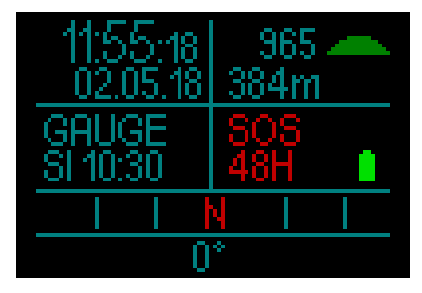

L'affichage montre le message SOS. Au lieu de la durée d'interdiction de vol, le compte à rebours sur 48 heures est affiché.

## **A ATTENTION**

- Le non-respect d'un palier de décompression obligatoire pourrait provoquer des blessures graves ou mortelles.
- Des blessures sérieuses ou mortelles peuvent survenir si un plongeur ne se fait pas immédiatement soigner au cas où des signes ou des symptômes d'accident de décompression se produisent après une plongée
- Ne replongez pas pour traiter les symptômes d'un accident de décompression
- Ne plongez pas lorsque l'ordinateur est en mode SOS.
- Prendre l'avion alors que le HUD affiche le mode « SOS » peut provoquer des blessures graves ou mortelles.

F *NOTE : si la batterie est entièrement déchargée en profondeur malgré l'utilisation du mode Écoénergie, le HUD restera bloqué en mode Profondimètre pendant 48 heures, quel que soit le temps de désaturation restant. Après que les restrictions aient expiré, le HUD reste en mode Profondimètre.*

#### *1.14 Montage et appairage de l'émetteur haute pression*

Le HUD peut recevoir des informations au sujet de la pression du bloc en provenance de multiples émetteurs haute pression Smart. Chaque émetteur doit être monté sur le port haute pression d'un premier étage de détendeur.

Pour monter l'émetteur, retirez d'abord le bouchon de sortie haute pression du premier étage, puis vissez l'émetteur en place.

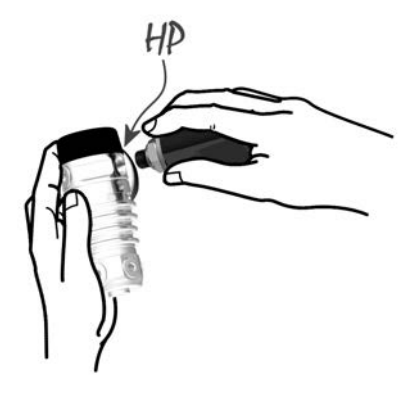

F *NOTE : vissez à la main l'émetteur dans le port haute pression du premier étage, puis utilisez une clé adaptée pour serrer. Faites bien attention à ne pas serrer exagérément.*

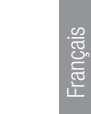

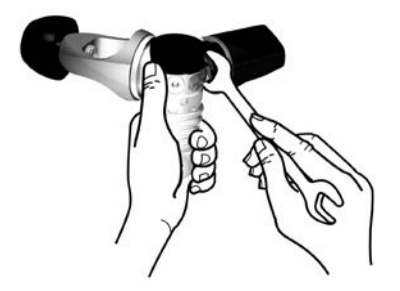

L'émetteur Smart communique avec le HUD par radio-fréquence. Pour une transmission optimale, nous conseillons de positionner l'émetteur comme cela est décrit sur l'illustration suivante.

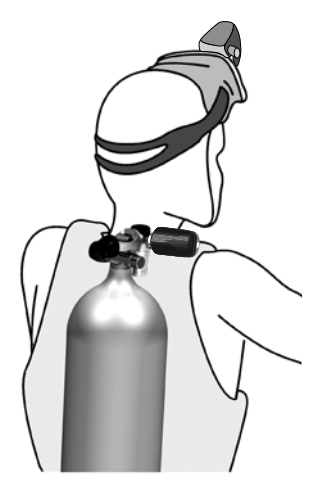

Afin que le HUD affiche le niveau de pression du bloc à l'aide d'un émetteur Smart, l'appairage doit d'abord être effectué. Cette étape ne doit être effectuée qu'une seule fois pour chaque émetteur. Pour appairer le HUD à un émetteur, procédez comme suit :

- 1. Montez le premier étage du détendeur avec émetteur Smart sur un bloc plein.
- 2. Mettez le HUD en marche. Depuis l'écran de surface, une pression courte de la molette-poussoir vous emmène au menu principal.

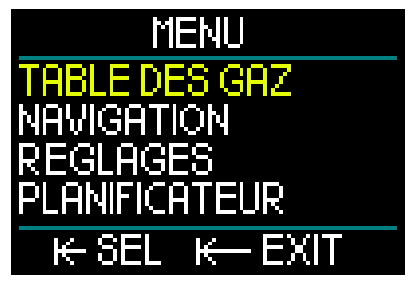

3. Depuis le menu principal, choisissez Gaz et effectuez une pression courte.

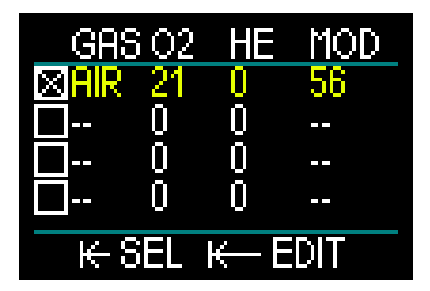

- 4. Dans le menu Gaz, choisissez celui que vous voulez appairer. Une pression rapide enregistre votre choix (indiqué par un « X » dans la case adjacente au gaz sélectionné), et vous ramène à l'affichage principal.
- 5. Faites tourner la molette-poussoir pour faire revenir aux Réglages. Effectuez une pression courte.

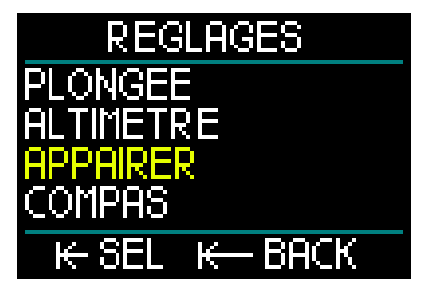

6. Depuis le menu Réglages, faites tourner la molette-poussoir pour arriver à Appairer. Effectuez une pression courte.pour entrer dans le menu d'appairage, et choisissez le bloc que vous voulez associer à votre HUD.

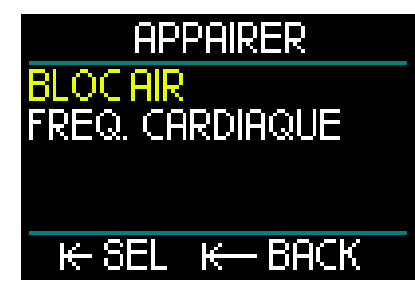

7. Le gaz que vous avez sélectionné à l'étape 4 sera surligné. Effectuez une pression courte sur le poussoir-molette. Cela lancera le processus d'appairage, et un compte à rebours commence.

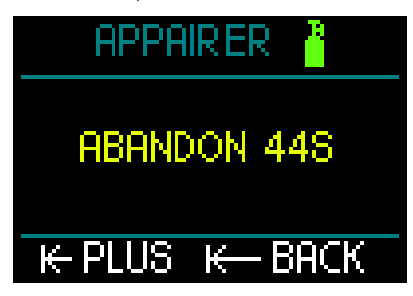

8. Au fur et à mesure du compte à rebours, ouvrez le robinet du bloc. Lors de la mise en pression, l'émetteur Smart envoie une séquence d'appairage au HUD.

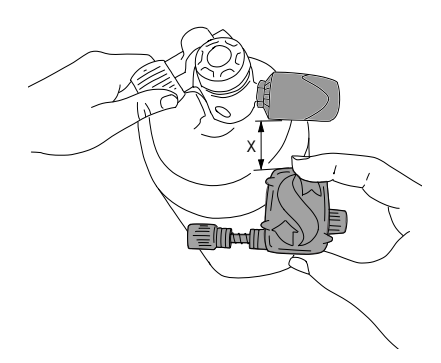

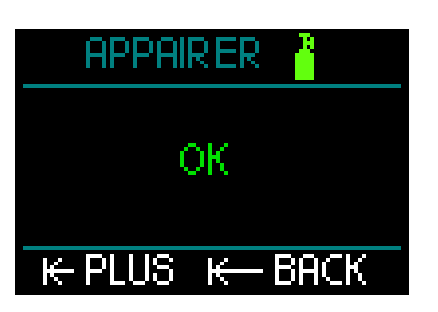

- F *NOTE : vous pouvez prolonger la temporisation en effectuant une pression rapide sur la molette.*
- 9. Attendez que l'émetteur et le HUD soient connectés. Une fois que l'appairage est réussi, l'écran affiche « OK » et revient à l'affichage Appairer.

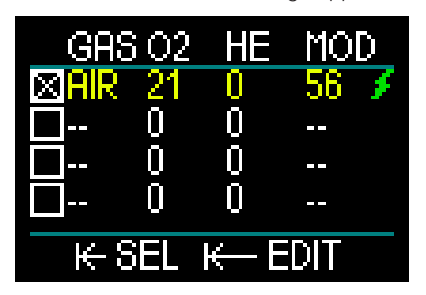

En même temps, sur l'écran du menu de la table des gaz, un symbole d'éclair vert s'affiche, indiquant que l'émetteur est appairé à ce gaz.

Pour appairer un autre émetteur, recommencez à l'étape 3 et recommencez le processus.

Si, à quelque moment que ce soit, vous décidez d'annuler la procédure d'appairage, effectuez une pression prolongée sur la molette-poussoir et le HUD arrêtera l'appairage, les réglages précédents resteront tels quels.

De plus, l'appairage du gaz sélectionné sera annulé si le compte à rebours arrive à 0.

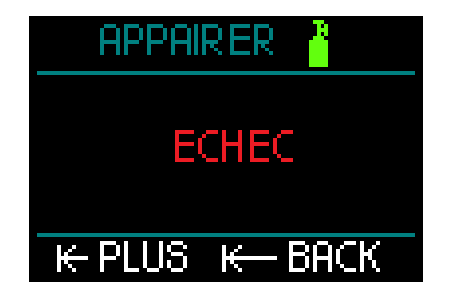

F *NOTE : l'émetteur ne doit pas avoir été sous pression pendant au moins 40 secondes avant l'opération ; faute de quoi il n'enverra pas la séquence d'appairage.*

> *Un émetteur ne peut être appairé qu'à une seule identité de bouteille. Si vous appairez le même émetteur à une seconde identité de bouteille, la première sera effacée. Cependant vous pouvez appairer plus d'un ordinateur SCUBAPRO au même émetteur.*

> *Enfin, lorsque vous effectuez l'opération d'appairage, assurez-vous qu'un seul émetteur est activé dans un rayon de 2,5 m (8 pieds), afin d'avoir la certitude d'appairer au bloc choisi.*

Lorsque l'appairage est réussi, la pression du bloc s'affiche sur l'écran de surface soit en BARS ou en PSI dans le coin en bas à gauche, accompagnée d'un bargraphe de pression sur le côté gauche de l'écran.

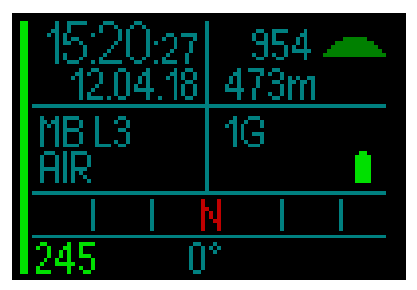

Si le mot « --- » s'affiche dans le coin en bas à gauche au lieu de la valeur de la pression, cela signifie que le HUD est appairé, mais qu'il n'y a aucun signal disponible.

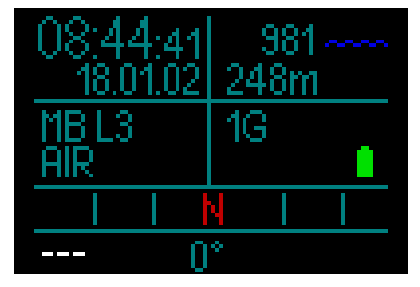

F *NOTE : l'émetteur Smart a une portée d'environ 1,5 m (5 pieds).*

> *Afin de prolonger au maximum la vie de la batterie, l'émetteur se met de luimême en mode de rafraîchissement lent lorsqu'il n'y a pas de modification de la pression pendant plus de 70 secondes. L'émetteur s'éteint également lorsque la pression est égale ou inférieure à 14 bars (200 psi). Si la batterie d'un émetteur est faible, le HUD vous alertera par un symbole de batterie vide dans le coin en bas à gauche de l'affichage.*

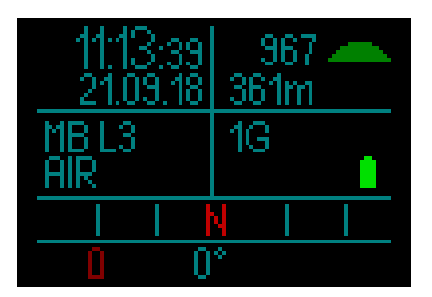

Voir chapitre : « Remplacement de la batterie dans l'émetteur » pour savoir comment remplacer la batterie de l'émetteur.

Dans certaines circonstances, telles qu'une position inadaptée de l'émetteur ou des interférences avec des sources radio puissantes, la transmission sans fil des données du bloc peut être momentanément interrompue. Les flashes utilisés pour la photographie sous-marine par exemple sont connus pour affecter momentanément la communication entre le HUD et l'émetteur sans fil.

F *NOTE : si le HUD ne reçoit aucun l'émetteur 30 secondes, la dernière mesure reçue reste affichée, et le calcul du temps de plongée restant est basé sur cette valeur.* 

> *S'il n'y a toujours aucun signal au bout de 40 secondes supplémentaires, l'affichage change pour « --- » et la durée restante de la plongée disparaît de l'affichage.*

> *Si le signal est de nouveau détecté, la mesure et le temps de plongée restant s'affichent de nouveau.*

## **A ATTENTION**

Dans le cas où il n'y aurait aucun signal disponible, toutes les informations relatives à la pression du bloc qui seraient affichées sur le HUD ne seraient plus valables. En un tel cas, vous devez utiliser un instrument de secours pour suivre la pression, et effectuer une remontée sûre vers la surface. Tomber en panne de gaz respiratoire sous l'eau est dangereux, et peut provoquer des blessures graves ou la mort par noyade.

#### *1.15 Human Factor Diving™ de SCUBAPRO*

Le HUD dispose de dispositifs de surveillance de la fréquence cardiaque, de la température de peau et de la respiration. Ces données personnaliseront chaque plongée sur la base des réactions de votre corps, et vous offriront plus de données afin de permettre d'améliorer votre expérience de la plongée, contribuant à faire de vous un plongeur plus expérimenté.

Pour en savoir plus sur la physiologie de l'Human Factor Diving™ de SCUBAPRO, consultez le livret : « MESURES DE LA FRÉQUENCE CARDIAQUE POUR UNE MEILLEURE ÉVALUATION DE L'EFFORT» par le Dr T.Dräger et le Dr U. Hoffmann, 2012, www.scubapro.com.

#### *1.16 Appairage du cardiofréquencemètre*

Le nouveau cardio-fréquencemètre de SCUBAPRO possède une fonction brevetée de mesure de la température cutanée, de la fréquence cardiaque et de transmission compatible avec HUD. La position dans laquelle le cardio-fréquencemètre doit être porté est indiquée ci-dessous.

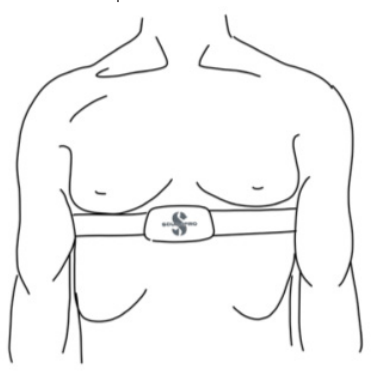

Réglez la sangle de manière à ce qu'elle soit confortable, mais suffisamment serrée pour rester en place. Lorsque vous portez une combinaison, le cardio-fréquencemètre doit être porté directement sur la peau. Humidifiez les électrodes si votre peau est

Français

sèche ou si vous utilisez une combinaison étanche.

Avant la première plongée, vous devez appairer le cardio-fréquencemètre avec votre HUD.

- F *NOTE : le cardio-fréquencemètre doit être appairé avec le HUD avant que vous ne mettiez celui-ci.*
- 1. Pour activer le mode appairage sur votre HUD, naviguez jusqu'au menu Appairer et choisissez Fréq. cardiaque : Menu principal->Réglages->Appairer- >Fréq. cardiaque Cela vous amènera à l'écran d'appairage avec un compte à rebours.

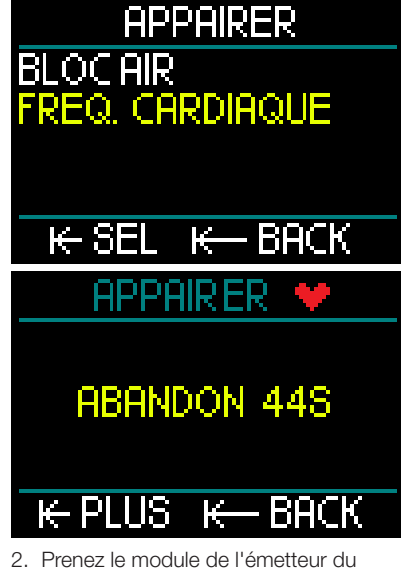

cardio-fréquencemètre, placez-le près du HUD et faites toucher les deux attaches en métal au dos du cardio-fréquencemètre, puis vérifiez l'indication qui s'affiche sur votre HUD.

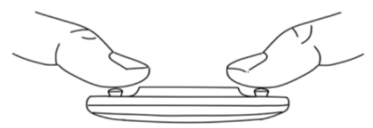

3. Si le cardiofréquencemètre a été appairé avec succès, le message « OK » s'affiche sur l'écran du HUD.

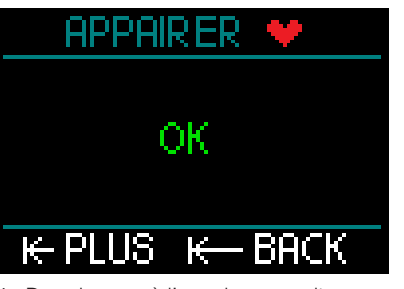

- 4. Dans le cas où l'appairage serait infructueux, sortez du menu appairage de votre HUD, attendez au moins 30 secondes et répétez les étapes 1 et  $\mathcal{L}$
- F *NOTE : vous pouvez prolonger le compte à rebours par une pression courte sur le poussoir-molette.*

Après un appairage réussi, un symbole du cœur avec un thermomètre s'affichent en bas à droite de l'écran de surface, accompagnés des valeurs de la fréquence cardiaque et de la température cutanée. Si le mot « --- » s'affiche dans le coin en bas à gauche au lieu d'une valeur, cela signifie que le cardio-fréquencemètre est appairé, mais qu'il n'y a aucun signal disponible.

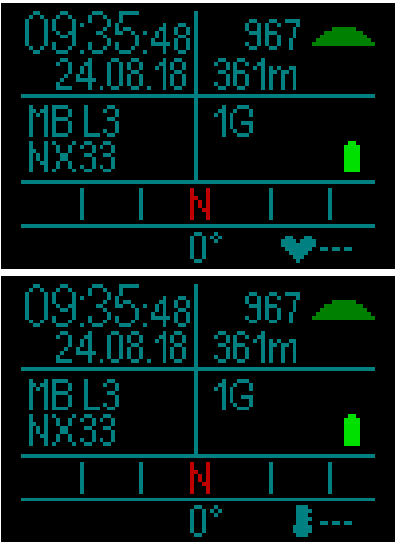

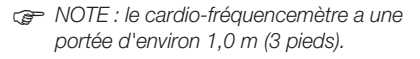

Pour trouver des instructions complètes sur le fonctionnement et l'entretien du cardiofréquencemètre numérique, consultez le manuel de l'utilisateur qui est disponible sur www.scubapro.eu/fr/manuels-dutilisateur.

## *1.17 Éteindre le HUD*

Le HUD s'éteint automatiquement après 5 minutes sans fonctionner. Lorsque vous êtes en affichage de surface, vous pouvez mettre le HUD en marche manuellement par une pression prolongée sur la molettepoussoir.

## 2. RÉGLAGES ET MENUS DU HUD

La navigation dans le système de menus du HUD est facile, il suffit de faire tourner la molette-poussoir et d'utiliser une association de pressions courtes et prolongées.

En faisant tourner la molette-poussoir, vous pouvez choisir une catégorie dans une liste de menus. Une pression courte de la molette-poussoir vous permet d'entrer dans la catégorie choisie.

Pour plus de facilité, au bas de chaque affichage de menu et de catégorie sont indiquées les fonctions de la molettepoussoir, vous saurez donc quel type de pression est nécessaire pour faire une sélection, enregistrer, retourner à l'affichage précédent, ou sortir du menu – quel que soit l'endroit du système où vous êtes.

#### *Les chapitres suivants sont triés suivant la structure du menu du HUD.*

Depuis l'écran de surface (l'affichage du HUD lorsqu'il est mis en marche), une pression courte de la molette-poussoir vous emmène au menu principal.

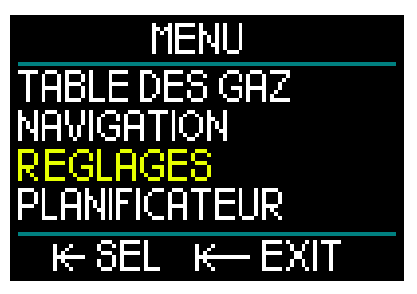

Le menu principal offre les réglages suivants :

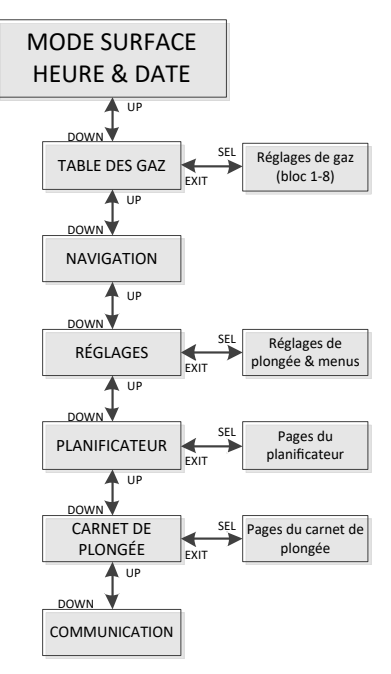

En naviguant à l'intérieur de ces menus, vous vous familiariserez rapidement avec eux. Ci-dessous vous trouverez de courtes descriptions de chaque sélection.

## *2.1 Gaz*

Depuis le menu principal, vous entrez dans l'affichage du Réglage des gaz par la sélection de Gaz puis une pression courte de la molette-poussoir.

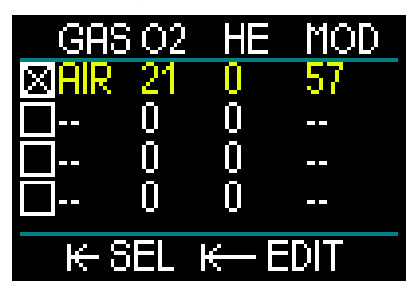

Le HUD vous permet de programmer ou de modifier jusqu'à 8 gaz. Lorsque vous réglez vos niveaux d'oxygène et d'hélium, la profondeur limite d'utilisation (MOD) est automatiquement affichée pour les valeurs que vous avez sélectionnées. Pour en savoir plus sur la plongée au Nitrox et sur la MOD, consultez le chapitre : Plonger avec des mélanges nitrox.

#### *2.1.1 Loisirs (paramètres usine)*

Pour la plongée normale avec un seul bloc, vous pouvez choisir un mélange gazeux allant de 18 % d'oxygène à 100 % d'oxygène. La valeur maximale de PPO<sub>2</sub> est exigée pour la MOD (profondeur maximale d'utilisation) que vous désirez utiliser pour ce gaz. Le paramètre d'usine est de 1,40 bar.

## **A ATTENTION**

La MOD définit la profondeur à laquelle un avertissement sera déclenché prévenant de la toxicité de l'oxygène. Cependant, la narcose des profondeurs peut affecter les fonctions vitales d'un plongeur beaucoup plus tôt, mettant en péril ses capacités à plonger à cette profondeur.

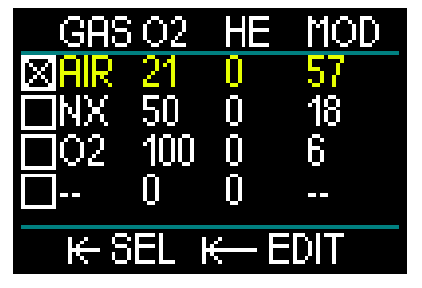

Gaz 1 (la première ligne) est toujours le mélange gazeux par défaut que vous utiliserez au début de la plongée. Ce gaz sera automatiquement sélectionné au début de la plongée, et ne peut pas être supprimé du tableau des gaz. Il peut être réglé de 18 % d'oxygène à 100 % d'oxygène. Pour la fraction d'hélium, vous pouvez choisir une valeur allant de 0 % à 82 % d'He.

Les gaz 2 à 8 sont réglables de la même façon que le gaz 1. La fraction d'oxygène peut aller de 8 % d'oxygène à 100 % d'oxygène. Pour la fraction d'hélium, vous pouvez choisir une valeur allant de 0 % à 92 % d'He. Ces gaz peuvent être supprimés du tableau des gaz (en surface). Tout d'abord, le gaz que vous voulez supprimer doit être désélectionné en choisissant un autre élément du tableau, choisissez ensuite MODIF. L'option de suppression SUP. peut être choisie par une pression longue.

Le gaz final, situé sur la dernière ligne, peut être également modifié au cours de la plongée. Il s'affiche en vert pour une lecture facile, vous pouvez donc le modifier en cas d'urgence – par exemple lorsqu'il devient soudainement indispensable de respirer un gaz qui appartient au système de votre coéquipier.

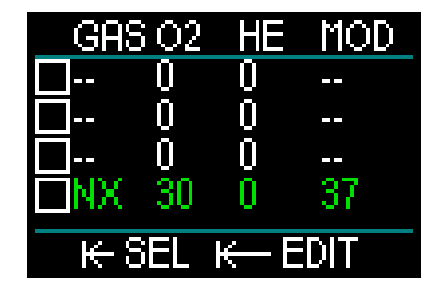

## **A ATTENTION**

Si vous avez le 8e gaz existant avant la plongée, et que vous le supprimez au cours de celle-ci, il est possible que votre durée totale de remontée augmente plus que vous ne l'auriez attendu, dans ce cas une situation de manque d'air peut potentiellement se produire au cours de la remontée.

## **A ATTENTION**

Le passage vers un mélange gazeux inconnu au cours d'une plongée est extrêmement dangereux, et peut provoquer des convulsions ou même la mort par noyade. Ne passez jamais à un gaz que vous n'aurez pas préalablement analysé vous-même.

F *NOTE : afin de garantir un apport adéquat d'oxygène dans le corps, le gaz utilisé au début de la plongée doit contenir suffisamment d'oxygène pour répondre aux besoins de votre corps (vous pouvez utiliser un mélange de progression ou l'un des gaz de décompression).*

## **A ATTENTION**

Un travail intensif en surface ou à des profondeurs faibles avec une proportion d'oxygène inférieure à 21 % (mélange hypoxique) peut provoquer une perte de conscience et aboutir à une noyade.

Une valeur de  $ppO<sub>2</sub>$  entre 1,3 et 1,6 bar doit être choisie pour la limite de MOD que vous désirez utiliser pour tous les gaz. Le paramètre d'usine est de 1,40 bar.

**F** *NOTE : pour ajuster la ppO<sub>2</sub> max, vous devez partir du menu principal puis aller à Réglages -> Plongée -> PPO2 max, et enfin effectuer votre paramétrage. Pour avoir plus d'informations sur la manière de régler la ppO<sub>2</sub>, consultez le chapitre : ppO<sub>2</sub> max.*

#### *2.2 Navigation*

Depuis le menu principal, choisissez Navigation, puis une pression courte de la molette-poussoir vous mène au menu de navigation.

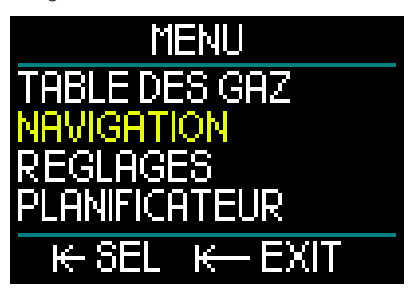

Dans le menu Navigation, vous pouvez choisir vos directions du compas préférées, ainsi que des repères GPS. Ce menu est disponible dans tous les modes de plongée.

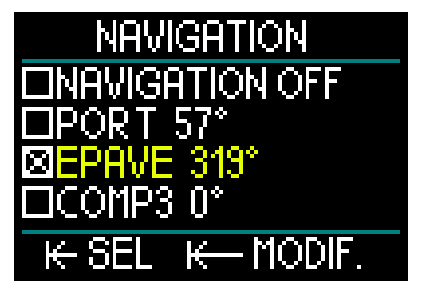

Si vous n'utilisez pas de compas au cours de la plongée, vous avez également la possibilité de désactiver la fonction de navigation (Off). Cependant, si vous changez d'avis, vous pouvez toujours réactiver le menu du compas au cours de la plongée.

#### *2.2.1 Compas*

Dans le menu Navigation, trois directions de compas – ou caps – peuvent être choisies et enregistrées. Un cap peut être modifié à tout moment au cours de la plongée ou en surface, et vous pouvez toujours passer d'un cap à un autre.

Pour charger ou modifier le cap d'un compas, faites tourner la molette-poussoir jusqu'à COMP1 et effectuez une pression prolongée pour entrer.

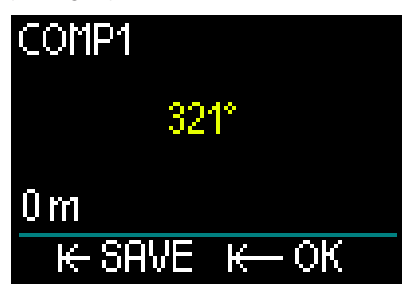

Pointez le HUD dans la direction dans laquelle vous voulez aller, puis effectuez une pression courte de la molette-poussoir pour choisir ce cap.

Le HUD vous permet alors de créer un nom pour ce cap de compas. Notez que dans le coin en haut à gauche de l'affichage, la première lettre du nom par défaut est affichée en jaune. Par une rotation de la molette-poussoir, vous pouvez choisir la première lettre du nouveau nom de votre cap, et le confirmer par une pression courte de la molette-poussoir.

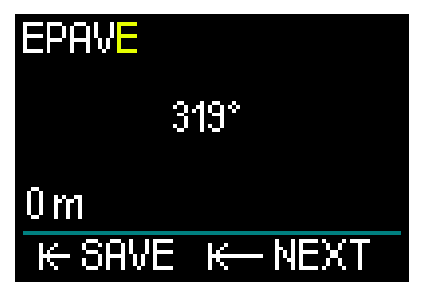

Recommencez ce processus pour chaque lettre surlignée, jusqu'à ce que vous ayez terminé d'inscrire le nouveau nom du cap, effectuez alors une pression prolongée de la molette-poussoir pour l'enregistrer. Cela vous fait également avancer au réglage de la profondeur.

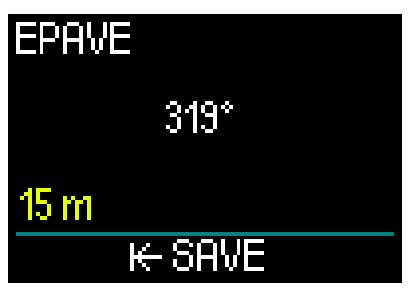

Pouvoir choisir une profondeur en même temps qu'un cap de compas est une fonction pratique qui peut aider, par exemple, à trouver une épave. Choisissez la profondeur que vous voulez en faisant tourner la molette-poussoir, puis enregistrez votre choix par une pression courte. Cela vous ramènera aussi au menu Navigation.

F *NOTE : le compas du HUD est uniquement destiné à une utilisation en plongée, alors que son GPS n'est utilisable qu'en surface.*

#### *2.2.2 GPS*

Quand vous arrivez en surface, vous pouvez utiliser la fonction GPS du HUD.

De la même façon que pour les caps du compas, vous pouvez ajouter les coordonnées de jusqu'à 32 repères GPS.

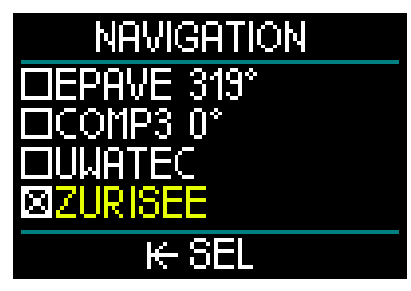

Pour ajouter des coordonnées GPS au menu Navigation, consultez le chapitre : Ajouter des repères GPS

> *RAPPEL : le GPS du HUD utilise des propriétés physiques (la longitude et l'altitude) à la surface, qui servent à la navigation, il n'est pas aussi fonctionnel en profondeur. Par conséquent, vous devez toujours utiliser le compas du HUD pour naviguer lorsque vous êtes en plongée, et passer à la navigation par GPS lorsque vous êtes de retour en surface.*

## *2.3 Réglages*

Depuis le menu principal, faites défiler jusqu'à Réglages puis en effectuant une pression courte de la molette-poussoir, entrez dans le menu général des Réglages.

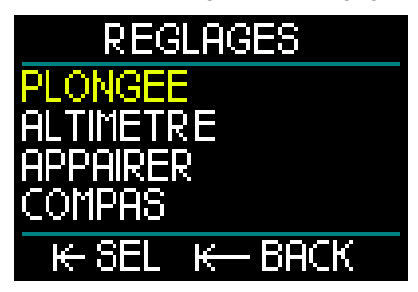

Le menu Réglages offre les catégories. pages et réglages suivants. Par une rotation de la molette-poussoir, vous passez sur les

sélections dans lesquelles vous pourrez entrer par une pression courte de la molette-poussoir. Examinons-les une par une.

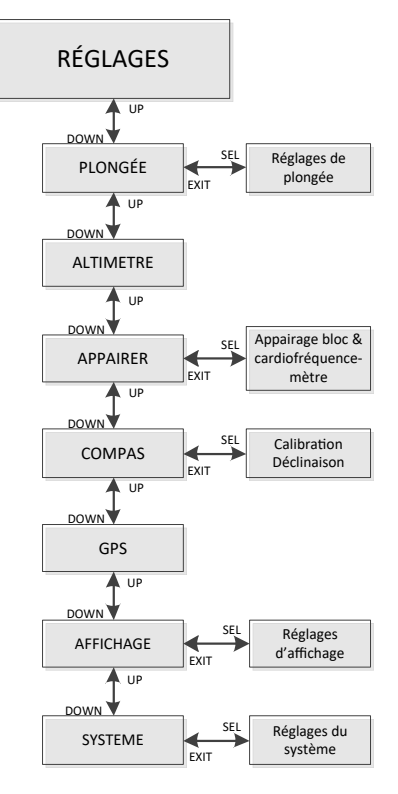

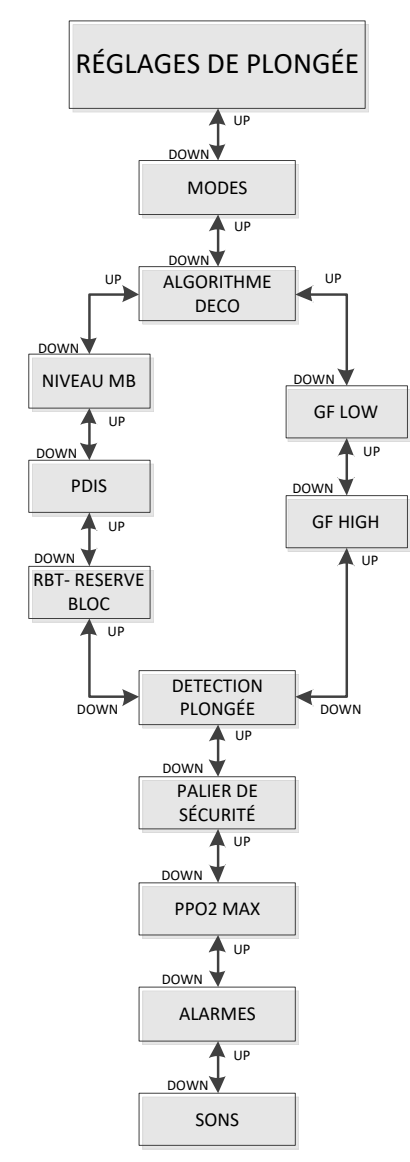

#### *2.3.1.1 Mode plongée*

Depuis le menu Réglages, en sélectionnant Plongée puis en effectuant une pression courte de la molette-poussoir, vous entrez sur l'écran des réglages de la plongée.

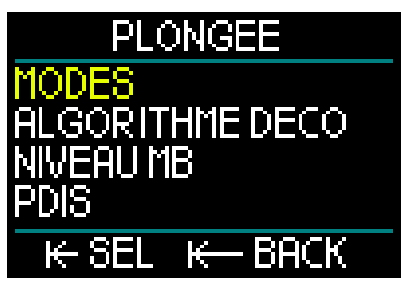

Depuis le menu Réglages Plongée, en sélectionnant Mode puis en effectuant une pression courte de la molette-poussoir, vous entrez sur l'écran des Modes

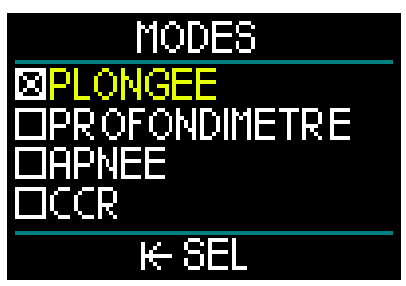

Votre HUD vous permet de choisir entre les modes Plongée, Profondimètre, Apnée ou CCR.

Une rotation de la molette-poussoir vous permet de choisir votre mode. Une pression courte de la molette-poussoir enregistre votre choix et vous ramène au menu des Réglages Plongée.

- Le mode PLONGÉE affiche le temps de plongée sans décompression pour les loisirs, le temps d'air restant, et calcule la décompression requise.
- Le mode Profondimètre ne calcule pas la décompression. Il est utilisé comme chronomètre de fond. À la fin d'une plongée en mode Profondimètre, un intervalle de blocage de 48 heures s'initialise. Il n'y a pas d'autres menus de réglage en mode Profondimètre. Pour plus d'informations sur la plongée

en mode Profondimètre, consultez le chapitre : Mode profondimètre.

- Le mode Apnée ne calcule pas non plus la décompression. Il est utilisé pour la plongée libre. À la fin d'une plongée, un intervalle de blocage de 48 heures s'initialise de même. Il n'y a pas d'autres menus de réglage en mode Apnée. Pour plus d'informations sur la plongée en mode Apnée, consultez le chapitre : Mode Apnée.
- Le mode CCR est utilisé pour la plongée avec recycleur à circuit fermé. Voir chapitre : mode CCR pour y trouver des informations concernant les réglages supplémentaires.
- F *NOTE : puisque les modes Profondimètre et Apnée ne suivent pas la saturation des tissus, un intervalle de blocage de 48 heures s'initialise entre le moment où la dernière plongée en mode Profondimètre ou Apnée est effectuée, et celui où un changement pour le mode Plongée ou CCR est possible. Inversement, le HUD a été utilisé en mode PLONGÉE ou CCR, et ne peut pas passer en mode Profondimètre ou Apnée tant que la durée de désaturation n'est pas terminée.*

Si vous décidez de changer de mode avant un intervalle de 48 h, vous devez aller dans le menu de réinitialisation de la désaturation, et la réinitialiser manuellement. Pour plus d'informations sur la fonction de réinitialisation manuelle de la désaturation, reportez-vous au chapitre : Réinitialisation désat

#### *2.3.1.2 Algorithme déco*

Le Professeur Albert A. Bühlmann, un nom que les plongeurs connaissent bien, a écrit les algorithmes qui constituent actuellement la base des calculs de décompression.

Bühlmann a créé l'algorithme Bühlmann ZH-L16C. Depuis plus de 20 ans, UWATEC a travaillé sur cet algorithme, et l'a constamment adapté pour qu'il reste à la pointe de la technologie. Il en résulte l'algorithme ZH-L16 ADT MB PMG, qui est utilisé prioritairement – ou par défaut – par le HUD.

Cependant, certains plongeurs préfèrent retourner aux racines de la pensée du Professeur Bühlmann sur les calculs de la décompression, ce qu'on connaît sous le nom de Facteurs de gradient (GF), qui donnent des options supplémentaires permettant une prudence plus grande encore. Les facteurs de gradient peuvent être réglés sur aucune prudence (100/100) ou sur toute valeur intermédiaire. L'algorithme de base ZH-L-16C est utilisé comme base pour cette approche par facteurs de gradient.

La communauté de la plongée technique, en particulier, trouve que l'approche par facteurs de gradient convient mieux à ses besoins. Donc, pour tenter de répondre aux préférences de tous les plongeurs, le HUD offre à la fois l'algorithme traditionnel par Facteurs de gradient (GF) et l'algorithme moderne ZH-L16 ADT MB PMG.

F *NOTE : pour en savoir plus sur les Facteurs de gradient, consultez sur Internet les articles concernant « Clearing Up The Confusion" » (Clarifier la confusion ») et « Understanding M-values » (Comprendre les valeurs maximales), deux livres d'Erik Baker*

Depuis le menu Réglages plongée, choisissez Algorithme déco, puis une pression courte de la molette-poussoir vous mène au menu Algorithme.

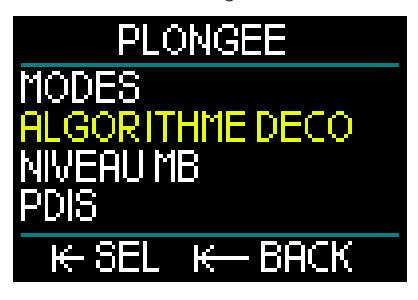

C'est là que vous pourrez choisir votre algorithme.
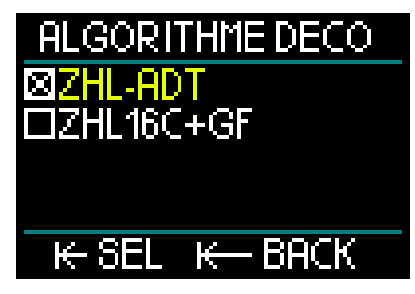

- 7HL-ADT est le Bühlmann 7H-L16 ADT MB PMG (le réglage par défaut).
- ZHL16C+GF est le Bühlmann ZH-L16C avec la possibilité d'ajouter de la

prudence avec les Facteurs de gradient. Puisque le ZHL-ADT est l'algorithme par défaut, passer aux GF vous demande de faire tourner la molette-poussoir pour passer à votre choix.

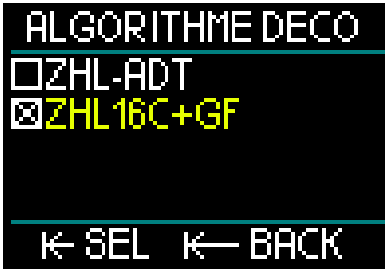

Une pression courte de la molette-poussoir vous mène à un affichage de confirmation séparé.

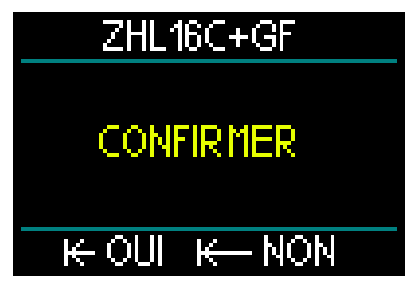

Une autre pression courte confirme que l'algorithme a été modifié, et vous ramène au menu Réglages plongée.

F *NOTE : toute donnée de saturation des tissus doit être supprimée avant de modifier l'algorithme. Utilisez la fonction « Réinitialiser desat ».*

Si vous avez choisi l'algorithme ZHL16C+GE vous remarquez que le menu Réglages plongée a changé, puisqu'il vous permet de paramétrer les deux facteurs de gradient (GF) (au lieu du niveau MB, du PDIS et de la réserve du bloc).

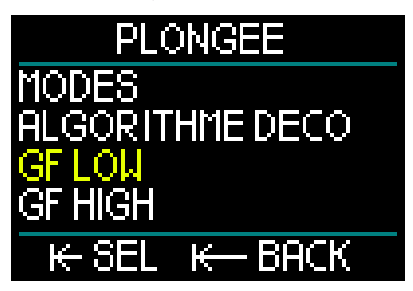

• « GF Low » est la valeur numérique qui représente le pourcentage de la valeur maximale M-value qui détermine votre premier palier au cours de la remontée. La valeur GF LOW ne doit à aucun moment être dépassée au cours des paliers.

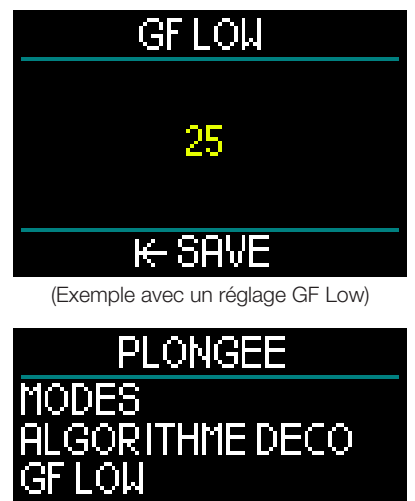

k.

FIEL K

- GF High est la valeur numérique qui représente le pourcentage de la valeur maximale M-value qui ne doit pas être dépassée, à aucun moment avant l'arrivée en surface.
- F *NOTE : la valeur GF HIGH définit la longueur du dernier palier, avec 100 % étant le maximum (aucune prudence supplémentaire).*

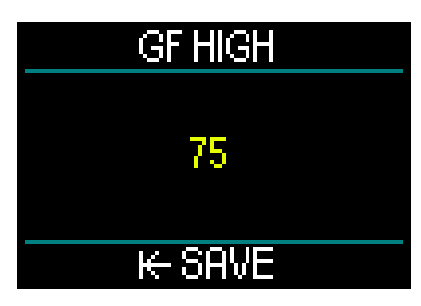

(Exemple avec un réglage GF HIGH)

### **A ATTENTION**

Seuls les plongeurs ayant une connaissance parfaite des facteurs de gradient et des M-values doivent tenter de paramétrer des pourcentages GF LOW et GF HIGH, ou d'utiliser l'algorithme ZHL16C+GF.

#### *2.3.1.3 Niveau MB*

Depuis le menu Réglages Plongée, en sélectionnant Niveau MB puis en effectuant une pression courte de la molette-poussoir, vous entrez sur l'écran de sélection du niveau de microbulles.

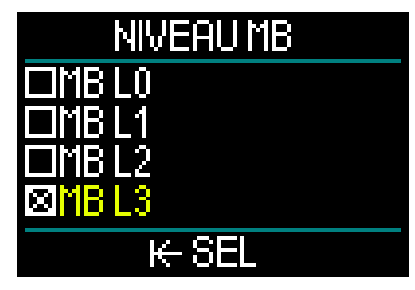

C'est là que vous pouvez régler le niveau choisi de microbulles (MB) de 0 à 5 que vous désirez suivre au cours de vos plongées. Le niveau 0 est le moins prudent. Le niveau 5 est le plus prudent.

Une rotation de la molette-poussoir vous permet de choisir votre mode. Une pression courte de la molette-poussoir enregistre votre choix et vous ramène au menu des Réglages Plongée.

Le réglage des niveaux de microbulles n'est possible que lorsque l'algorithme ZHL-ADT est sélectionné.

F *NOTE : pour en savoir plus au sujet des niveaux de Microbulles, consultez le chapitre : Plongée avec niveaux de MB.*

#### *2.3.1.4 PDIS*

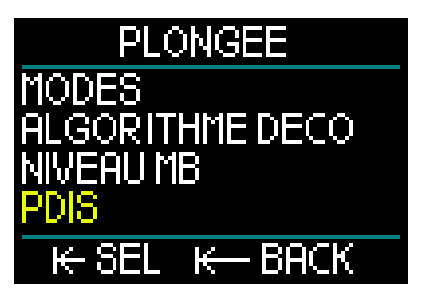

Depuis le menu Réglages Plongée, en sélectionnant PDIS puis en effectuant une pression courte de la molette-poussoir, vous entrez sur l'écran d'activation des paliers intermédiaires dépendant du profil (PDIS).

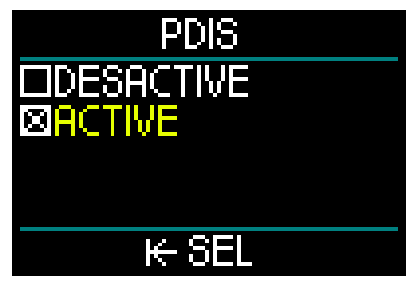

L'option PDIS du HUD calcule un palier intermédiaire qui dépend de la quantité d'azote absorbée par votre corps, en prenant en compte votre plongée en cours, les plongées précédentes et les mélanges respiratoires. Il n'est possible d'activer la

fonction PDIS que si vous plongez avec l'algorithme ZHL-ADT. Une pression de la molette-poussoir enregistre votre choix et vous ramène au menu des Réglages

Voir chapitre : PDIS (Palier intermédiaire dépendant du profil) pour en savoir plus sur cette fonction.

#### *2.3.1.5 RBT - réserve du bloc*

Plongée.

Depuis le menu Réglages Plongée, en sélectionnant RBT-Réserve bloc puis en effectuant une pression courte de la molette-poussoir, vous entrez sur l'écran de réglage RBT-Réserve bloc

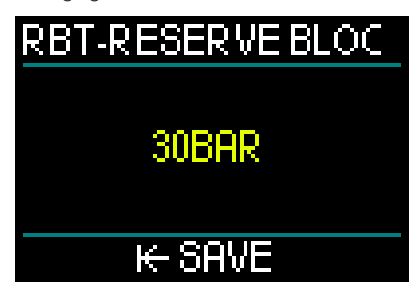

La RBT (autonomie restante) est le temps que vous pouvez passer à la profondeur actuelle tout en ayant suffisamment de réserve de gaz pour faire une remontée en toute sécurité et atteindre la surface avec la réserve du bloc.

Le calcul de la RBT est basé sur votre vitesse de respiration actuelle, et il prend en compte toute obligation de décompression existante et à venir. Il prévoit aussi que la remontée se fera à une vitesse idéale (comme cela est défini au chapitre : Vitesse de remontée).

Puisque la BRT est basée sur votre schéma respiratoire, son calcul ne peut pas être étendu à plus d'un bloc au cours d'une plongée. Par conséquent la RBT ne s'affiche pas si des mélanges gazeux multiples sont indiqués dans le tableau des gaz.

Vous pouvez déterminer votre pression de réserve pour la RBT en faisant tourner la molette-poussoir. Une pression courte de la molette-poussoir enregistre votre choix et vous ramène au menu des Réglages Plongée.

F *NOTE : une valeur plus importante de la réserve de la bouteille donne une plus grande sécurité, mais limite votre temps en plongée. Une valeur plus faible vous laisse plus de temps pour votre plongée, mais le risque de manquer de gaz avant d'arriver en surface augmente.*

Le réglage de RBT- réserve blpc n'est possible que lorsque l'algorithme ZHL-ADT est sélectionné.

#### *2.3.1.6 Détection plongée*

Le réglage Détection plongée vous permet de choisir une activation manuelle ou automatique.

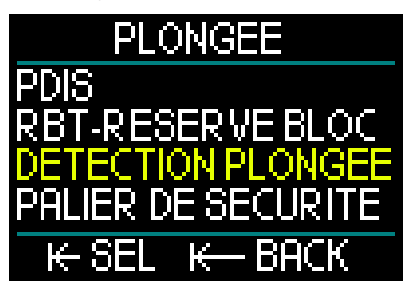

Lorsqu'il est réglé sur AUTO, votre HUD se met automatiquement en marche lorsque son capteur de pression détecte une pression de l'eau.

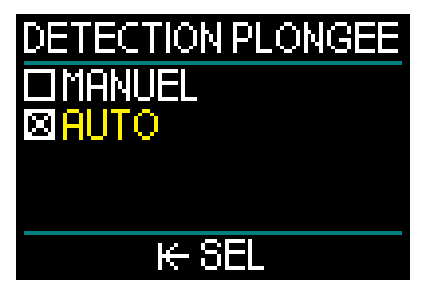

Le réglage MANUEL exige une pression courte sur la molette-poussoir pour mettre l'appareil en marche. Cette fonction vous permet d'éviter toute émission lumineuse inattendue ou indésirable lorsque vous vous mettez à l'eau.

F *NOTE : avec le réglage MANUEL, l'appareil ne se met pas en marche automatiquement.*

#### *2.3.1.7 Palier de sécurité*

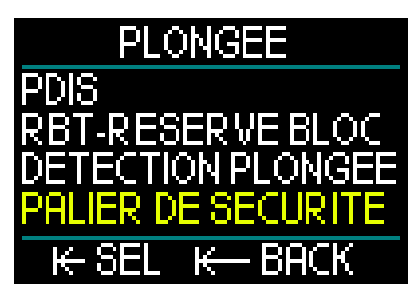

Depuis le menu Réglages plongée, choisissez Palier de sécurité, puis une pression courte de la molette-poussoir vous mène à l'écran qui vous permettra d'activer ou de désactiver le compte à rebours de palier de sécurité..

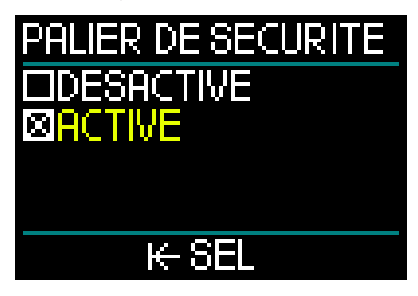

Une pression courte de la molette-poussoir enregistre votre choix et vous ramène au menu des Réglages Plongée. (Voir chapitre : Compte à rebours de palier de sécurité pour savoir comment cette fonction est utilisée au cours de la plongée.) **2.3.1.8** *pp***O**<sub>2</sub> *max* 

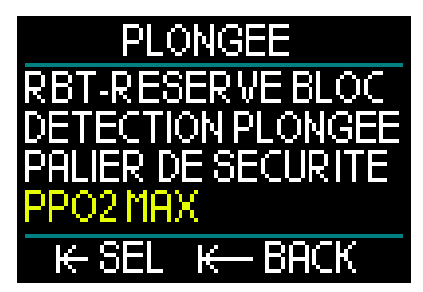

Depuis le menu Réglages plongée, choisissez ppO<sub>2</sub>max puis une pression courte de la molette-poussoir vous mène à l'écran qui vous permettra d'indiquer votre réglage de ppO<sub>2</sub> max.

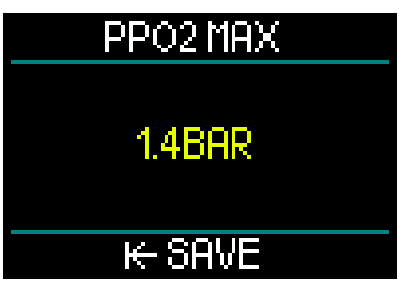

Le réglage de la ppO<sub>2</sub> max détermine la limite de la pression partielle d'oxygène. C'est la même pour tous les mélanges gazeux. Le HUD propose des réglages de la pp $O<sub>2</sub>$  max allant de 1,3 à 1,6 bar (1,4 bar étant le paramètre d'usine).

#### *2.3.1.9 Alarmes*

Depuis le menu Réglages Plongée, en sélectionnant Alarmes puis en effectuant une pression courte de la molette-poussoir, vous entrez sur l'écran de réglage des alarmes.

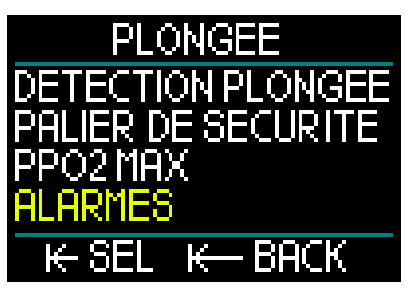

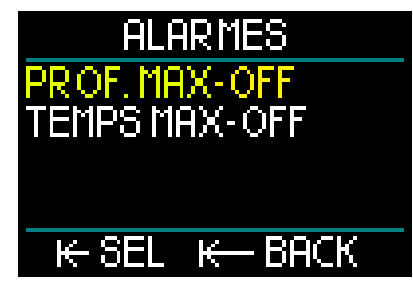

Les alarmes correspondent à des situations qui exigent l'attention du plongeur. C'est à vous de savoir lesquels vous désirez activer.

Le menu des Alarmes du HUD vous permet de les activer pour la profondeur maximale et pour la durée de plongée maximale.

Lorsqu'une alarme est activée, un son se fait entendre et la valeur critique s'affiche à l'écran en rouge.

#### Alarme de profondeur maximale

La valeur de l'avertissement de profondeur max peut être réglée par une rotation de la molette-poussoir entre 1 et 120 mètres (3 à 394 pieds), par incréments de 1 m (3 pieds) Pour enregistrer la valeur choisie et activer l'alarme, effectuez une pression courte de la molette-poussoir. Pour désactiver l'alarme de profondeur maximale, effectuez alors une pression prolongée de la molettepoussoir. Ces deux actions vous ramènent à l'affichage du menu des Réglages plongée.

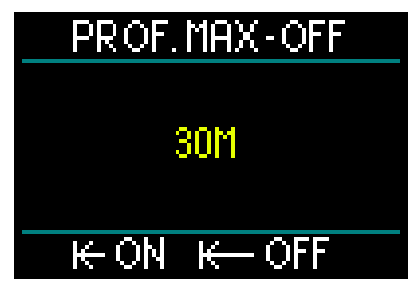

F *NOTE : lorsque l'alarme est activée et réglée, la ligne du haut affiche PROF. MAX- 30 M. Lorsque l'alarme est désactivée, la ligne du haut affiche PROF. MAX-OFF.*

#### Temps en plongée maximal

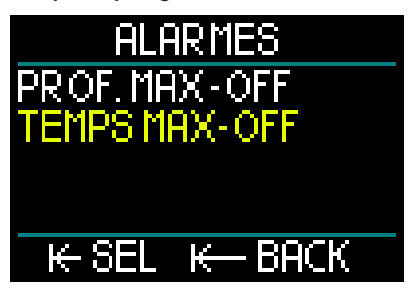

La valeur de l'avertissement de durée maximale peut être choisie de 1 à 995 minutes, par incréments d'une minute. Pour enregistrer la valeur choisie et activer l'alarme, effectuez une pression courte de la molette-poussoir. Pour désactiver l'alarme de temps maximal, effectuez alors une pression prolongée de la molettepoussoir. Ces deux actions vous ramènent à l'affichage du menu des Réglages plongée.

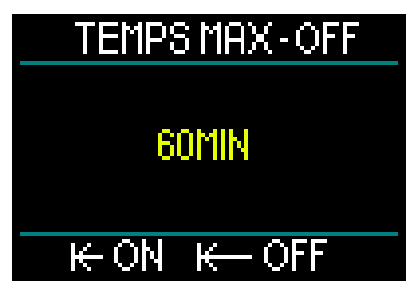

F *NOTE : lorsque l'alarme est activée et réglée, la ligne du haut affiche TEMPS MAX-60 MIN. Lorsque l'alarme est désactivée, la ligne du haut affiche TEMPS MAX-OFF.*

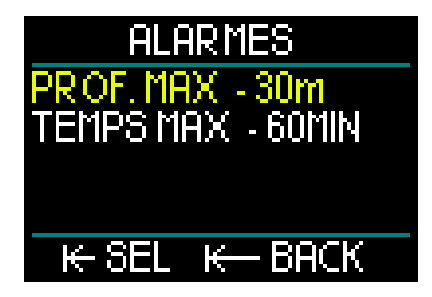

Depuis le menu des Alarmes, si les valeurs sont indiquées, cela signifie que les alarmes sont activées.

#### *2.3.1.10 Sons*

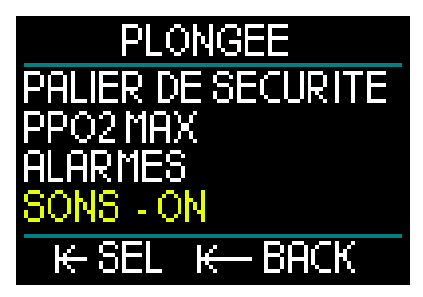

Depuis le menu Réglages Plongée, en sélectionnant Sons puis en effectuant une pression courte de la molette-poussoir, vous entrez sur l'écran d'activation ou de désactivation des sons.

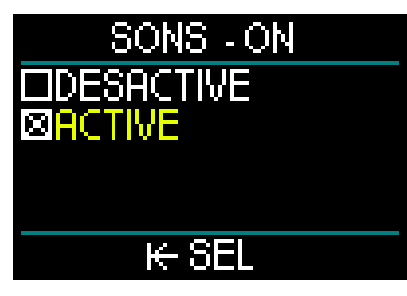

Lorsque Sons/Activé est choisi, les alarmes et les avertissements sonores sont actifs et audibles.

Lorsque Sons/Désactivé est sélectionné, le HUD passe en mode entièrement silencieux.

De manière à obtenir le silence complet, le code de sécurité (313) doit être indiqué. Une fois que cela a été effectué, les alarmes et les avertissements n'émettront plus de sons audibles.

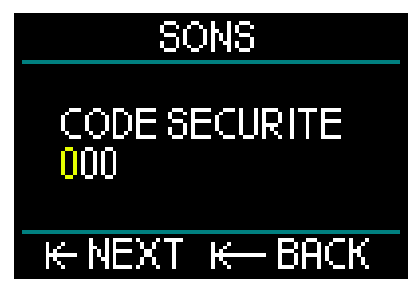

### **A ATTENTION**

La sélection du mode discret « SOUND - OFF » désactive toutes les alarmes et les avertissements sonores du mode Plongée. Cela présente un danger potentiel.

#### *2.3.2 Altimètre*

La catégorie suivante du menu Réglages est Altimètre. Là, vous pouvez consulter votre altitude actuelle.

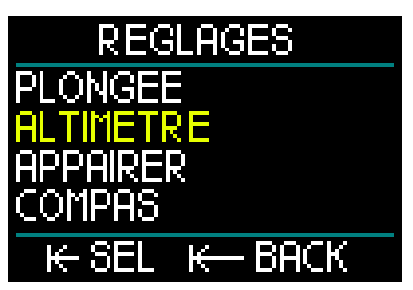

Effectuez une pression courte sur la molette-poussoir pour entrer dans le menu Altitude.

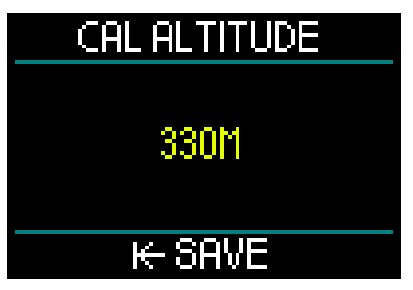

Sur le menu Altitude, l'altitude actuelle est calculée à partir de la pression barométrique. Elle peut être ajustée lorsque l'altitude actuelle est connue, en faisant défiler la molette-poussoir vers le haut ou vers le bas. (Régler la valeur de l'altitude n'a pas d'effet sur la plage d'altitude.)

F *NOTE : la pression barométrique est très variable, elle change avec la météo et l'altitude. L'altitude affichée sur votre HUD est la pression barométrique actuelle, et c'est par conséquent une valeur relative.*

#### *2.3.3 Appairage*

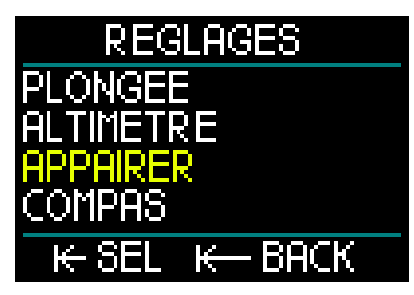

L'option suivante des Réglages est Appairer. Dans ce menu, la connexion sans fil peut être établie entre votre HUD et l'émetteur de pression Smart, ou un cardiofréquencemètre numérique.

Pour connaître le processus d'appairage étape par étape, consultez les chapitres : Montage et appairage de l'émetteur haute pression et Appairage du cardiofréquencemètre.

#### *2.3.4 Compas*

Le HUD est livré avec un compas numérique à compensation de dévers facile d'utilisation, qui s'affiche au bas des écrans Surface et Plongée.

Avant d'utiliser votre HUD, vous devez calibrer le compas et, pour profiter au maximum de la précision, régler la déclinaison du lieu où vous vous trouvez.

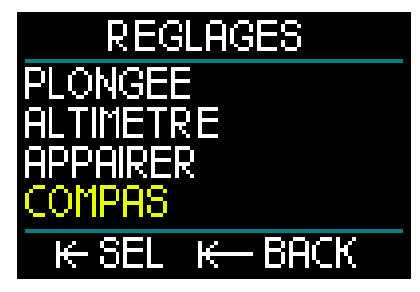

Pour ce faire, faites défiler jusqu'à Compas dans le menu Réglages, puis effectuez une pression courte de la molette-poussoir.

#### Calibrage du compas

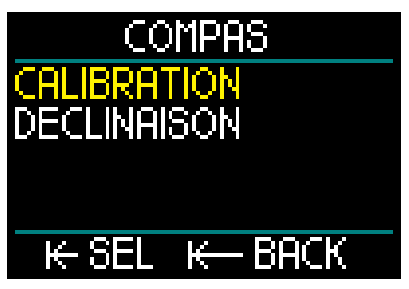

Le premier choix qui se trouve sur le menu du Compas est « Calibration ». Effectuez une pression courte sur la molette-poussoir lancer le processus de calibrage.

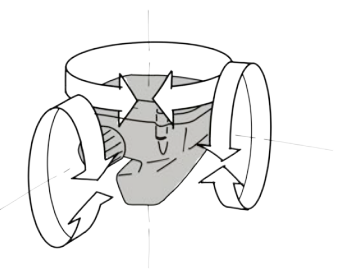

Tournez doucement le HUD dans des directions au hasard, autour d'axes différents. Plus il sera possible d'enregistrer des points différents, et meilleur sera le calibrage.

Le pourcentage (%) affiché au cours du processus montre sa progression.

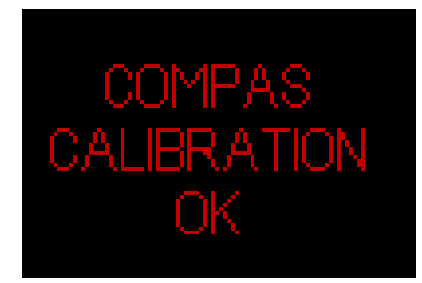

- F *NOTE : le compas du HUD n'aura normalement pas besoin de subir un nouveau calibrage. Cependant, si vous constatez un décalage notable et permanent dans la direction qu'indique le compas, vous devrez recommencer la procédure.*
- F *NOTE : lorsque vous calibrez ou que vous utilisez le compas du HUD, faites bien attention à ne pas vous positionner trop près d'objets qui seraient susceptibles de créer des champs magnétiques interférents (postes de radio, haut-parleurs, torches, outils en métal, etc.)*

#### Déclinaison

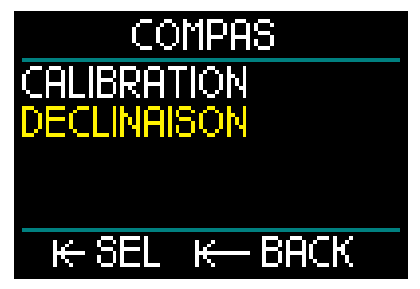

Une boussole pointe vers le nord magnétique de la Terre. La variation due à votre position géographique par rapport au nord magnétique est corrigée par un réglage de déclinaison.

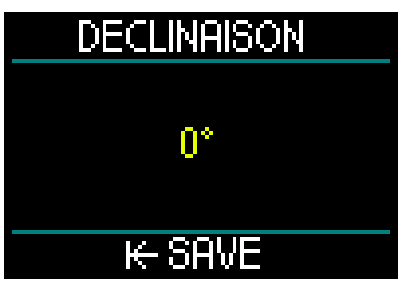

Votre déclinaison magnétique dépend de votre situation actuelle sur la surface de la Terre. Il vous est facile de trouver la déclinaison qui s'applique à votre position, par une recherche sur Google. Le HUD vous permet de choisir une valeur de correction entre -90 degrés (ouest) à +90 degrés (est), par incréments d'un degré. Une fois que cela est réglé, vous n'aurez plus besoin de changer cette valeur sauf si vous voyagez.

#### *2.3.5 GPS*

Le GPS innovant embarqué dans le HUD vous permet de retrouver facilement votre chemin jusqu'à votre point de départ, ou vers un endroit fixe en cas de plongée dans des lieux que vous connaissez mal, ou si vous avez une faible visibilité. L'utilisation des systèmes de suivi satellitaire GPS et QZSS permet au GPS de surface du HUD d'être une aide à la navigation très précise, dans le monde entier.

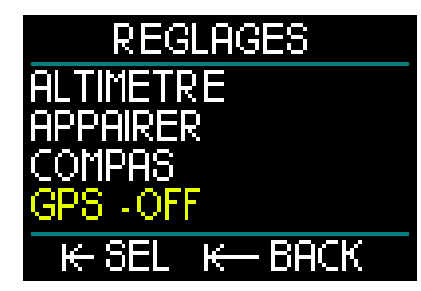

Depuis le menu Réglages, faites défiler jusqu'à GPS puis effectuez une pression courte de la molette-poussoir pour entrer dans l'écran d'activation du GPS.

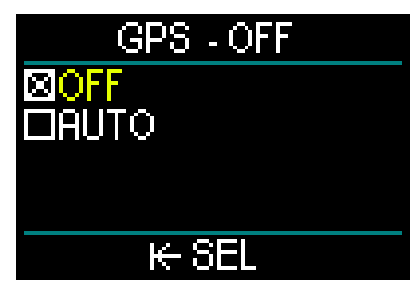

Le menu du GPS offre 2 choix : OFF et ALITO.

Lorsque le réglage est sur OFF, le récepteur GPS du HUD est désactivé. Ce réglage est utile lorsque les fonctions du GPS en surface ne sont pas utiles, ou lorsque vous voulez économiser votre batterie pour allonger la durée entre les charges. Dans ce mode, l'écran des réglages affiche que le GPS est OFF.

Lorsque Auto est sélectionné, le capteur GPS est activé et travaille dès que le HUD est allumé et reste en surface. Cela vous permet de retrouver votre destination après la plongée, dès que vous arrivez en surface.

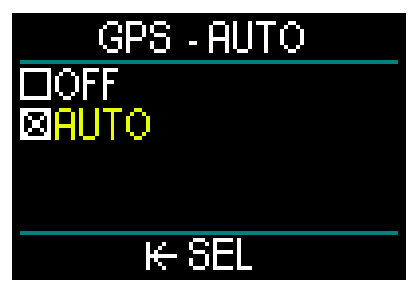

Lorsque le GPS est en mode Auto, vous pouvez visualiser l'heure, la date et vos coordonnées GPS depuis l'écran de surface, par une rotation de la molettepoussoir. Sont également affichés le cap vrai (TH) vers le repère utilisé, et la distance totale (TD) jusqu'à ce repère.

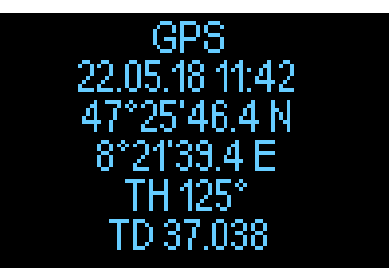

F *NOTE : après une certaine durée sans signal GPS, cela prend environ 3 minutes à la fonction GPS pour retrouver la date, l'heure et les coordonnées du lieu.*

> *RAPPEL : l'activation du capteur GPS fait diminuer le niveau de la batterie.*

- F *NOTE : pour importer des repères dans le menu Navigation, consultez le chapitre* Ajouter des repères GPS*.*
- F *Note : pour utiliser le GPS lorsque vous êtes en surface, consultez le chapitre : Navigation.*

#### *2.3.6 Affichage*

Le HUD vous permet de régler la luminosité de l'écran OLED et de choisir parmi plusieurs thèmes de couleur pour la visualisation de vos données de plongée.

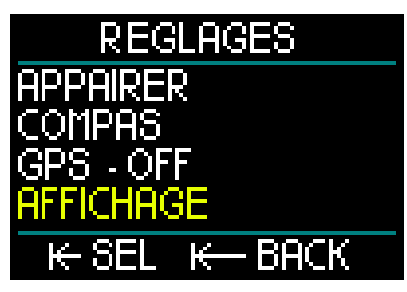

Depuis le menu Réglages, faites défiler jusqu'à Affichage, puis effectuez une pression courte de la molette-poussoir.

#### *2.3.6.1 Luminosité*

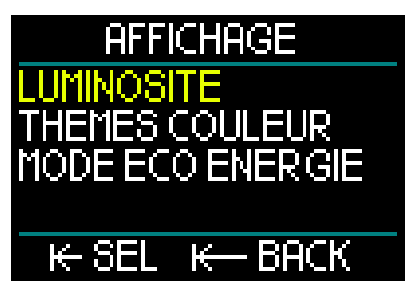

Depuis le menu Affichage, faites défiler jusqu'à Luminosité, puis effectuez une pression courte de la molette-poussoir.

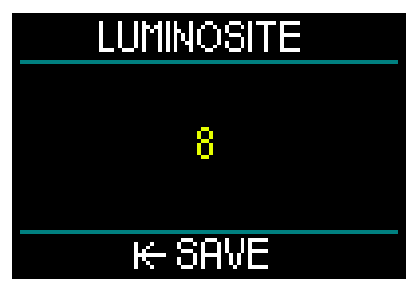

Par la rotation de la molette-poussoir, vous pouvez choisir la luminosité de l'écran allant de 0 (le plus sombre) à 10 (le plus lumineux) suivant vos préférences.

Cependant, vous devez garder à l'esprit que du point de vue de la consommation d'énergie, l'affichage est le principal facteur de l'autonomie de la batterie entre deux charges. En d'autres termes, le niveau de luminosité que vous choisissez ainsi que le choix ou non du mode Éco énergie détermine combien de temps vous pourrez utiliser votre HUD avant de devoir le recharger.

F *NOTE : pour augmenter la durée de charge de la batterie, réduisez la luminosité de l'affichage, activez le mode Éco énergie et désactivez le GPS lorsqu'il ne sert pas.* 

#### *2.3.6.2 Thèmes de couleur*

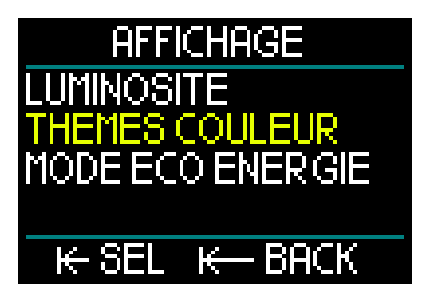

Depuis le menu Affichage, faites défiler jusqu'à Thèmes couleur, puis effectuez une pression courte sur la molette-poussoir. Là vous pouvez choisir parmi quatre thèmes de couleur différents, suivant la luminosité ambiante de votre plongée.

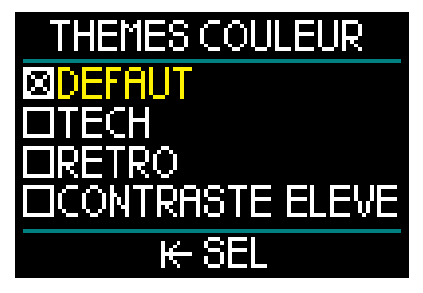

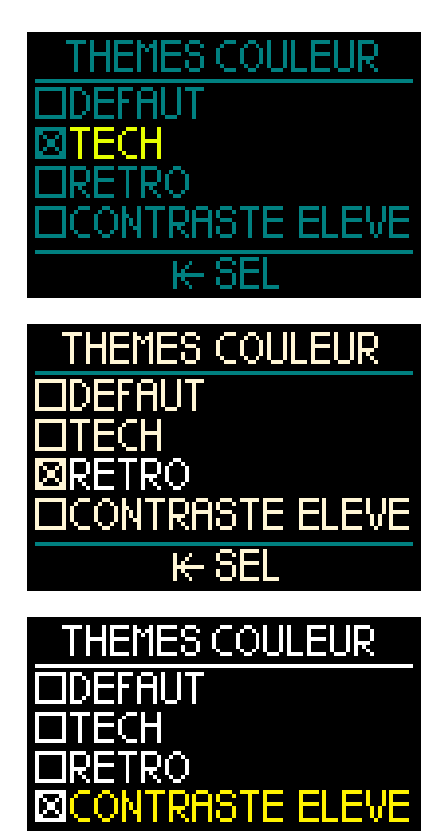

### *2.3.6.3 Mode Éco énergie*

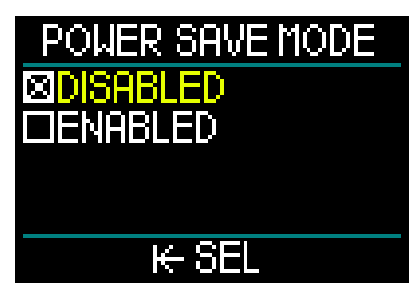

Pour économiser l'énergie de la batterie au cours d'une plongée, vous pouvez activer le mode Éco énergie.

En mode Éco énergie, l'affichage s'éteint au bout de 30 secondes. Vous pouvez rétablir l'affichage par une courte pression de la molette-poussoir, à tout moment. Cette fonction peut être activée ou désactivée en surface, mais aussi lors d'une plongée.

#### *2.3.7 Système*

C'est dans le menu Système que vous pouvez paramétrer les données de base de votre ordinateur de plongée HUD.

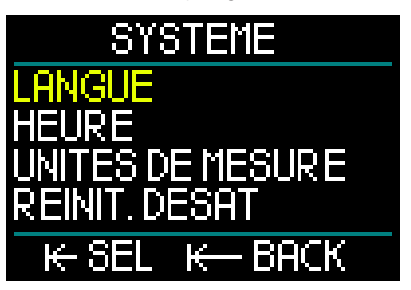

En faisant tourner la molette-poussoir, vous pouvez faire défiler les sous-menus suivants. Une pression courte de la molette-poussoir vous permet d'entrer dans l'élément choisi.

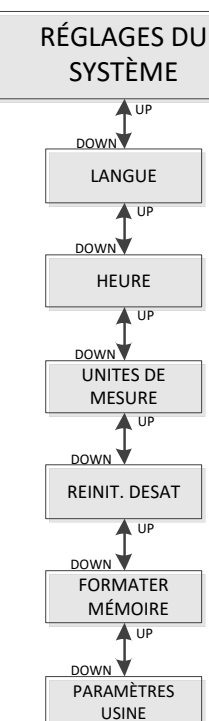

INFO APPAREIL  $\triangle$  UP DOWN V

#### *2.3.7.1 Langue*

Pour trouver plus d'informations sur le choix et le réglage de votre langue préférée, consultez le chapitre : 1.10 Réglages basiques

#### *2.3.7.2 Durée*

Pour plus d'informations sur le réglage de l'heure et de la date, du fuseau horaire, de l'heure du GPS et du format de l'heure, consultez le chapitre : 1.10 Réglages basiques.

#### *2.3.7.3 Unités de mesure*

Pour plus d'informations sur la façon de choisir les unités métriques ou impériales pour la profondeur, la température, la pression et la distance, consultez le chapitre : 1.10 Réglages basiques

#### *2.3.7.4 Réinitialiser désat*

Le HUD offre une fonction qui vous permet de réinitialiser votre historique de désaturation.

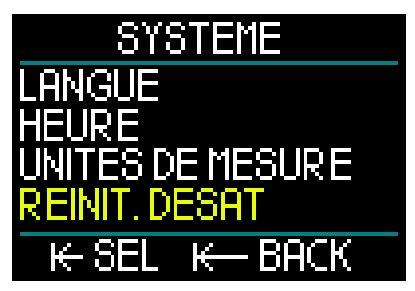

Toutes les informations de saturation des tissus relatives à des plongées récentes seront remises à zéro et l'ordinateur considérera la plongée suivante comme une plongée simple (non successive). Cette fonction est utile lorsque le HUD est prêté à une autre personne qui n'a pas plongé dans les dernières 48 heures.

### **A ATTENTION**

Réinitialiser la désaturation affectera les calculs de l'algorithme et cela peut provoquer des blessures graves ou mortelles. Ne réinitialisez pas la désaturation sans raison valable.

F *NOTE : certaines modifications du menu ne sont pas possibles pendant que le HUD décompte une désaturation. Si vous décidez de réinitialiser la désaturation, le code de sécurité 313 doit être utilisé. Cette procédure garantit que la réinitialisation ne sera pas involontaire, et celle-ci sera enregistrée en mémoire. Le symbole de désaturation sera affiché sur le carnet de la plongée qui suit.*

Pour réinitialiser la désaturation, effectuez une pression courte de la molette-poussoir pour entrer dans le menu de réinitialisation de la désaturation.

# **REINIT, DESAT CODE SECURITE n**m RACK

Indiquez le premier chiffre du code de sécurité, suivi d'une pression courte, recommencez pour le deuxième nombre puis pour le troisième.

Lorsque le code de sécurité est indiqué correctement, et confirmé par une pression courte de la molette-poussoir, la réinitialisation de la désaturation est effective et l'écran suivant s'affichera.

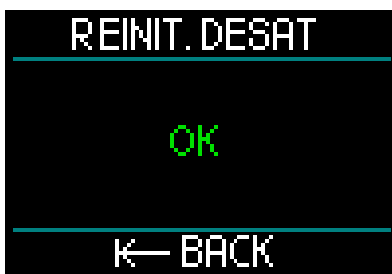

F *NOTE : après une réinitialisation de la désaturation, le passage entre les modes Plongée, Profondimètre, Apnée et CCR est possible immédiatement. Cependant, dans la mesure où les modes Profondimètre et Apnée ne gèrent pas la charge de vos tissus en azote, il est conseillé de suivre les intervalles initiaux entre les changements de mode.*

### **A ATTENTION**

Plonger après avoir réinitialisé la désaturation est extrêmement dangereux et peut facilement provoquer des blessures graves ou mortelles. Ne réinitialisez pas la désaturation si vous n'avez pas une raison valable de le faire.

F *NOTE : une extinction automatique de l'appareil pour cause de batterie faible ne réinitialisera pas la désaturation. Le HUD enregistre les informations de saturation des tissus dans une mémoire non volatile. Pendant que l'ordinateur n'est pas alimenté, le calcul de la désaturation est gelé. Lorsque l'ordinateur est mis en charge, l'affichage s'allume et le calcul de la désaturation reprend (avec une vitesse plus lente) dès qu'un niveau de charge suffisant a été atteint. Mais la durée de désaturation qui s'est produite pendant la période où l'ordinateur n'a pas été alimenté est perdue. Cela est indiqué lorsque la durée d'interdiction de vol (47 h) s'affiche en blanc à l'écran. Si vous avez la certitude que le temps d'interdiction de vol n'est plus valable, parce que la durée qui s'est écoulée est plus longue que celle qui s'affichait avant que la batterie ne soit déchargée, vous pouvez réinitialiser la désaturation après avoir rechargé le HUD, ce qui remettra à zéro le temps d'interdiction de vol.* 

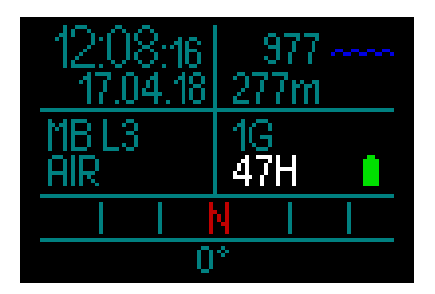

*2.3.7.5 Formater mémoire*

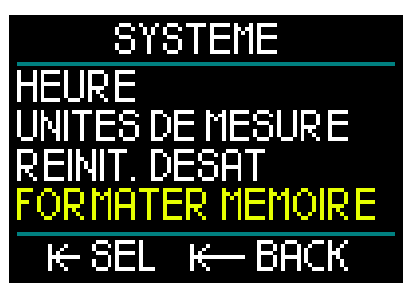

Cette fonction vous permet de supprimer le carnet de plongée, ainsi que tous les repères du GPS. Cependant, tous les réglages, l'heure et les données de saturation (s'il y en a) restent. Effectuez une pression courte sur la molette-poussoir pour entrer dans le menu Formater mémoire.

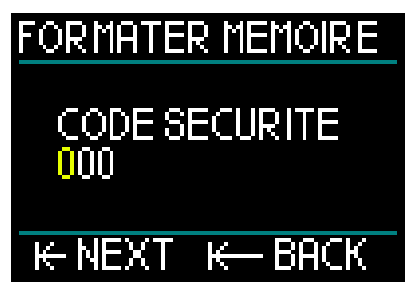

Tout d'abord, vous devez entrer le code de sécurité (313). Cela permet d'éviter un formatage non intentionnel de la mémoire flash du HUD.

Après avoir indiqué le code de sécurité correctement, l'écran suivant s'affiche.

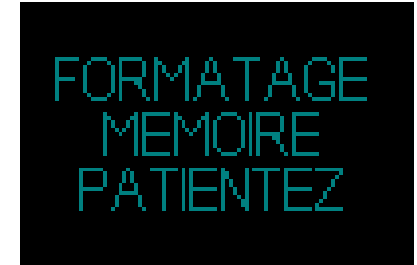

Si le formatage de la mémoire a réussi, il sera rapidement suivi de l'écran suivant.

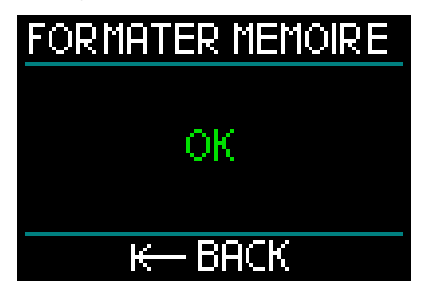

- F *NOTE : si la communication du HUD est interrompue au cours d'une phase d'écriture sur la mémoire Flash, ou si la batterie du HUD s'épuise au moment où celle-ci est utilisée, il est possible que le contenu de la mémoire soit corrompu. En un tel cas, vous devez également utiliser la fonction Formater mémoire.*
- F *NOTE : lorsque le formatage de la mémoire est achevé, un carnet de plongée vide, accessible depuis le menu Carnet de plongée, sera indiqué par le symbole suivant sur l'affichage.*

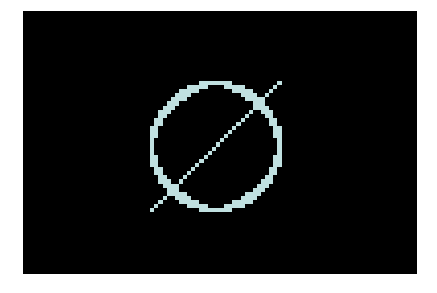

### **A ATTENTION**

N'utilisez pas le HUD si la mémoire Flash est corrompue. Le HUD pourrait ne pas fonctionner correctement si l'accès à la mémoire Flash n'est pas disponible. Des opérations erronées pourraient aboutir à l'affichage d'informations fausses. Au cours d'une plongée, cela pourrait provoquer des blessures graves ou la mort.

F *NOTE : pour empêcher la corruption de la mémoire Flash, 1) utilisez les fonctions de retrait en sécurité et d'éjection de média, et 2) maintenez la batterie du HUD chargée pour éviter les réinitialisations intempestives.*

#### *2.3.7.6 Paramètres usine*

Ce menu vous permet de revenir aux paramètres d'usine pour tous les menus de l'ordinateur. Pour ce faire, vous devez entrer le code de sécurité (313).

Ceci évite la réinitialisation non intentionnelle de tous les réglages.

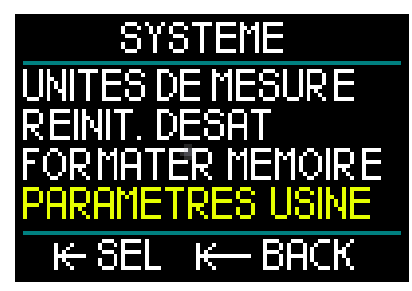

#### *2.3.7.7 Info appareil*

Ce menu affiche la version de micrologiciel utilisée par le HUD, la version matérielle et le numéro de série de l'appareil.

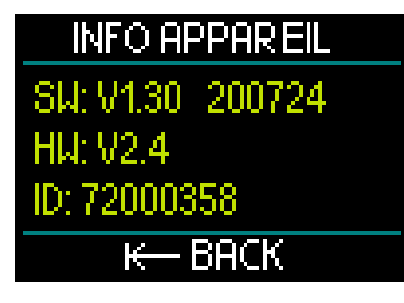

### *2.4 Planificateur*

Le planificateur du HID est accessible depuis le menu principal.

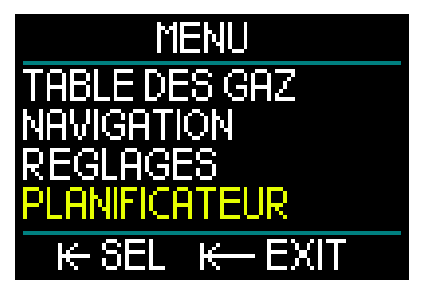

Avec le planificateur, vous pouvez prévoir votre prochaine plongée sur la base de la saturation de votre corps en azote. Il vous aide également à comprendre comment votre HUD fonctionnera au cours de la plongée.

Le planificateur peut simuler vos plongées suivant différents niveaux de profondeur. La simulation se déroule avec une vitesse multipliée par 10. Par conséquent 6 secondes du simulateur correspondent à 1 minute de temps de plongée réel.

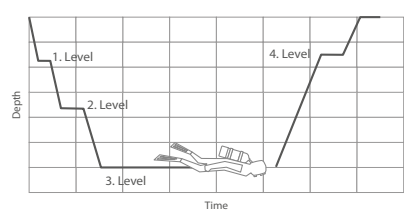

Le planificateur utilise les informations suivantes :

- 1. L'algorithme que vous avez choisi.
- 2. Le mélange gazeux que vous avez choisi dans la Table des gaz (cela peut être modifié au cours de la simulation).
- 3. Le niveau de microbulles (MB) que vous avez choisi (également modifiable au cours de la simulation).
- 4. Le statut de saturation au moment où le planificateur est lancé.
- 5. Une température de l'eau constante, de 15 °C (59 °F).
- 6. L'altitude.
- 7. Une vitesse de descente de 20 m (66 pieds) par minute.
- 8. Une vitesse de remontée de 10 m (33 pieds) par minute.
- F *NOTE : lorsque le HUD est en mode Profondimètre ou Apnée, le planificateur est désactivé.*
- F *NOTE : si le câble de chargement est branché, le planificateur est désactivé.*
- F *NOTE : tout réglage ou toute modification effectuée au cours d'une simulation sera automatiquement supprimé à la fin de celle-ci, à l'exception de la luminosité de l'écran et de tout changement dans le mode Éco énergie.*

Depuis le menu principal, faites défiler jusqu'à Planificateur, puis effectuez une pression courte de la molette-poussoir.

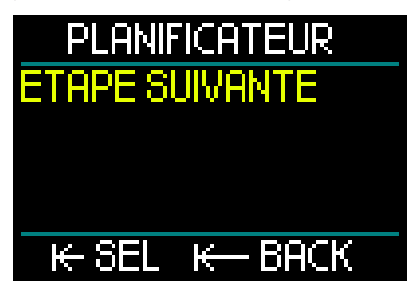

Le planificateur s'ouvre à la première étape. Choisissez Étape suivante, puis effectuez une pression courte sur la molette-poussoir.

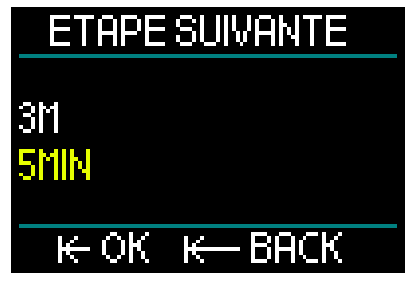

Choisissez la profondeur et la durée de votre plongée.

- La profondeur peut être choisie entre 3 et 120 m (par incréments de 1 m).
- La durée peut être choisie entre 1 et

60 min (par incréments de 1 min). Lorsque vous avez choisi la profondeur

et la durée, effectuez une pression courte (GO) et la simulation commence.

Le HUD simule une descente à 20 m/min jusqu'à la profondeur indiquée, et reste à cette profondeur jusqu'à ce que la durée soit terminée.

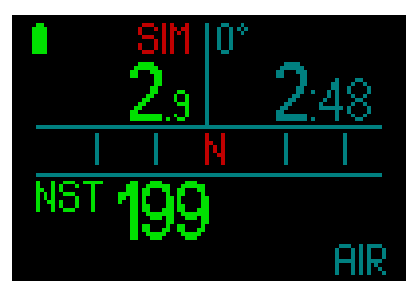

Le mot SIM s'affiche en rouge en haut de l'écran, pour vous indiquer que vous êtes en mode simulation.

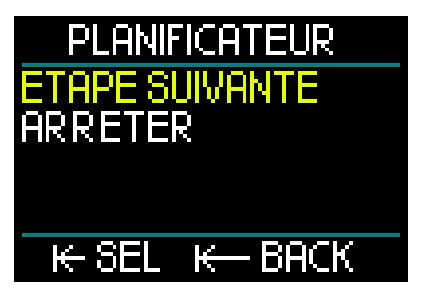

Lorsque vous atteignez la fin de votre simulation, vous pouvez soit passer au niveau suivant (Étape suivante) de profondeur et de durée, soit arrêter la simulation.

Si la simulation n'est pas encore terminée, vous ne pouvez pas passer à l'étape suivante – vous pouvez seulement arrêter le planificateur (par une pression courte de la molette-poussoir, qui vous ramène au menu principal).

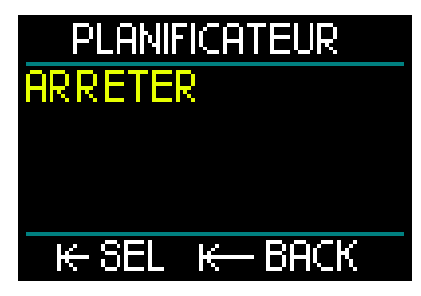

Après la fin d'une simulation, si aucune action n'est entamée pendant 1 minute, le planificateur revient automatiquement à l'écran de surface.

Avant cette échéance d'une minute, vous pouvez ajouter des étapes supplémentaires de simulation, en répétant la même procédure. Il n'y a pas de restriction au nombre d'étapes que vous pouvez programmer.

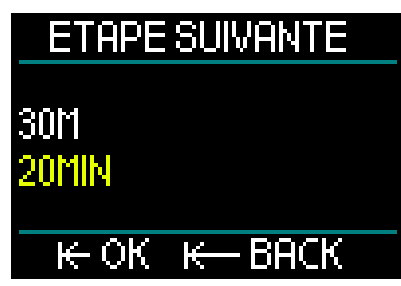

Toutes les informations que vous verriez au cours d'une plongée réelle sont affichées au cours de la simulation. Vous pouvez aussi utiliser le HUD de la même façon que vous le feriez au cours d'une plongée réelle. Par exemple, vous pouvez changer de mélange gazeux, changer de niveau de microbulles, régler l'affichage et basculer entre les différents écrans.

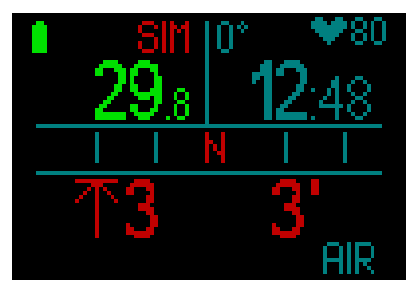

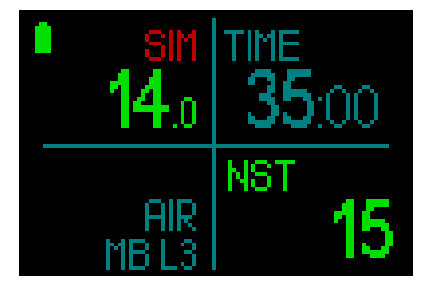

Si vous prévoyez une plongée avec de la saturation restant dans votre corps et sur votre HUD, le planificateur calculera la plongée sur la base de votre état actuel, en commençant au moment où vous activez le planificateur.

Plus longtemps vous resterez en surface, et plus votre corps aura de temps pour désaturer. Par conséquent, recommencez l'opération de planification juste avant de plonger, de manière à avoir des valeurs mises à jour.

### *2.5 Carnet de plongée*

Le HUD dispose d'une capacité de stockage de 2 Gb, et peut contenir plus de 10 000 heures de données de plongée.

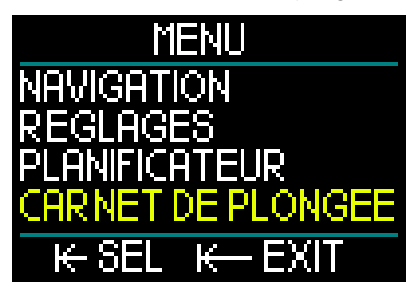

Depuis le menu principal, faites tourner la molette-poussoir pour arriver au Carnet de plongée, puis effectuez une pression courte.

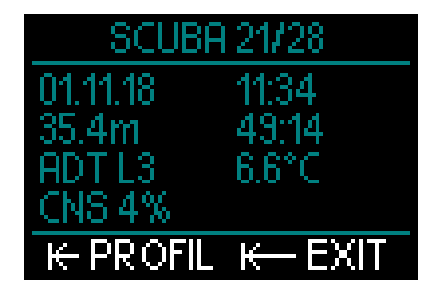

Cela vous amène à la première page du carnet. Pour se repérer facilement, chaque plongée enregistrée est numérotée, en commençant par la plus récente.

La première page affiche la date, l'heure, la profondeur, le temps total en plongée, l'algorithme de décompression avec soit le niveau de MB soit le facteur de gradient, et la saturation du CNS.

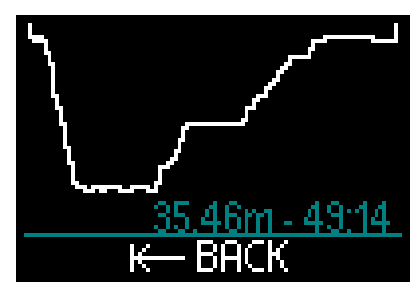

Une pression courte de la molette-poussoir vous amène à l'écran Profil, qui affiche le profil de la plongée ainsi que la profondeur et la durée totale de la plongée. Effectuez une pression courte sur la molette-poussoir pour sortir du menu Profil.

#### Plongées en apnée

Le HUD organise le carnet de plongée du mode Apnée en regroupant les immersions individuelles en séances. Sont affichées : la date, l'heure, la profondeur maximale, la durée totale de la séance de plongée comprenant les intervalles de surface, et la température.

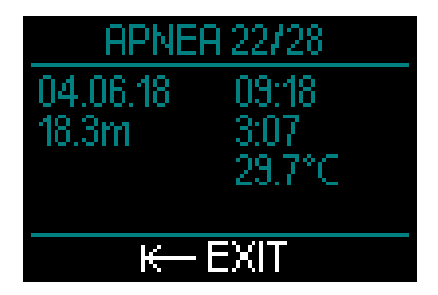

Vous pouvez utiliser le logiciel LogTRAK pour voir votre profil de façon plus détaillée, et pour analyser les immersions individuelles.

#### Plongées en mode profondimètre

F *NOTE : si une plongée est effectuée en mode Profondimètre, cela est indiqué sur cette page. Le mode Profondimètre contient moins d'informations que ce qui est proposé en mode Plongée, par conséquent certaines lignes du carnet resteront vides. Ci-dessous un exemple de plongée en mode Profondimètre et le profil.*

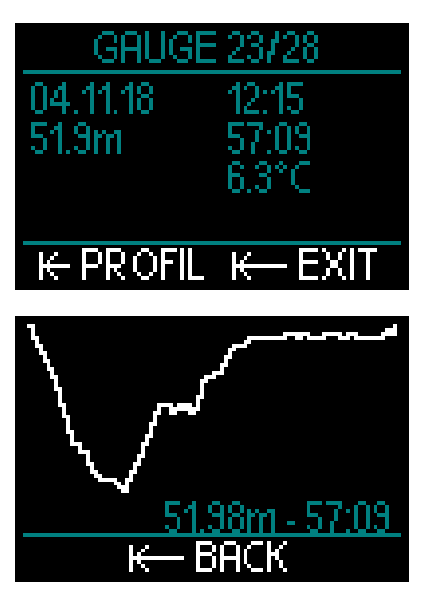

#### Plongée CCR

Le HUD organise le carnet d'une plongée avec recycleur à circuit fermé (CCR) sur deux pages. La première page affiche la date, l'heure, la profondeur, le temps total en plongée, l'algorithme de décompression choisi avec le niveau de MB, la température de l'eau, et la saturation du CNS. Sur la deuxième page vous trouverez le profil de la plongée CCR.

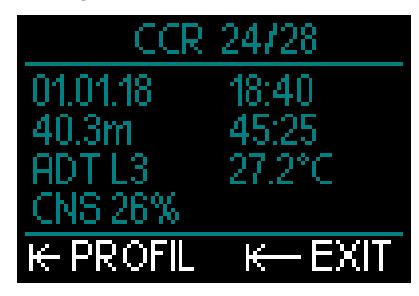

### *2.6 Communication*

Le HUD a trois façons de communiquer avec un PC, un ordinateur portable ou un appareil mobile.

Lorsque vous téléchargez des données en mode Carnet de plongée, vous devez utiliser le mode Bluetooth.

Lorsque vous chargez des mises à jour logicielles, le mode Stockage de masse doit être sélectionné.

Pour plus d'informations sur les interfaces compatibles avec le HUD, consultez le chapitre : Interfaces du HUD et introduction à LogTRAK

### 3. PLONGER AVEC LE HUD

Le HUD est un ordinateur de plongée à air intégré très polyvalent et très complet. Son affichage innovant monté sur le masque, avec une optique de précision proche de l'œil, est très pratique et offre une lisibilité parfaite sans mobiliser vos mains. De plus il est commandé par une molette-poussoir unique qui le rend très intuitif, puisqu'il vous suffit de faire défiler les affichages puis d'appuyer pour faire un choix.

Avec son choix parmi 2 algorithmes ; de multiples mélanges gazeux et une fonctionnalité CCR (recycleur à circuit fermé) évoluée, le HUD permet de calculer la décompression pour tous les niveaux de plongée, depuis une utilisation loisirs occasionnelle jusqu'aux plongées techniques complexes. Il offre aussi des calculs de vitesse de remontée et des avertissements, et son énorme mémoire offre un carnet de plongée qui peut stocker plus de 10 000 heures de profils de plongée.

Au cours de la plongée, le HUD affiche des informations telles que la profondeur, le temps de plongée, la situation vis-à-vis de la décompression, la température de l'eau, le cap du compas et bien d'autres choses encore, alors qu'en surface après une plongée, il fournit le le temps d'interdiction de vol, l'intervalle de surface et les plages d'altitude interdite.

### **A ATTENTION**

- Avant chaque plongée, vérifiez la charge de la batterie et rechargez-la si nécessaire.
- Rechargez toujours la batterie lorsque vous n'utilisez pas le HUD durant une longue période.
- Les températures basses peuvent avoir un effet notable sur les performances de la batterie. Faites très attention à la charge de la batterie lors des plongées en eaux froides.

### **A ATTENTION**

Ne commencez pas à plonger si l'avertissement de batterie faible s'affiche sur l'écran de surface. L'ordinateur pourrait cesser de fonctionner pendant la plongée, ce qui pourrait provoquer des blessures graves ou la mort.

### **A ATTENTION**

Avant chaque plongée, vérifiez que tous les réglages du HUD sont corrects.

### *3.1 Mode plongée en surface*

#### *3.1.1 Loisirs (paramètres usine)*

Si vous n'avez pas plongé avec votre HUD depuis un certain temps (il ne reste pas de désaturation), l'affichage de départ peut apparaître comme indiqué ci-dessous :

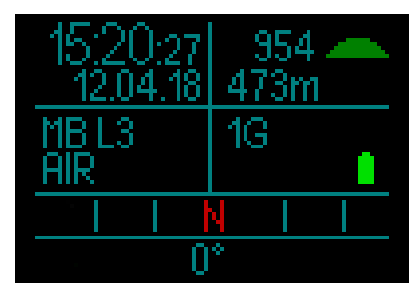

Cependant, s'il est en mode Plongée après une plongée, l'affichage peut apparaître comme suit :

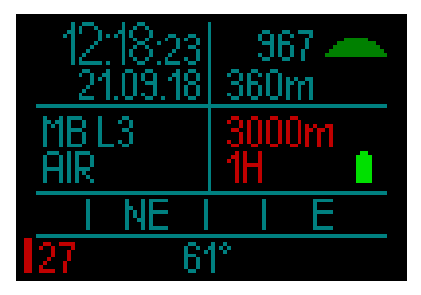

L'altitude actuelle est indiquée dans le coin en haut à droite, avec un symbole.

Le temps d'interdiction de vol s'affiche en rouge. Juste au-dessus, l'altitude autorisée (au-delà de laquelle le HUD a calculé que vos niveaux actuels de saturation en azote ne sont pas compatibles) est affichée en rouge.

#### *3.1.2 Multigaz (Nitrox)*

S'il y a plus d'un gaz dans la table des gaz, le mode multi-gaz est automatiquement activé. Le nombre de gaz prédéfinis est affiché dans le coin en bas à droite de la case des données.

Par exemple, ci-dessous vous avez 2 mélanges gazeux (2G) qui sont prédéfinis sur un écran qui n'afficha pas de plongées récentes.

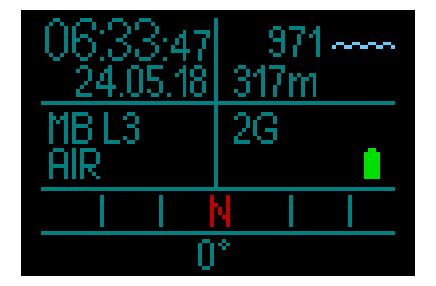

F *NOTE : les calculs qui ont lieu au cours d'une plongée incluent toujours les gaz prédéfinis.*

#### *3.1.3 Trimix*

Si vous ajoutez la fraction d'hélium (He) à la table des gaz, tous les calculs sont faits sur la base de vos réglages.

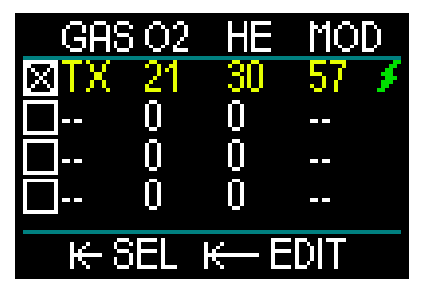

La fraction que vous choisissez est affichée dans le coin en bas à gauche de la case des données, avec l'algorithme choisi (MB est le symbole de l'algorithme ADT, GF est le symbole de l'algorithme GF).

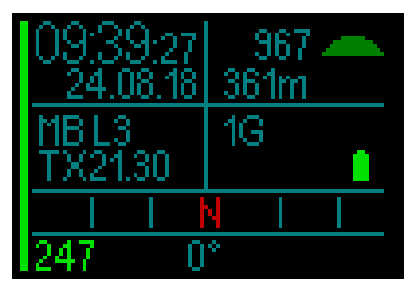

#### *3.1.4 CCR*

En mode recycleur à circuit fermé CCR, l'affichage montre la valeur de réglage 1 et le diluant dans la case en bas à gauche. Au-dessous et à gauche, la pression du bloc choisi s'affiche.

Dans le coin en bas à droite, le réglage de l'algorithme s'affiche avec MB pour l'algorithme ADT et GF pour l'algorithme GF.

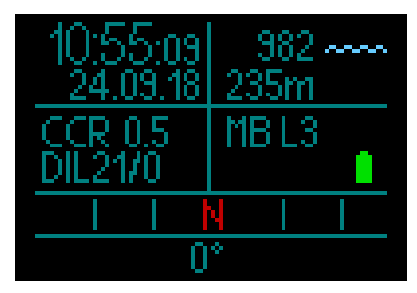

#### *3.1.5 Temps d'interdiction de vol*

Après une plongée, le HUD affiche le temps d'interdiction de vol et le plafond d'altitude interdite en rouge. Lorsque la désaturation est terminée, cette fenêtre disparaît.

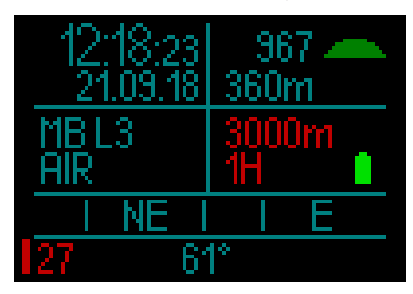

### *3.2 Affichage des informations de plongée*

Lors de l'immersion, le HUD commence automatiquement à gérer la plongée, quel que soit l'état dans lequel il était avant d'être dans l'eau.

Le HUD se met automatiquement en marche dès que vous dépassez une profondeur de 0,8 m (3 pieds).

Puisque l'intervalle de mesure de la pression ambiante est de 10 secondes, dans le pire des cas le HUD s'activera 10 secondes après le début de la plongée. Cela n'a aucun impact sur le mesure de la profondeur.

F *NOTE : si vous préférez éviter ce délai, assurez-vous simplement d'allumer le HUD avant de vous mettre à l'eau.*

### **A ATTENTION**

Si un point d'exclamation jaune s'affiche à côté de la mesure de la pression ambiante, cela signifie qu'une ancienne mesure est enregistrée et qu'elle doit être mise à jour. La mise à jour se fait automatiquement et prend environ une minute, lorsque c'est fait la mesure de pression ambiante se règle et le point d'exclamation disparaît. Sans mesure de pression ambiante, le mode Plongée du HUD ne peut pas fonctionner, donc avant de commencer une plongée vérifiez bien que la mesure de la pression ambiante est actualisée.

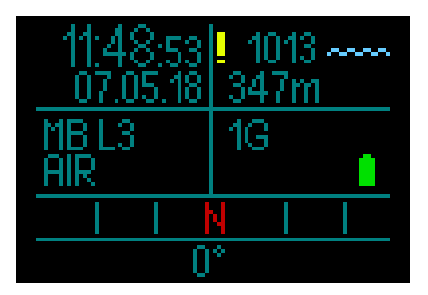

Les détails des informations qui s'affichent en mode Plongée sont indiqués dans les sections suivantes.

Affichage de surface juste avant la plongée :

1 Gaz (air) est choisi ; réglage de microbulles MB sur L3 ; pression du bloc 231 bars ; batterie entièrement chargée.

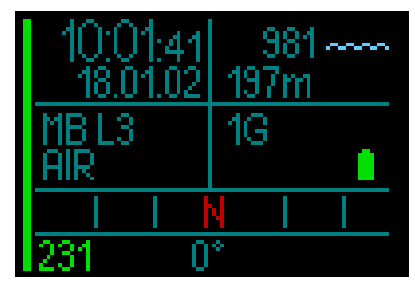

Et la plongée commence.

#### *3.2.1 Affichage standard*

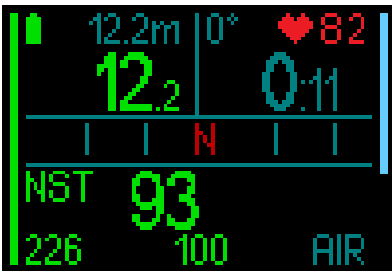

L'affichage standard du mode Plongée comporte les informations suivantes :

#### *Ligne du haut, case de données gauche :*

- Profondeur maximale (12,2 m en gris)
- Profondeur actuelle (12,2 m en vert)
- Niveau de charge de la batterie

#### *Ligne du haut, case de données droite :*

- Cap du compas
- Temps de plongée
- Pouls (avec la ceinture cardiofréquencemètre)

#### *Ligne du milieu :*

• Compas, montrant les 8 directions cardinales et intercardinales (N, NE, E, SE, S, SO, O, NO) avec des marques de graduation tous les 15 °.

#### *Ligne du bas (de gauche à droite) :*

- Durée sans palier (93)
- Pression du bloc (226), temps de plongée restant (100), mélange gazeux actuel (Air).

Le bargraphe qui est situé sur la gauche de l'écran est une représentation graphique du niveau de remplissage du bloc actuel.

- Barre complète/vert = 200 bars
- Barre partielle/vert = plus de 100 bars
- Barre partielle/jaune =  $50$  à 100 bars
- Barre partielle/rouge = 25 à 50 bars
- Barre rouge (clignotante) = moins de 25 bars
- Barre grise = mauvaise connexion (dernières données de transmission il y a plus de 30 secondes)
- Le bargraphe qui est situé sur la droite de l'écran est une représentation graphique de la vitesse de descente ou de remontée. Une barre bleue qui commence en haut représente la vitesse de descente.
- Des barres verte, jaune et rouge qui partent du bas représentent la vitesse de remontée.

Pour plus d'informations sur la vitesse de remontée veuillez consulter le chapitre :

Avertissement de vitesse de remontée

Profondeur. La profondeur est indiquée avec une résolution de 10 cm en mode métrique. Lorsque la profondeur est affichée en pieds, la résolution est toujours de 1 pied. À une profondeur de moins de 0,8 m (3 pieds), l'affichage est ---. La profondeur maximale d'utilisation du HUD est de 120 m (394 pieds).

Lorsque la profondeur dépasse 99,9 m, le HUD affiche la profondeur en mètres avec une résolution de 1 mètre jusqu'à 120 m.

F *NOTE : gardez à l'esprit que votre HUD est positionnée au niveau de votre tête, donc il y aura normalement des différences dans la lecture des profondeurs par rapport à un ordinateur que vous porteriez au poignet.* 

Temps de plongée. Le temps de plongée est affiché en minutes:secondes. Si pendant la plongée vous remontez en surface, le temps passé en surface ne sera compté que si vous redescendez en dessous de 0,8 m (3 pieds) dans les 3 minutes. Cela vous autorise de brèves périodes d'orientation en surface. Lorsque vous êtes en surface, le temps ne sera

pas indiqué comme étant en progression, mais il défile en arrière-plan. Aussitôt que vous vous immergez, le décompte de temps reprend, et inclut le temps passé en surface.

Si vous passez plus de 3 minutes à une profondeur moins importante que 0,8 m (3 pieds), la plongée sera considérée comme terminée, le carnet de plongée sera fermé et une immersion ultérieure serait considérée comme repartant de zéro.

Après une plongée de plus de 99:59, l'affichage ne montrera plus que les minutes. Le temps d'immersion maximal affiché est de 999 minutes. Pour les plongées plus longues, le temps de plongée recommence à 0 minute.

Seules les plongées dont la durée est supérieure à 2 minutes sont enregistrées dans le carnet.

#### Temps de plongée sans décompression

Calculé en temps réel et mis à jour toutes les 4 secondes. Le temps restant sans palier maximal affiché est de 199 minutes.

#### RBT :

La RBT (Remaining Bottom Time – autonomie restante) est la quantité de temps que vous pouvez passer à la profondeur actuelle tout en ayant suffisamment de réserve de gaz pour faire une remontée en toute sécurité et atteindre la surface avec la réserve du bloc. Le calcul de la RBT est basé sur votre vitesse de respiration actuelle, et prend en compte toute obligation de décompression existante et à venir, ainsi que le gradient de température de l'eau. Il prévoit que la remontée se fera à une vitesse idéale (comme cela est défini au chapitre : Vitesse de remontée).

- F *NOTE : pour que l'autonomie restante s'affiche, il est nécessaire que la fonction d'intégration de l'air soit activée, et que soit utilisé un émetteur correctement appairé au HUD.*
- F *NOTE : pour que l'autonomie restante RBT s'affiche, il faut qu'il y ait un seul mélange gazeux de paramétré.*

### **A ATTENTION**

Lors de toutes les plongées, effectuez toujours un palier de sécurité entre 3 et 5 mètres (10 et 15 pieds) pendant 3 à 5 minutes, même si aucun palier de décompression n'est requis.

F *NOTE : lorsque le mode Éco-énergie est activé, l'affichage s'éclaire pendant 30 secondes par une pression de la molette-poussoir.*

#### *3.2.2 Affichage plongée « allégé »*

Si au cours d'une plongée vous décidez que vous voulez un affichage plus simple, si vous faites tourner la molette-poussoir, vous pouvez choisir un affichage simplifié qui ne montre que la profondeur, la durée de plongée, la pression du bloc (si l'émetteur est appairé), une barre indiquant la vitesse de descente ou de remontée, et le temps restant sans palier.

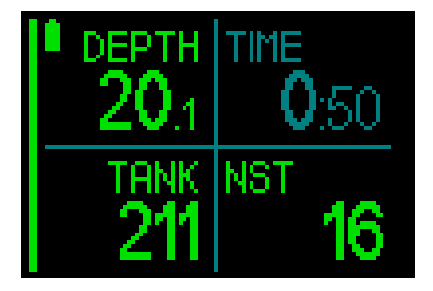

#### *3.2.3 Profil de plongée*

En continuant à faire tourner la molettepoussoir, vous pouvez aussi choisir d'afficher un profil de la plongée. Sur cet écran, en plus du profil graphique de la plongée, vous voyez (depuis la gauche) la profondeur actuelle, la température et la durée de plongée en haut de l'affichage, ainsi que la profondeur moyenne, la CNS% et la profondeur maximale en bas de l'affichage.

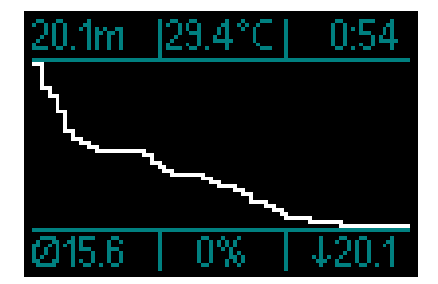

Température. Le HUD affiche la température de l'eau pendant la plongée et la température de l'air lorsqu'il est en surface.

#### *3.2.4 Navigation*

Si la fonction de navigation a été présélectionnée, vous pouvez aller directement à l'écran de navigation, qui vous donne des informations sur la direction dans laquelle vous devez aller pendant que vous êtes en profondeur.

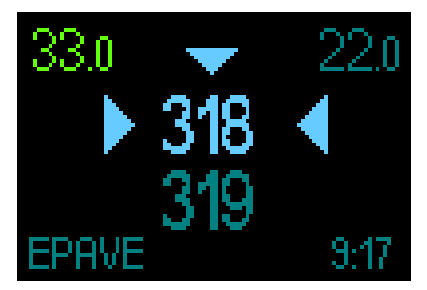

Si la fonction de navigation n'a pas été présélectionnée, vous pouvez l'activer par une pression sur la molette-poussoir, en choisissant le menu Navigation, puis en choisissant soit le compas soit les coordonnées GPS que vous avez indiquées par avance. (voir chapitre : Navigation)

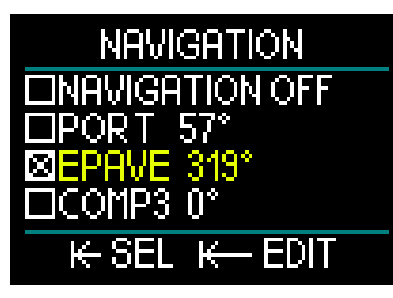

Les fonctions GPS du HUD ne sont disponibles qu'en surface. Cependant, elles peuvent être utilisées en mode Plongée si vous remontez brièvement en surface pour vous orienter.

Le HUD vous permet de passer 3 minutes en surface au cours d'une plongée avant de considérer que celle-ci est terminée. Cela signifie que vous pouvez faire surface, passer votre HUD en mode GPS, confirmer votre position puis reprendre votre plongée.

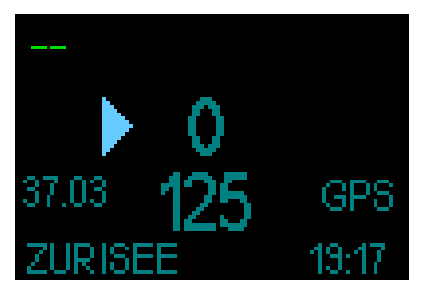

En appliquant ce scénario à l'écran cidessus, lorsque vous atteignez la surface et que vous passez en mode GPS, vous aurez les informations suivantes :

#### Haut de l'affichage :

• « --- » (aucune profondeur)

#### Milieu de l'affichage :

- « Une flèche » (indique la direction dans laquelle vous devez aller pour trouver le cap de votre repère).
- « 0 » (votre cap actuel).
- C'est-à-dire que vous devez aller vers la droite jusqu'à ce que « 0 » devienne « 125 » qui est le cap qui vous permettra d'atteindre votre repère. À ce moment, deux flèches s'afficheront, indiquant que vous suivez le bon cap.
- « 37.03 » (la distance jusqu'au repère).
- « 125 » (la direction du repère).
- « GPS » (indique que le signal GPS est activé/durée depuis le dernier signal GPS).

#### Bas de l'affichage :

- « ZURICHSEE » (le nom du repère).
- « 19:17 » (la durée de plongée actuelle)
- F *Note : le GPS ne fonctionne qu'en surface*

*3.2.5 Tableau des paliers de décompression*

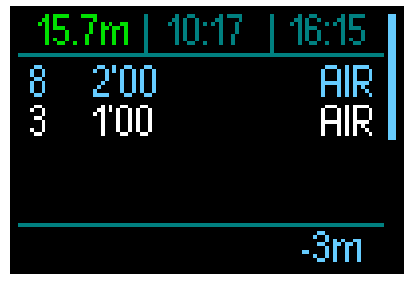

En faisant tourner la molette-poussoir, vous pouvez aussi voir un tableau qui montre tous les paliers de décompression, y compris les paliers PDIS.

Les paliers de décompression sont de couleur blanche. La profondeur du PDIS est affichée en bleu. Ces paliers n'incluent pas la durée de remontée.

En plus des informations concernant les paliers de décompression et PDIS, le haut de l'affichage indique (depuis la gauche) la profondeur actuelle, l'heure locale et la durée de la plongée, alors que sur le côté droit on retrouve la barre de vitesse de remontée/descente.

### *3.3 Alarmes et avertissements en plongée*

Le HUD peut vous alerter en cas de situation potentiellement dangereuse par des avertissements et des alarmes. Vous pouvez modifier les réglages des avertissements et alarmes par les menus ou par l'interface de votre PC.

Les avertissements généraux sont indiqués en jaune, alors que les alarmes sont en rouge fixe ou clignotant. De plus, des signaux sonores sont disponibles quand la fonction Sons est activée.

## **A ATTENTION**

- Lorsque vous êtes en mode Profondimètre, tous les avertissements et toutes les alarmes sont désactivés (OFF).
- Lorsque le HUD est réglé sur le mode « SOUND - OFF » (son désactivé), toutes les alarmes et tous les avertissements sonores sont désactivés.

#### *3.3.1 Profondeur maximale*

La profondeur maximale va déclencher un avertissement. Voir chapitre Avertissement de profondeur max pour savoir comment choisir la profondeur de l'avertissement.

Si vous dépassez la limite de profondeur maximale pour la première fois, la profondeur se met à clignoter sur l'écran. Cela continue pendant 30 secondes sans changer de couleur. En même temps, un signal sonore se fait entendre pendant 2 minutes.

F *NOTE : si la profondeur maximale est dépassée une deuxième fois, ces avertissements ne seront pas répétés.*

#### *3.3.2 Temps de plongée*

Voir chapitre : Avertissement de temps de plongée max. pour savoir comment choisir le moment de l'avertissement.

Lorsque la durée de la plongée prédéterminée est atteinte, le temps en plongée se met en clignoter pendant 30 secondes, et une alarme sonore se fait entendre pendant 2 minutes.

#### *3.3.3 Temps sans palier*

Si vous voulez éviter de devoir faire un palier de décompression imprévu, le HUD va activer un avertissement lorsque le temps sans palier n'est plus que de 2 minutes.

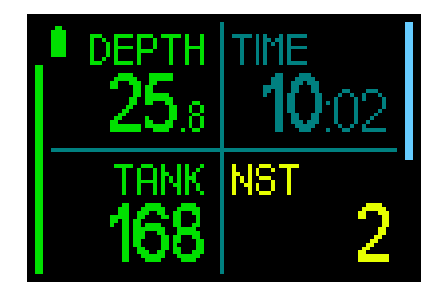

Cela s'applique à la fois aux temps sans palier de L0 et de MB (voir chapitre : Plonger avec les niveaux de microbulles). Cet avertissement vous permet de commencer à remonter avant de devoir vous trouver dans l'obligation de faire un palier de décompression.

Si la durée sans palier arrive à 0 minute, la couleur passe au rouge.

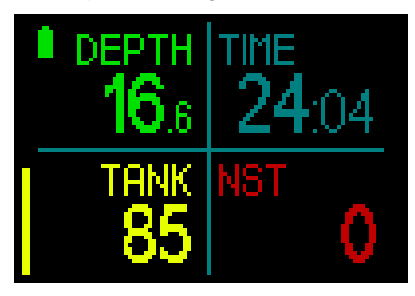

#### 3.3.4 **CNS O<sub>2</sub>**

Le HUD surveille votre consommation d'oxygène par l'intermédiaire de l'horloge CNS O<sub>2</sub>. Si la valeur calculée de CNS O<sub>2</sub> atteint 100 %, le HUD vous avertira en affichant cette valeur en rouge clignotant.

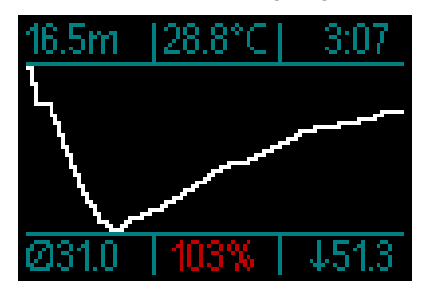

#### *3.3.5 Compte à rebours de palier de sécurité*

Si une profondeur minimale de 10 m (30 pieds) a été atteinte pendant la plongée, à une profondeur de 5 m (15 pieds) le compte à rebours de palier de sécurité va automatiquement commencer. Si vous descendez au-dessous de 6,5 mètres (20 pieds), le compte à rebours disparaîtra et le temps sans palier est de nouveau affiché. Lorsque vous retournez à 5 mètres (15 pieds), le compte à rebours recommencera automatiquement.

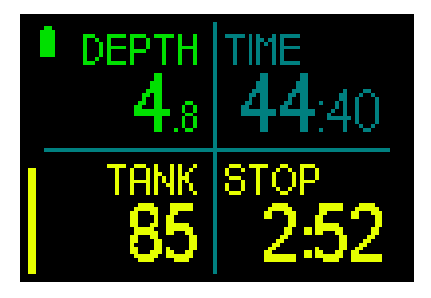

#### *3.3.6 RBT*

De manière à vous avertir suffisamment tôt que votre alimentation en gaz commence à se réduire, le HUD va vous avertir lorsque la RBT (véritable autonomie restante) chute à 11 minutes. Voir chapitre : RBT dans les informations affichées pour plus d'informations sur la RBT.

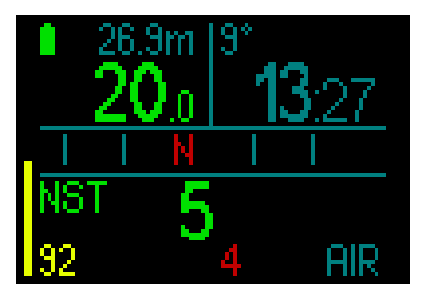

Lorsque la RBT atteint 11 minutes, le nombre correspondant change de couleur et devient jaune. À 6 minutes, la RBT devient rouge.

Lorsque la RBT atteint 0 minute, elle se met à clignoter en rouge : cela signifie que le HUD a calculé que si vous commencez à remonter maintenant, et que vous remontez

à la vitesse idéale, vous arriverez à remonter en surface avec la réserve de la bouteille tout juste, tout délai supplémentaire augmente le risque que vous manquiez d'air avant d'atteindre la surface.

### **A ATTENTION**

Si la RBT descend à 6 minutes ou moins, il est possible qu'il ne vous reste pas suffisamment de gaz respiratoire pour effectuer une remontée en sécurité. Commencez à remonter dès que vous voyez cette alarme.

#### *3.3.7 Vitesse de remontée*

Lorsque vous remontez pendant une plongée, la pression qui vous entoure diminue. Si vous remontez trop rapidement, la diminution de pression qui en résulte pourrait provoquer la formation de microbulles. Si vous remontez trop lentement, l'exposition continue à une forte pression ambiante fait que vous allez continuer à charger d'azote certains ou tous vos tissus. Par conséquent, il y a une vitesse de remontée idéale qui est suffisamment lente pour minimiser la formation de microbulles, mais suffisamment rapide pour réduire l'effet de l'accumulation continue des gaz de vos tissus.

La diminution de pression que le corps peut tolérer sans formation significative de microbulles est plus importante en profondeur qu'elle ne l'est en eaux peu profondes : le facteur important n'est pas la diminution de pression en elle-même, mais plutôt la proportion de la chute de pression par rapport à la pression ambiante. Cela signifie que la vitesse de remontée idéale en profondeur est plus rapide qu'elle ne l'est en eaux peu profondes.

En fonction de cela, le HUD utilise une vitesse de remontée idéale variable. Sa valeur va de 3 à10 m/min (10 à 33 pieds/ min) et la répartition précise par profondeur est telle qu'indiquée dans la table cidessous.

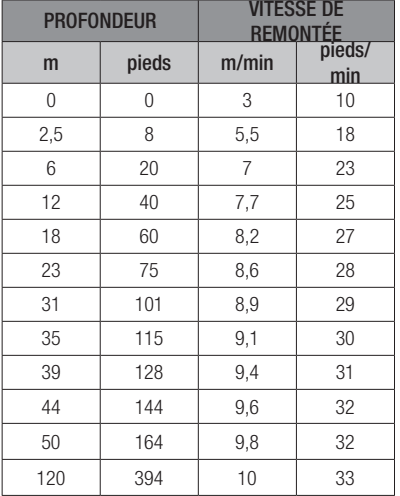

Si la vitesse de remontée est supérieure à 110 % de la valeur idéale, le bargraphe affichant la vitesse devient jaune.

Pour les vitesses de remontée supérieures à 140 %, le bargraphe devient rouge.

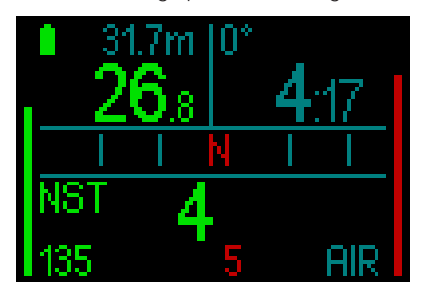

Le HUD déclenche aussi une alarme sonore en cas de vitesse de remontée dépassant 110 % : l'intensité de l'alarme augmente proportionnellement au degré de dépassement de la vitesse idéale de remontée.

Dans le cas d'une remontée trop rapide, le HUD peut demander un palier de décompression même à l'intérieur de la phase de plongée sans palier, du fait du danger de formation de microbulles.

Une remontée lente depuis une grande profondeur peut provoquer une plus grande saturation des tissus et une augmentation à la fois du temps de décompression et du temps total de remontée. À faible

profondeur, une remontée lente peut raccourcir la durée de la décompression.

### **A ATTENTION**

La vitesse de remontée idéale ne doit être dépassée à aucun moment parce que cela peut provoquer des microbulles dans la circulation artérielle, pouvant provoquer des blessures graves ou mortelles.

Les alarmes persistent aussi longtemps que la vitesse de remontée est de 110 % ou plus de la vitesse idéale de remontée.

#### 3.3.8 *MOD/ppO<sub>2</sub>*

### **A ATTENTION**

- La MOD ne doit pas être dépassée. Ne pas tenir compte de l'alarme peut mener à un empoisonnement à l'oxygène.
- Dépasser une pp0, de 1,6 bar peut provoquer des convulsions soudaines aboutissant à des blessures graves ou mortelles.

Si vous arrivez dans une zone critique de la MOD (ce qui signifie que votre pp $O<sub>2</sub>$ actuelle est plus haute que votre PPO<sub>2</sub> max moins  $0.1$  bar, mais inférieure à votre  $ppO<sub>2</sub>$ max), la profondeur passe au jaune.

Si votre ppO<sub>2</sub> actuelle est supérieure à votre ppO<sub>2</sub> max, mais encore inférieure à votre ppO<sub>2</sub> max plus 0,05 bar, la profondeur s'affiche en rouge.

La profondeur clignote en rouge si votre  $p$ pp $Q_2$  actuelle est supérieur à votre pp $Q_2$ max plus 0,05 bar.

#### *3.3.9 Passage en mode Plongée avec décompression*

Le HUD va activer un avertissement peu avant que le premier palier de décompression devienne obligatoire. (Les paliers de décompression seront différents en fonction du réglage de niveau de MB.) Voir chapitre : Plongée avec niveaux de MB)

Cela alerte le plongeur sur le fait qu'une remontée directe vers la surface n'est plus possible. Cet avertissement s'applique aux plongées effectuées lorsque le HUD est réglé sur L0 à L5.

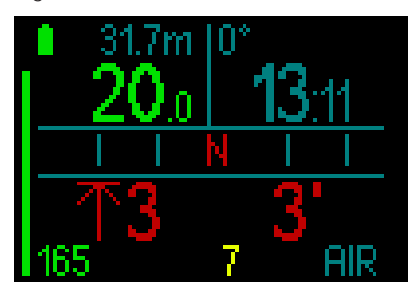

Informations de décompression. Lorsque le HUD calcule le besoin d'un palier de décompression obligatoire, il affiche la profondeur de votre palier le plus profond (côté gauche en bas de l'écran ; qui montre une flèche et 3 mètres en rouge). Il vous donne également la durée totale de remontée (3 minutes, indiquée en bas à droite).

F *NOTE : après une remontée totale de 200 minutes, « ---» s'affiche.*

Un résumé de tous les paliers de décompression nécessaires pour une plongée se trouve sur le tableau des décompressions. Pour plus de détails, consultez le chapitre : 3.2.5. Table de décompression

Lorsque vous plongez avec un niveau de MB supérieur à L0 et en présence de paliers de décompression potentiels, si vous remontez de plus de 0,5 m (2 pieds) pendant plus de 3 minutes au-dessus du palier de niveau de MB le plus profond qui soit requis, le HUD réduit votre niveau de MB au niveau possible suivant. Lorsqu'aucun

bloc n'est appairé, l'affichage allégé montre le nouveau niveau de MB actif (en rouge sous le mélange gazeux actuel).

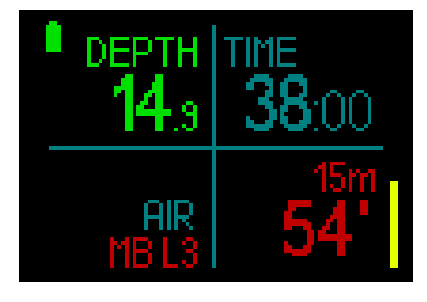

### **A ATTENTION**

Le non-respect d'un palier de décompression obligatoire pourrait provoquer des blessures graves ou mortelles.

Si, dans la situation où vous devez effectuer un palier de décompression, vous ignorez celui-ci, le HUD affichera SOS lorsque vous arriverez en surface, et enregistrera cette information dans le carnet.

### *3.4 Plongée avec niveaux de MB*

Les microbulles (MB) sont de toutes petites bulles qui peuvent se former dans le corps d'un plongeur, lors de n'importe quelle plongée, et se dissipent naturellement pendant la remontée et à la surface après une plongée. Les plongées effectuées sans décompression, ou le respect des paliers en cas de plongées avec décompression, n'empêchent pas la formation de microbulles dans le système veineux circulatoire.

Les microbulles dangereuses sont celles qui migrent dans la circulation artérielle. Les raisons de la migration depuis la circulation veineuse vers la circulation artérielle peuvent être dues à la formation d'une grande quantité de microbulles dans les poumons. SCUBAPRO a muni le HUD d'une technologie qui contribue à protéger les plongeurs de ces microbulles.

Avec le HUD vous pouvez choisir – en fonction de vos besoins spécifiques –

un niveau de MB qui vous donne une protection contre les microbulles. Plonger avec des niveaux de microbulles exige des paliers supplémentaires lors de la remontée, qui donnent au corps dispose de plus de temps pour désaturer. Cela agit pour contrer la formation de microbulles et peut améliorer la sécurité.

Le HUD possède 6 niveaux de microbulles (L0 à L5). Le niveau L0 correspond au célèbre modèle de décompression ZH-L16 ADT de SCUBAPRO, et ne demande pas de paliers supplémentaires de niveau pour contrer la formation de microbulles. Les niveaux L1 à L5 offrent une protection supplémentaire contre la formation de microbulles, avec le niveau L5 qui offre la meilleure protection.

De la même façon que pour l'affichage des informations au cours des plongées avec paliers de décompression, ou au cours des plongées sans palier, le HUD affiche la profondeur et la durée du premier palier de niveau, ainsi que la durée totale de la remontée dès que la durée de plongée sans palier MB est écoulée. Du fait que la durée sans palier MB est plus courte qu'une plongée ordinaire sans palier de décompression, un plongeur utilisant ces niveaux sera contraint d'effectuer un palier plus tôt qu'un plongeur qui utilise le niveau L0.

Si vous ignorez un palier exigé, le HUD passera simplement à un niveau de microbulles plus bas. En d'autres mots, si vous choisissez le niveau L4 avant la plongée, mais qu'au cours de celle-ci vous ignorez les paliers recommandés pour le niveau L4, le HUD va automatiquement régler le niveau à L3 ou moins encore.

#### *3.4.1 Comparaison de plongées avec un niveau de MB à L0 et avec un niveau de MB à L5*

Lorsque deux ordinateurs HUD sont utilisés simultanément, un appareil est réglé par exemple sur un niveau de microbulles MB de L5, l'autre sur L0. La durée de plongée sans décompression est raccourcie pour l'appareil sur L5 et des paliers de niveau supplémentaires seront nécessaires avant que le plongeur ne doive effectuer un palier de décompression identique à celui du plongeur L0. Ces paliers supplémentaires contribuent à la dissipation des microbulles.

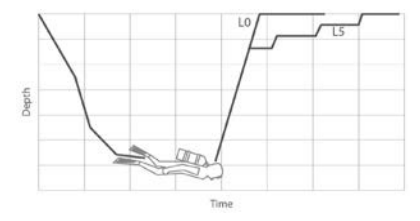

#### Changer de niveau MB au cours de la plongée

Le HUD vous permet de changer le niveau de microbulles au cours de la plongée. Une fois que le changement est effectué, le schéma de décompression s'ajustera automatiquement au nouveau niveau de microbulles.

Un changement de niveau MB en profondeur s'effectue de la même façon qu'en surface. pour trouver des informations concernant le réglage des niveaux de microbulles (MB), consultez le chapitre : 2.2.1.3. Niveau MB.

#### *3.4.2 PDIS (palier intermédiaire dépendant du profil)*

#### Introduction aux PDIS

Le principal objectif d'un ordinateur de plongée est de suivre votre absorption d'azote et de recommander une procédure de remontée en sécurité. Lorsque vous plongez dans les limites dites « sans palier », cela signifie qu'à la fin de la plongée vous pouvez remonter directement vers la surface – en respectant une vitesse de remontée raisonnable – alors que lors d'une plongée en dehors des limites « sans palier » (c'est à dire lors d'une plongée « avec décompression »), vous devez effectuer des arrêts à certaines profondeurs afin de laisser le temps nécessaire pour que votre corps élimine l'excédent d'azote avant que vous ne terminiez la plongée et que vous n'arriviez en surface.

Dans les deux cas, il peut être préférable de s'arrêter quelques minutes à une profondeur intermédiaire entre la profondeur maximale atteinte lors de la plongée et la surface, ou, dans le cas d'une plongée avec décompression, entre la profondeur maximale atteinte et le premier palier de décompression (le plus profond).

Un palier intermédiaire de ce type est profitable dès que la pression ambiante à cette profondeur est suffisamment basse pour que votre corps rejette de l'azote, même si le gradient de pression est très faible. Dans une telle situation, vous pouvez encore nager le long du récif et profiter de votre plongée, pendant que votre corps rejette lentement l'azote.

À une époque récente, les paliers qu'on appelle « profonds » ont été introduits dans certains ordinateurs de plongée et sur certaines tables, définis comme étant effectués à une profondeur située à la moitié de la distance entre la profondeur maximale atteinte et la surface (ou au palier de décompression le plus profond). Passer 2 ou 15 minutes à 30 mètres (100 pieds) exigerait le même palier profond à 15 m (50 pieds).

Avec le PDIS, on le devine, le HUD interprète votre profil de plongée et suggère un palier intermédiaire qui dépend de votre absorption d'azote jusqu'à présent. Le palier PDI va donc changer au cours de la plongée, pour refléter la situation qui change continuellement à l'intérieur de votre corps. De la même façon, le PDIS va tenir compte du calcul de l'azote accumulé lors des plongées précédentes, il dépend donc également du fait que des plongées puissent se succéder. Les paliers profonds classiques ignorent complètement ces éléments.

Le schéma suivant quantifie la durée du palier PDI et illustre sa dépendance à l'absorption cumulée de l'azote pour deux exemples de profils de plongée. Ce schéma démontre également la différence de concept entre les PDIS et les paliers profonds qui sont plutôt rudimentaires.

En l'occurrence, le schéma compare deux profils de plongée ayant une profondeur maximale de 40 m (132 pieds), mais qui sont par ailleurs très différents.

Le profil 1 reste à 40 m (132 pieds) pendant 7 minutes, puis remonte à 30 m (100 pieds) pendant 3 minutes, et passe ensuite 12 minutes à 20 m (65 pieds). Le profil 2 reste moins de deux minutes à

40 m (132 pieds), puis remonte à 21 m (69 pieds) et y reste pendant 33 minutes. Les deux profils représentent des plongées sans palier, juste à la limite de passer en plongées avec décompression.

La ligne continue représente la profondeur du palier PDI telle qu'elle est affichée à l'écran de l'ordinateur au cours de la plongée du profil 1, la ligne en pointillés représente la profondeur du palier PDI telle qu'elle est affichée à l'écran de l'ordinateur au cours de la plongée du profil 2. On peut constater que la profondeur du palier PDI affichée augmente au fur et à mesure que l'azote est accumulé dans le corps, mais que la variation est très différente d'une plongée à l'autre du fait de l'exposition différente des deux profils. Le palier PDI est effectué à 25 minutes pour le profil 1, à 37 minutes pour le profil 2, dans les deux cas suivis du palier de sécurité à 5 m (15 pieds).

La ligne avec des petits points pleins représente par contre la profondeur de palier profond qui serait affichée en suivant la méthode classique, qui serait la même pour les deux profils de plongée. Les paliers profonds ignorent complètement les données de la plongée elle-même, excepté la profondeur maximale.

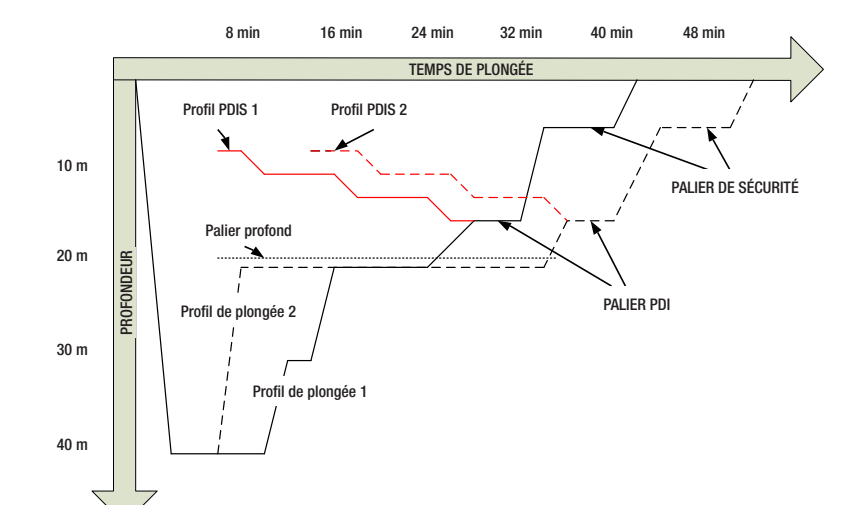

#### Comment fonctionne le palier PDI ?

Le modèle mathématique qui calcule la décompression sur le HUD, appelé ZH-L16 ADT MB PMG, suit votre état de décompression en divisant votre corps en 16 compartiments, et suit mathématiquement l'absorption et le rejet de l'azote dans chacun, d'après les lois physiques adéquates. Les différents compartiments représentent les parties de votre corps, comme le système nerveux central, les muscles, les os, la peau et ainsi de suite.

La profondeur du palier PDI est calculée comme étant celle à laquelle le compartiment le plus rapide du calcul de décompression passe de l'absorption au rejet, et il est demandé au plongeur d'effectuer un palier de 2 minutes audessus de la profondeur affichée (c'est l'inverse d'un palier de décompression, où on vous demande de rester juste audessous de la profondeur affichée). Lors de ce palier intermédiaire, le corps n'absorbe plus d'azote dans le compartiment le plus rapide, mais en rejette (bien qu'avec un gradient de pression très faible). Cela, en combinaison avec la pression ambiante relativement haute, inhibe la formation de bulles.

Il faut noter que les quatre compartiments les plus rapides, avec des demi-périodes

allant jusqu'à 10 minutes, respectivement, ne sont pas pris en compte pour la détermination de la profondeur du palier PDI. Ceci est dû au fait que ces compartiments ne sont les plus rapides que pour des plongées très courtes, pour lesquelles un palier intermédiaire n'est pas requis.

F *NOTE : le palier PDI n'est pas obligatoire et il ne remplace PAS le palier de sécurité de 3 à 5 minutes à 5 m (15 pieds).*

### **A** ATTENTION

Même lorsque vous effectuez un palier PDI, vous DEVEZ effectuer un palier de sécurité à 5 m (15 pieds), pendant 3 à 5 minutes. Effectuer un palier de 3 à 5 minutes à 5 m (15 pieds) à la fin de toute plongée est toujours la meilleure chose que vous puissiez faire pour vous-même !

#### Considérations particulières lorsque vous plongez avec plus d'un mélange gazeux (2G)

Passer à un mélange ayant une concentration en oxygène plus importante influence le palier PDI. Cela doit être pris en compte, du fait de la nature prédictive l'algorithme ZH-L16 ADT MB PMG. Lorsque vous plongez avec plus d'un mélange gazeux, le HUD affiche la

profondeur du palier PDI en fonction des règles suivantes :

de la gestion des plongées multigaz par

- Si le palier PDI calculé avec le mélange gazeux utilisé dans la partie la plus profonde de la plongée (gaz 1) est plus profond que la profondeur de changement de gaz, alors c'est cette valeur calculée qui est affichée.
- Si le palier PDI calculé pour le gaz 1 est moins profond que la profondeur de passage au gaz 2, alors le palier PDI affiché dépend du gaz 2.

Dans le cas d'un changement de gaz omis, le HUD revient au palier PDI correspondant au mélange que vous respirez réellement.

#### Plongée avec les paliers PDIS

F *NOTE : pour utiliser la fonction PDIS, vous devez l'activer (voir chapitre : PDIS).*

Lorsque le palier PDI calculé est à une profondeur supérieure à 8 m/25 pieds, le HUD l'affiche et continue à le faire jusqu'à ce que vous arriviez à la profondeur affichée lors de la remontée. La valeur affichée change lors de la plongée, puisque le HUD suit votre absorption d'azote dans les 16 compartiments, et met à jour la profondeur du PDIS en conséquence, afin de refléter les données optimales à tout moment.

La profondeur du PDIS est affichée en bleu.

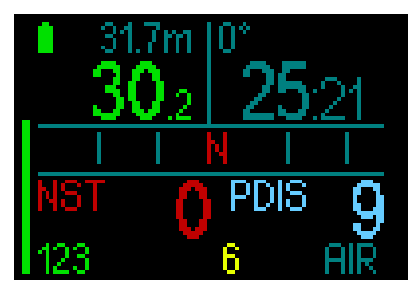

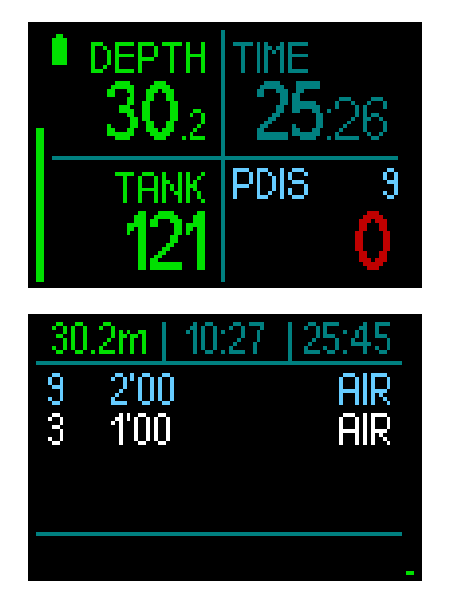

Lors d'une plongée sans palier, dès que vous atteignez cette profondeur lorsque vous remontez, un compte à rebours de 2 minutes apparaît.

Dans la table de décompression, le compte à rebours s'affiche dans tous les cas.

Vous pouvez vous retrouver dans l'une de ces trois situations :

- Vous avez passé 2 minutes dans une plage de profondeur de 3 m (10 pieds) au-dessus de la profondeur indiquée. Le compte à rebours disparaît et la table de décompression affiche le palier PDI en jaune, pour dire que celui-ci a été effectué.
- Vous êtes descendu (e) de plus de 0,5 m (2 pieds) en dessous du niveau du palier PDI. Le compte à rebours disparaît, et réapparaît en commençant à 2 minutes lorsque vous remontez à la profondeur du palier PDI.
- Vous êtes remonté (e) de plus de 3 m (10 pieds) au-dessus du niveau du palier PDI. Le compte à rebours et la valeur PDIS disparaissent, et la table de décompression n'affiche plus le palier PDI, cela indique qu'il n'a pas été effectué.

F *NOTE : aucun avertissement ne sera émis par le HUD en cas de palier PDI non effectué.*

> *Lorsque vous plongez avec des niveaux de MB, le PDIS suit les mêmes règles que celles décrites cidessus. Les niveaux de microbulles introduisent cependant des paliers plus précoces et plus profonds que ceux exigés par l'algorithme de base L0. C'est pourquoi l'affichage du PDIS peut être retardé, et pour certaines plongées il est possible qu'il ne soit pas du tout affiché. Ce serait par exemple le cas si vous plongiez à l'air (21 % d'oxygène) avec un niveau de microbulles sur L5.*

### *3.5 Plongée en altitude*

#### *3.5.1 Avertissement d'altitude après une plongée*

Monter en altitude est similaire à remonter en fin de plongée : vous exposez votre corps à une pression partielle d'azote plus faible, puis vous commencez à rejeter des gaz. Après une plongée, du fait de la charge d'azote supérieure qui se trouve dans votre corps, même le simple fait d'atteindre une altitude par ailleurs négligeable est susceptible de provoquer un accident de décompression. Par conséquent, le HUD vérifie la pression ambiante et l'utilise pour évaluer votre charge et votre rejet de l'azote. Si le HUD remarque une chute de pression ambiante qui n'est pas compatible avec votre charge actuelle en azote, il activera un avertissement (l'altitude clignote en bleu) pour vous avertir d'une situation potentiellement dangereuse.

Le HUD effectue un compte à rebours de la saturation restante, et l'indique sur l'affichage de surface sous forme de temps d'interdiction de vol, jusqu'à ce que la saturation restante ne pose plus de danger pour prendre l'avion ou pour franchir un col de montagne.

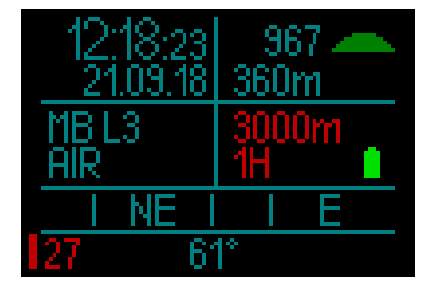

L'altitude autorisée (au-delà de laquelle le HUD a calculé que vos niveaux actuels de saturation en azote ne sont pas compatibles) est affichée au-dessus du temps d'interdiction de vol, en rouge.

L'altitude actuelle peut être vérifiée dans le menu. Voir chapitre : Réglages/Altimètre.

#### Altitude et algorithme de décompression

La pression atmosphérique dépend de l'altitude et des conditions météorologiques. C'est une chose importante à prendre en compte pour plonger, parce que la pression atmosphérique qui vous entoure a une influence sur votre absorption et votre élimination d'azote. Au-dessus d'une certaine altitude, l'algorithme de décompression doit s'adapter de manière à prendre en compte les modifications de la pression atmosphérique.

Le HUD mesure la pression atmosphérique et calcule la saturation et le rejet des gaz en surface, aussi bien que lorsque vous plongez.

### **A ATTENTION**

À une altitude d'environ 4000 m (13 300 pieds), le HUD ne vous autorisera pas à commencer une plongée.

F *NOTE : vous pouvez vérifier votre l'altimètre. Consultez le chapitre : Altimètre, pour savoir comment procéder.*

F *NOTE : le HUD prend cette altitude en compte automatiquement. Il surveille la pression atmosphérique toutes les 60 secondes, et s'il constate une chute de pression suffisante, il indique la nouvelle classe d'altitude et, si applicable, la classe d'altitude interdite. Si une plongée est commencée lors de ce temps d'adaptation, le HUD la considère comme une plongée successive, puisque le corps contient de l'azote résiduel.*

#### *3.5.2 Altitude interdite*

Aller en altitude, de même que prendre l'avion après une plongée, expose votre corps à une pression ambiante réduite. D'une manière similaire à ce qui se passe pour le temps d'interdiction de vol, le HUD vous signale quelles plages d'altitude sont sûres après une plongée, et celles qui ne le sont pas. Si vous devez passer en voiture par un col de montagne pour rentrer chez vous après une plongée, il peut être très important de posséder ces informations.

#### Plongées avec décompression dans les lacs de montagne situés à plus de 4000 m (13 300 pieds)

Si la pression atmosphérique est inférieure à 610 mbar (altitude supérieure à 4000 mètres/13 300 pieds), aucun calcul de décompression n'est effectué par le HUD, et il ne se met pas en mode Plongée. De plus, le planificateur de plongée n'est pas disponible pour cette altitude.

### *3.6 Plonger avec des mélanges nitrox*

Nitrox est le terme utilisé pour décrire les gaz respiratoires faits de mélanges oxygène-azote avec un pourcentage d'oxygène supérieur à 21 % (air). Du fait que le Nitrox contient moins d'azote que l'air, il y a moins de charge d'azote dans le corps du plongeur à une profondeur définie, comparativement à l'air.

Cependant, l'augmentation de la concentration en oxygène dans le Nitrox implique une augmentation de la pression partielle d'oxygène dans le mélange respiratoire pour une profondeur égale. À des pressions partielles supérieures à la pression atmosphérique, l'oxygène peut avoir des effets toxiques sur le corps humain. Ceux-ci peuvent être regroupés en 2 catégories :

1. Les effets soudains dus à une pression partielle d'oxygène supérieure à 1,4 bar. Ceux-ci ne sont pas en rapport avec la durée de l'exposition à une haute pression partielle d'oxygène. Ces effets soudains peuvent varier, et dépendent du niveau exact de pression partielle à laquelle ils se produisent. Il est couramment admis que des pressions partielles allant jusqu'à 1,4 bar sont tolérables au cours de la partie active de la plongée, et des pressions partielles d'oxygène allant jusqu'à 1,6 bar au cours de la décompression.

2. Les effets dus à des expositions longues à des pressions partielles d'oxygène supérieures à 0,5 bar du fait de plongées successives ou longues. Elles peuvent affecter le système nerveux central, provoquer des dommages aux poumons et aux autres organes vitaux. Les expositions longues peuvent avoir des conséquences graves sur le système nerveux central, ainsi que des effets moins dangereux de toxicité pulmonaire à long terme.

Le HUD traite les effets d'une ppO<sub>2</sub> élevée et d'une longue exposition de la manière suivante :

• Contre les effets soudains. Le HUD déclenche une alarme de MOD suivant une valeur de ppO<sub>2</sub> max définie par l'utilisateur. Lorsque vous indiquez la concentration en oxygène pour la plongée, le HUD affiche la MOD correspondant à la ppO<sub>2</sub>max définie à la 4e colonne de la table des gaz.

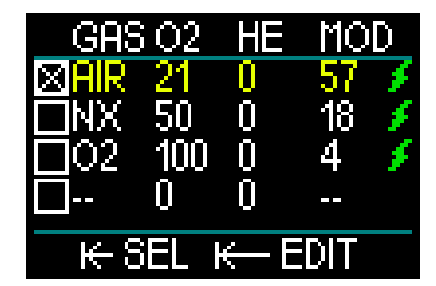

La valeur par défaut de la ppO<sub>2</sub>max, réglée en usine, est de 1,4 bar. Elle peut être réglée suivant vos préférences entre 1,3 et 1,6 bar.

Veuillez vous reporter au chapitre concernant la **ppO<sub>2</sub>** max pour avoir plus d'informations sur la manière de changer ce réglage.

• Contre les effets d'une exposition de longue durée. HUD surveille l'exposition au moven du compteur de CNS O<sub>2</sub>. À des niveaux de 100 % et plus, il y a un risque d'effets liés à une exposition longue, par conséquent le HUD activera une alarme lorsque ce niveau de CNS O<sub>2</sub> est atteint, ce qui est visible sur l'écran du profil de plongée. Notez que le compteur de CNS O<sub>2</sub> est indépendant de la valeur de ppO<sub>2</sub> max réglée par l'utilisateur.

Le compteur de CNS O<sub>2</sub> augmente lorsque la pression partielle d'oxygène est supérieure à 0,5 bar, et diminue lorsque la pression partielle d'oxygène est inférieure à 0,5 bar. Par conséquent, lorsque vous respirez de l'air en surface vous diminuerez toujours le compteur de CNS O<sub>2</sub>. Pendant la plongée, la profondeur à laquelle 0,5 bar est atteint pour les différents mélanges gazeux est la suivante :

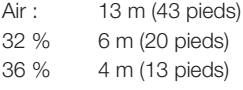

#### *3.6.1 Plongée technique*

Vous devez être entraîné (e) et valablement certifié (e) à la plongée technique par un organisme reconnu avant d'utiliser le HUD pour la pratiquer. La plongée avec décompression, avec des mélanges à haut pourcentage d'oxygène, des gaz multiples ou des mélanges gazeux exigent toutes des compétences et un niveau de savoir-faire que seule une formation et une éducation spécifiques peuvent apporter. Un ordinateur de plongée est un instrument électronique qui ne peut pas prendre de décisions pour vous, et ne peut pas prendre en compte tous les paramètres au cours de la plongée.

Au cours d'une plongée technique, un ordinateur de plongée n'est pas le critère le plus important à suivre. Avant d'entrer dans l'eau, vous devez faire un plan que vous devrez ensuite suivre au cours de la plongée. Si votre planification et votre ordinateur affichent des programmes différents, suivez toujours le plus prudent des deux.
# **A ATTENTION**

La plongée Trimix et l'algorithme correspondant du HUD sont conçus pour les plongeurs expérimentés, en bonne santé et en bonne forme physique. Vous devez passer des visites médicales régulières chez un médecin spécialiste, qui confirmera votre aptitude physique à la plongée. Cela est encore plus important pour la plongée technique.

La patience est une qualité très importante lors de plongées complexes. Il est nécessaire de déterminer vos propres limites personnelles de profondeur et de décompression sur la base de vos expériences réelles de plongée, afin de pouvoir les augmenter petit à petit au fur et à mesure que vous prenez de l'expérience.

Le HUD n'est pas conçu pour la plongée professionnelle. Les procédures particulières telles que le narguilé, la plongée en combinaison chauffée, la décompression en caisson ou en cloche, ainsi que les plongées longues avec efforts importants – peuvent générer des calculs incorrects de l'algorithme, ou même perturber le fonctionnement de l'ordinateur de plongée HUD.

Ne plongez jamais sans instrument de secours. Il est impératif de toujours disposer d'instruments de secours pour la profondeur, le temps et la pression de la bouteille, ainsi qu'une table de plongée.

Prévoyez vos plongées à l'avance, et recoupez votre plan avec un autre programme ou une autre table de plongée professionnelle. Votre planification de plongée doit toujours inclure suffisamment de gaz de réserve pour faire face aux urgences et/ou aux retards. Prévoyez toujours des tables de secours pour la plongée. La plongée technique n'est pas destinée à tout le monde. La plongée avec paliers de décompression, en particulier les mélanges contenant de l'hélium, a toujours un potentiel d'accident inhérent qui peut provoquer des blessures permanentes ou la mort. Le risque peut être plus élevé du fait des différences dans la condition physique des individus, des conditions environnementales, des erreurs humaines, etc. Si vous ne voulez pas courir ces risques, ne plongez pas !

#### *3.6.2 Plonger avec plusieurs mélanges gazeux*

Le HUD est équipé de l'algorithme ZH-L16 ADT MB PMG. PMG signifie « Predictive Multi - Gas », ce qui veut dire que lorsque vous programmez plus d'un mélange gazeux, le HUD prédira le passage au gaz à plus haute concentration en oxygène à la profondeur que vous avez spécifiée. et vous offre à tout moment un schéma de décompression précis qui inclut les deux mélanges gazeux que vous avez programmés.

En d'autres mots, vous avez toutes les informations à tout moment de la plongée concernant les gaz supplémentaires que vous avez avec vous.

# **A ATTENTION**

#### TRÈS IMPORTANT !

 $\triangle$  Plonger avec plusieurs mélanges gazeux représente un risque beaucoup plus important que de plonger avec un seul mélange, et les erreurs du plongeur peuvent aboutir à des blessures graves ou mortelles.

 $\triangle$  Lors de plongées avec plusieurs mélanges gazeux, faites bien attention à toujours respirer dans le bloc que vous voulez vraiment utiliser. Respirer avec une haute concentration en oxygène à une profondeur inadaptée peut vous tuer.

 $\triangle$  Marquez tous vos détendeurs et vos blocs afin de ne pas pouvoir les confondre quelles que soient les circonstances.

 Avant chaque plongée et après avoir changé de bouteille, assurez-vous que chaque mélange gazeux est positionné sur la valeur correcte pour le bloc correspondant.

 $\triangle$  Ne paramétrez que les mélanges gazeux que vous emportez et que vous prévoyez d'utiliser.

 Faites en sorte de recevoir une formation adéquate et de disposer des certifications adaptées à la plongée multigaz avant de la pratiquer sans instructeur.

Le HUD vous permet d'utiliser jusqu'à 8 mélanges différents au cours d'une même plongée.

 $\bullet$  La ppO<sub>2</sub> max est la même pour tous les mélanges gazeux planifiés.

- La MOD des gaz 2 à 8 est la profondeur de passage de ces gaz. C'est ce que le HUD utilise pour ses calculs, avertissements et points de passage suggérés d'un gaz à un autre.
- F *NOTE : commencez à respirer dans la bouteille avec le nouveau mélange gazeux avant de confirmer le changement.*

## **A ATTENTION**

Vérifiez bien de ne pas vous tromper de mélange gazeux. Une telle erreur pourrait aboutir à des blessures sérieuses ou mortelles.

Les chapitres suivants traitant des changements de mélange gazeux sont montrés avec 2 mélanges. Cependant, le fonctionnement est similaire s'il y a plus de deux mélanges activés.

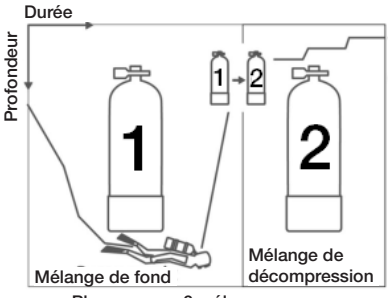

Plonger avec 2 mélanges gazeux

# **A ATTENTION**

En surface, le HUD permet de choisir une bouteille de la table des gaz autre que la bouteille 1. Cependant, au début de la plongée, la sélection reviendra automatiquement à la bouteille 1. La bouteille 1 est toujours le gaz par défaut au début de la plongée. Lorsque vous plongez avec plusieurs mélanges gazeux, vous pouvez choisir un autre gaz au cours de la plongée.

Changement de mélange gazeux lors de la plongée

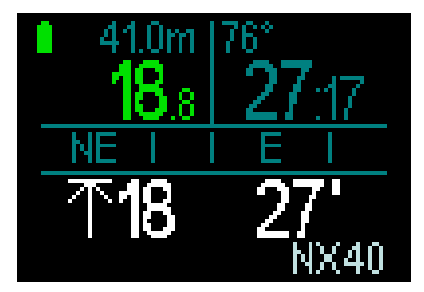

Lors de la phase de remontée, lorsque vous atteignez une profondeur correspondant à la MOD d'un gaz autre que celui qui est actuellement utilisé, le HUD vous suggère d'effectuer un changement de gaz. Le mélange gazeux suggéré clignote en blanc dans le coin en bas à droite. Vous avez 20 secondes pour répondre à ce message et faire le changement, faute de quoi le HUD cessera de vous suggérer un changement de gaz et recalculera vos obligations de décompression et la durée totale de la remontée TAT. Si vous voulez utiliser ce gaz plus tard, vous devrez l'activer manuellement.

Pour confirmer le passage de gaz, effectuez une pression prolongée sur la molettepoussoir. Une fois que la modification est confirmée, le nouveau mélange s'affiche dans le coin en bas à droite.

#### Revenir à un mélange gazeux qui a une plus faible concentration en oxygène

Il peut y avoir des situations où vous devez revenir à un bloc qui a une plus faible concentration en oxygène. Cela peut par exemple se produire si vous voulez descendre plus profond que la MOD du gaz à plus forte concentration en oxygène, ou si vous n'avez plus de mélange gazeux lors de décompression. À ce moment, vous pouvez choisir manuellement le changement de gaz en accédant à la table des gaz et en choisissant celui que vous désirez.

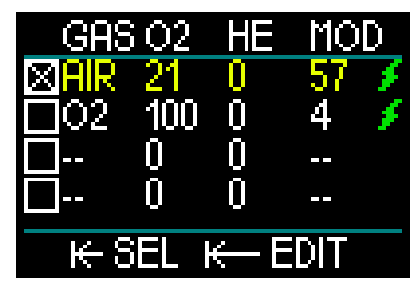

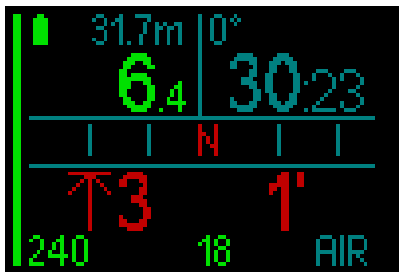

#### Immersion en dessous de la MOD après un changement de gaz

Si, après être passé au Gaz 2, vous redescendez au-dessous de la MOD de ce gaz par inadvertance, l'alarme de MOD (valeur de la profondeur en rouge et clignotante) se déclenche immédiatement. Vous devez soit revenir au gaz 1 soit remonter au-dessus de la MOD du gaz 2.

#### Ajouter un gaz non programmé

En cas d'urgence, il peut arriver que vous deviez utiliser un gaz de votre coéquipier ou un bloc supplémentaire de palier. Le HUD offre la possibilité d'ajouter ce gaz à la dernière ligne de votre table des gaz au cours d'une plongée. Il sera indiqué en vert.

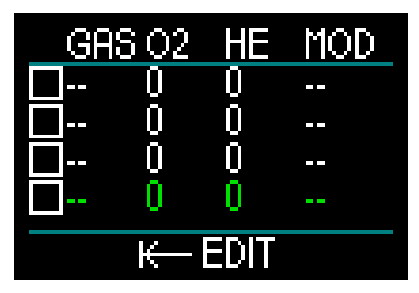

Après avoir ajouté ce gaz, le programme de décompression sera mis à jour immédiatement.

# **A ATTENTION**

Ne programmez ou ne respirez JAMAIS un mélange gazeux que vous n'avez pas mélangé ou vérifié par vous-même. Un mélange gazeux incorrect peut se révéler mortel !

F *NOTE : vous ne pouvez pas appairer ce gaz au cours de la plongée.*

# **A ATTENTION**

#### TRÈS IMPORTANT !

 Lorsque vous respirez de l'air comprimé ou de l'air enrichi EAN Nitrox au cours d'une plongée, vous acceptez un certain niveau de risque. Lorsque vous plongez avec un mélange respiratoire Trimix ou un autre mélange gazeux au cours d'une plongée, le niveau de risque augmente.

 $\triangle$  Nous avons utilisé toutes les données pertinentes et les recherches les plus récentes sur les phénomènes hyperbares liés à l'utilisation du Trimix en plongée, afin de réduire au niveau acceptable le plus faible le niveau de risque de notre algorithme Trimix. Cependant, nous ne pouvons aucunement garantir que le fait d'utiliser notre algorithme Trimix pour respirer du Nitrox, du Trimix, des mélanges gazeux ou de l'air comprimé au cours d'une plongée éliminera ou même empêchera le risque de blessures graves ou mortelles dues à un accident de décompression, à la toxicité de l'oxygène ou à tout autre risque inhérent à l'activité.

 $\triangle$  Le plongeur utilisant notre algorithme Trimix sur nos ordinateurs de plongée, pour plonger au Trimix, doit avoir conscience de ce niveau de risque, et être volontaire pour accepter de prendre ce risque personnel, et supporter la pleine responsabilité légale de ces risques. Si le plongeur n'est pas volontaire pour accepter ces risques, qui comprennent des blessures graves ou mortelles, alors il ou elle ne doit pas plonger en utilisant notre mode Trimix.

 $\triangle$  Ne risquez jamais votre vie sur une seule source d'informations. Tout ordinateur a la potentialité d'être défaillant, vous ne devez donc en aucun cas en dépendre de façon exclusive, et vous devez toujours avoir une solution pour les cas de défaillance. Utilisez un ordinateur de plongée redondant, emportez des tables de secours et des instruments donnant la profondeur et l'heure. Si vous effectuez des plongées plus risquées, suivez une formation adéquate auprès d'un organisme reconnu afin d'acquérir les compétences techniques requises, et l'expérience nécessaire à ce type de plongée. La technologie informatique n'est jamais un substitut à la connaissance et à la formation.

# **A ATTENTION**

Avant d'effectuer des plongées Trimix avec le HUD, vous devez vous entraîner à la plongée loisirs sans paliers afin de vous habituer à l'interface et aux fonctions de l'ordinateur de plongée.

#### Profondeur limite d'utilisation

La profondeur d'utilisation maximale (MOD) est calculée en fonction de la teneur en oxygène du mélange gazeux. La ppO2 qui est sélectionnée par l'utilisateur est divisée par la part d'oxygène. Il en résulte la pression, qui est transformée en profondeur. La MOD est applicable pour tous les mélanges gazeux (sauf les mélanges dont la proportion en oxygène est supérieure à 80 %. Ces gaz ont toujours une  $ppO<sub>2</sub>$  de 1.6 bar).

Lorsque vous plongez avec du Trimix, vous devez aussi faire très attention à la profondeur minimale d'utilisation. Votre mélange gazeux doit toujours contenir suffisamment d'oxygène pour que vous soyez en sécurité à la profondeur où vous êtes.

# **A ATTENTION**

La plongée en altitude avec des mélanges hypoxiques exige une acclimatation appropriée. L'adaptation à des niveaux de ppO<sub>2</sub> plus faibles est un processus lent qui exige que votre corps produise plus de globules rouges. La durée d'adaptation est un facteur personnel qui ne peut pas être calculé directement. La désaturation provoquée par une chute de pression lors de l'arrivée en altitude est un autre facteur (consulter les chapitres : Altimètre et Plongée en altitude).

#### Sélection des gaz

Lors d'une plongée technique, en particulier avec des mélanges Trimix, l'efficacité de la décompression devient extrêmement importante. Les mélanges gazeux avec une forte proportion d'hélium et une faible proportion d'oxygène ne conviennent pas pour la décompression.

Par exemple, alors que deux mélanges de décompression sont dans la plupart des cas suffisants lorsque l'air ou le Nitrox

est utilisé comme gaz de fond, dans le cas du Trimix un rejet optimal des gaz absorbés exige plus de mélanges pour la décompression.

Donc, l'algorithme PMG du HUD est un composant fondamental pour la capacité du plongeur à profiter pleinement de la plongée avec le Trimix.

Le bloc 1 contient toujours le gaz de départ à partir de la surface. Lorsque vous avez réglé plus d'un bloc, vous pouvez changer de gaz manuellement au cours de la plongée, ou lorsque le HUD le suggère.

Le réglage minimum de O<sub>2</sub> pour le bloc T1 est de 18 %. Cela est dû à la limitation qui exige qu'une plongée doit commencer avec le gaz 1. Afin de garantir un apport adéquat d'oxygène dans le corps, le gaz utilisé au début de la plongée doit contenir suffisamment d'oxygène (vous pouvez utiliser un mélange de progression ou l'un des gaz de décompression), cela est donc requis pour le bloc T 1.

# **A ATTENTION**

Un travail intensif en surface ou à des profondeurs faibles avec une proportion d'oxygène inférieure à 21 % peut provoquer une perte de conscience et aboutir à une noyade.

Le réglage minimum de  $O<sub>2</sub>$  pour les blocs autres que 1 est de 8 %.

# **A ATTENTION**

Le choix d'une faible proportion d'oxygène peut permettre d'atteindre des valeurs de profondeur maximale opérationnelle (MOD) plus importantes. L'ordinateur de plongée ne peut pas évaluer si vos compétences, votre expérience ou votre condition physique pour la plongée sont compatibles avec la MOD affichée. Ne plongez qu'à des profondeurs autorisées par votre certification.

# **A ATTENTION**

L'hélium réduit l'effet narcotique du mélange, mais ne le supprime pas. À des grandes profondeurs, l'hélium peut également provoquer un effet appelé « tremblements à l'hélium », ou SNHP (syndrome nerveux des hautes pressions).

Le tableau résumé des gaz est pratique lorsque vous manipulez de multiples mélanges gazeux. Il peut être visualisé lors d'une vérification pré-plongée, ainsi qu'à tout moment au cours de la plongée.

F *NOTE : l'émetteur Smart communique le signal de pression seulement pour le bloc actuellement utilisé. Lorsque le bloc n'est pas utilisé pendant 5 minutes, l'émetteur se met en mode Éco-énergie, et la mise à jour du tableau résumé des gaz peut prendre plus longtemps.*

#### PDIS pour  $N_2$  et He

Le calcul du palier intermédiaire dépendant du profil (PDIS), tel qu'il est décrit au chapitre : PDIS (Profile Dependent Intermediate Stops), a été étendu aux gaz azote et hélium. La profondeur de rejet optimal des gaz absorbés sera indiquée lorsque le PDIS est activé. Les paliers PDI ne sont pas obligatoires, mais peuvent aider à réduire la formation possible de microbulles.

#### *3.6.4 CCR mode*

Le système CCR (recycleur a circuit fermé) est probablement plus ancien que le scaphandre autonome à circuit ouvert, du fait que le principe de fonctionnement de base avec un contrôle manuel n'exigeait pas un détendeur d'une grande fiabilité.

Le système CCR utilise les gaz plus efficacement qu'un circuit ouvert, du fait que l'oxygène est ajouté au circuit respiratoire en fonction des besoins. De plus le dioxyde de carbone généré par le corps est absorbé au niveau du neutraliseur. Il en résulte que le système de plongée en circuit fermé avec recycleur ne produit pratiquement pas de bulles, ce qui est utile lorsque le plongeur veut photographier ou observer les poissons.

Avec le système CCR, la ppO<sub>2</sub> du gaz respiratoire (pression partielle d'oxygène) reste constante. Le système CCR règle cette question. Comparativement à un

système à circuit ouvert, la ppO<sub>2</sub> constante signifie que le mélange Nitrox est variable en fonction de la profondeur.

Par exemple, un réglage de ppO<sub>2</sub> de 1 bar est comparable à un Nitrox à 50 % en circuit ouvert, à une profondeur de 10 mètres (33 pieds) d'eau de mer.

# **A ATTENTION**

Tous les recycleurs exigent une formation spécifique avant leur utilisation. Vous devez d'abord obtenir la certification adéquate et suivre les recommandations et procédures indiquées par les fabricants lorsque vous plongez avec un recycleur. Ignorer ceci peut provoquer des blessures graves ou la mort.

Les recycleurs utilisent des gaz multiples, avec des procédures de sécurité qui sont équivalentes aux changements de gaz, et de nombreuses techniques de plongée avancées. Par conséquent, toutes les remarques et les avertissements des chapitres précédents s'appliquent à la plongée avec recycleur.

#### *3.6.4.1 Activation du mode CCR*

Pour accéder au mode CCR du HUD, faites défiler jusqu'à Réglages depuis le menu principal, puis effectuez une pression courte de la molette-poussoir. Choisissez alors Plongée, effectuez une pression courte, puis allez à Modes, effectuez encore une pression courte qui vous amène à l'écran ci-dessous.

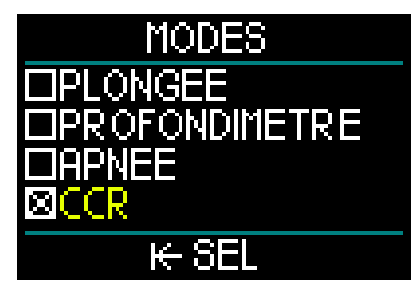

Faites défiler pour choisir CCR, puis effectuez une pression courte. Cela vous ramènera à l'écran Plongée.

À ce moment, si vous effectuez deux pressions courtes de la molette-poussoir, vous revenez d'abord à l'écran Réglages puis au menu principal.

Et là vous remarquerez que, le mode CCR étant activé comme il l'est à ce moment, un réglage CCR supplémentaire s'affiche en haut de l'écran du menu principal.

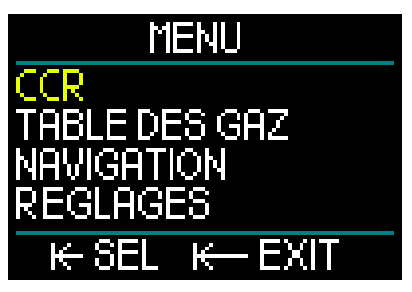

En choisissant CCR puis en effectuant une pression courte de la molette-poussoir, vous entrez dans le sous-menu des réglages CCR.

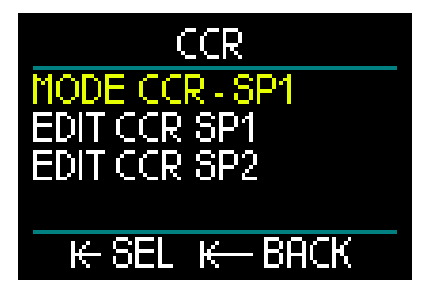

Dans ce sous-menu, vous pouvez effectuer un paramétrage de vos points de réglage (qui sont également modifiables au cours de la plongée), et vous pouvez choisir si vous voulez commencer avec les points de réglage 1 ou 2, ou un gaz de secours.

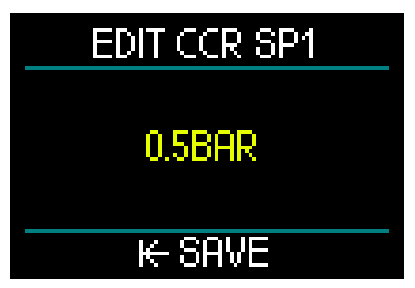

Le premier point de réglage (SP1) est paramétrable à une valeur de consigne entre 0,3 et 0,95 bar.

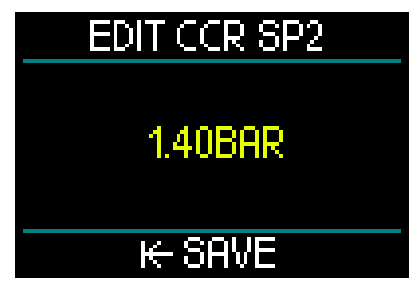

Cet écran montre l'exemple du paramétrage du point de réglage 2. Le deuxième point de réglage (SP2) est paramétrable entre 1,0 et 1,6 bar.

Ce sous-menu est accessible lorsque vous plongez, et vous pouvez l'utiliser pour passer au gaz de secours à tout moment et dans toutes les situations.

Vous trouverez un résumé de vos paramètres CCR affichés dans le cadre de données en bas à gauche de l'écran de surface.

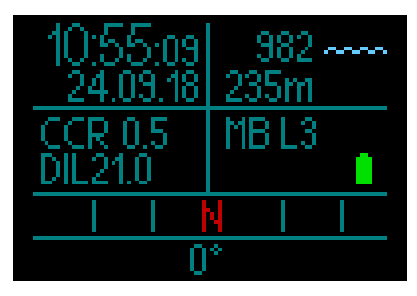

F *NOTE : si l'algorithme GF a été choisi, vous trouverez ces données à la place des microbulles (MB) sur l'écran de surface.* 

L'appairage de votre diluant et de votre oxygène au système CCR est similaire à l'appairage du gaz d'un système à circuit ouvert. Pour plus de détails, consultez le chapitre : Montage et appairage de l'émetteur haute pression

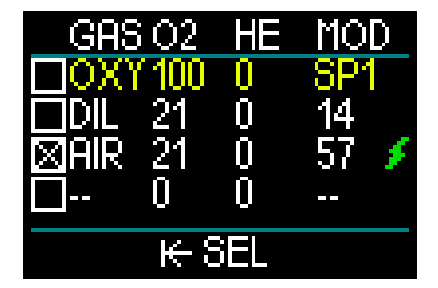

F *NOTE : la table des gaz, lorsque le mode CCR est activé (voir ci-dessus), a une apparence similaire à celle du mode PLONGÉE, excepté le fait qu'au lieu de régler votre mélange gazeux vous réglez votre oxygène et votre diluant. Les gaz à partir de la 3e ligne sont vos gaz de secours.*

#### Passage de point de réglage (SP).

Pour passer du point de réglage de la consigne SP1 à SP2 ou à OC, effectuez une pression prolongée de la molettepoussoir au cours de la plongée.

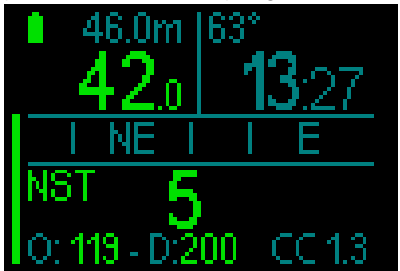

Exemple d'affichage avec SP1 affiché en bas à droite, et oxygène/diluant en bas à gauche.

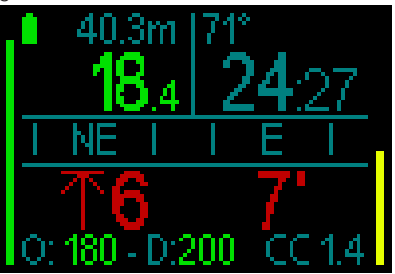

Exemple d'affichage avec SP2 affiché en bas à droite, et oxygène/diluant en bas à gauche.

#### Utilisation d'un gaz de secours

Pour utiliser un gaz de secours, vous devez d'abord paramétrer la table des gaz.

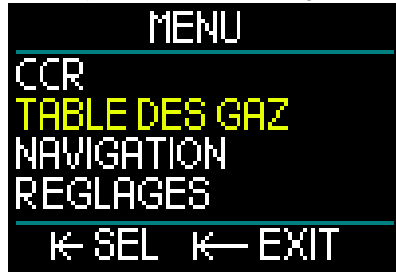

Une fois que la table des gaz est paramétrée avec les gaz de circuit ouvert OC, vous pouvez au cours d'une plongée en circuit fermé CCR passer au mode OC, à ce moment le premier gaz OC qui est sur la liste de la table des gaz est activé. L'utilisation est identique au mode Plongée.

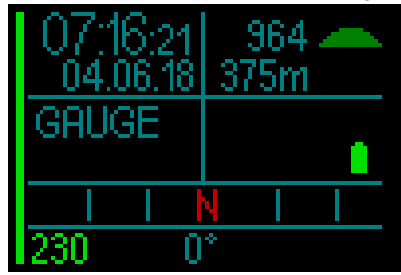

Dès le passage au mode OC, tous les gaz OC paramétrés sont inclus dans le schéma de décompression, et les meilleurs gaz respiratoires seront proposés.

- F *NOTE : préparez toujours la table des gaz en avance, en incluant vos gaz de secours.*
- F *NOTE : pour passer rapidement aux gaz de secours que vous avez paramétrés, vous pouvez utiliser une pression prolongée de la molettepoussoir au cours de la plongée.*

#### Comment utiliser les points de réglage

Le point de réglage Setpoint du début de la plongée (SP1) dispose d'une plage sélectionnable de ppO<sub>2</sub> entre 0,3 et 0,95 bar. La valeur de réglage de fond (SP2) a une plage de ppO<sub>2</sub> allant de 1,0 jusqu'à 1,6 bar, qui est activée lors de l'arrivée au fond ou lorsque celui-ci est atteint.

La profondeur de passage est suggérée par l'ordinateur de plongée de la même façon que les changements de gaz en mode circuit ouvert (passage des gaz prédictif).

Les points de passage sont déterminés à partir du contenu équivalent en oxygène du mode circuit ouvert. Donc, le point de passage est atteint en cours de descente lorsque le contenu du gaz équivalent à cette profondeur atteint le niveau de  $O<sub>2</sub>$  du diluant.

Par exemple, avec une valeur SP1 de 0,5 bar, la profondeur sera approximativement de 13,8 m (45,3 pieds) dans l'eau de mer.

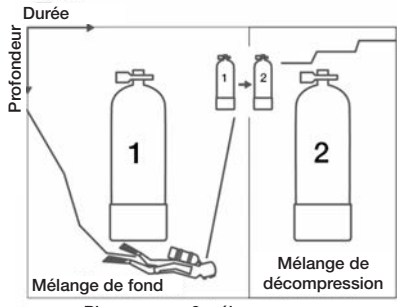

Plonger avec 2 mélanges gazeux

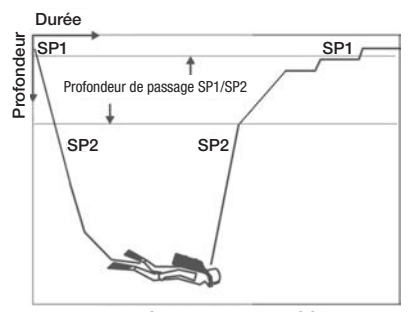

Plongée avec les paliers CCR

Pour alterner les points de réglage et le mode circuit ouvert OC, effectuez alors une pression prolongée de la molette-poussoir au cours de la plongée.

# *3.7 Mode profondimètre*

Lorsque le HUD est en mode Profondimètre, il ne surveillera que la profondeur, le temps passé et la température, il ne fera aucun calcul de décompression. Vous ne pouvez passer en mode Profondimètre que si l'ordinateur est complètement désaturé. Tous les avertissements visuels et sonores, et toutes les alarmes sont désactivés (OFF), excepté les alarmes de batterie faible, de bloc sur réserve, de profondeur maximale et de temps de plongée maximal.

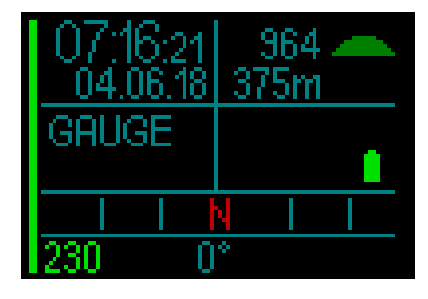

# **A ATTENTION**

Les plongées en mode Profondimètre sont effectuées à vos propres risques. Après une plongée en mode Profondimètre, vous devez attendre au moins 48 heures avant d'utiliser les fonctions d'un ordinateur de décompression.

Au cours d'une plongée, il y a deux affichages disponibles : l'affichage standard et le profil.

En plus du bargraphe de la pression du gaz sur la gauche de l'écran, vous avez le bargraphe de vitesse de remontée sur la droite.

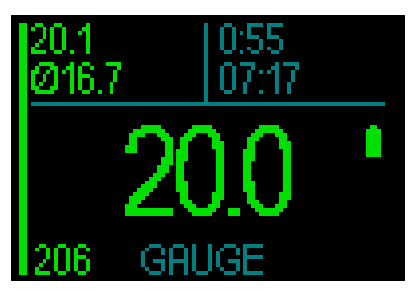

En faisant tourner la molette-poussoir vous pouvez passer à l'affichage du profil.

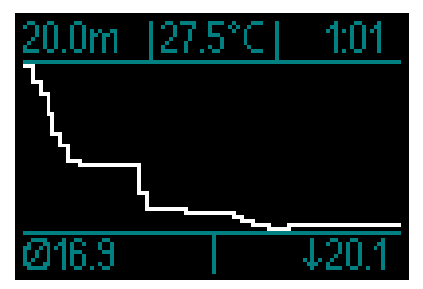

Au cours de la plongée, vous pouvez accéder au menu Navigation pour utiliser le compas, ou le GPS lorsque vous avez fait surface.

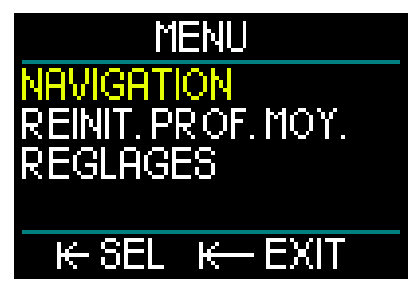

Au cours d'une plongée en mode Profondimètre, le HUD affiche la profondeur moyenne dans le coin en haut à gauche. Celle-ci peut être réinitialisée dans le menu Réglages, en choisissant Réinitialiser Prof. Moy.

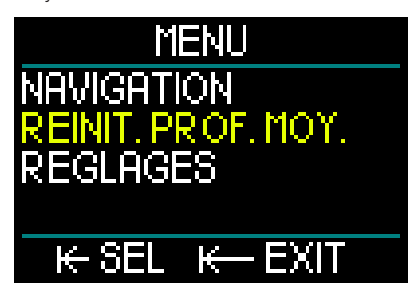

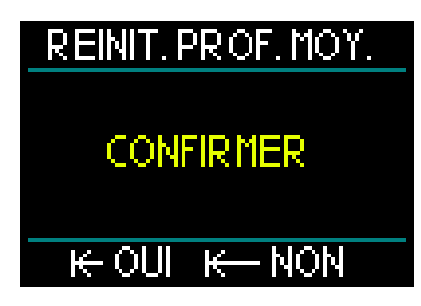

Au cours de la plongée, vous pouvez aussi accéder au menu de réglage de l'affichage ci-après.

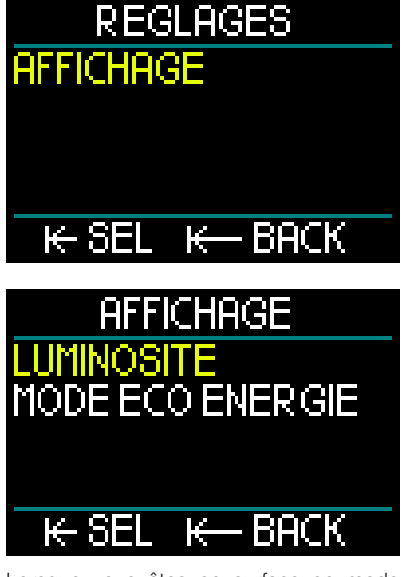

Lorsque vous êtes en surface en mode Profondimètre, le HUD n'affiche pas le temps d'interdiction de vol ni l'altitude maximale autorisée. Il affichera cependant un intervalle de surface allant jusqu'à 24 heures et une durée de blocage de 48 heures. Cette durée de blocage est aussi le temps pendant lequel vous ne pouvez pas revenir en mode ordinateur.

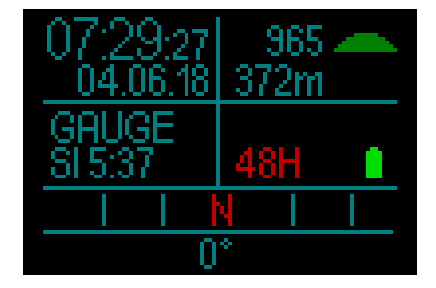

# *3.8 Mode Apnée*

Le HUD dispose d'un mode Apnée évolué, avec un affichage qui met en avant les informations les plus importantes dont un apnéiste a besoin.

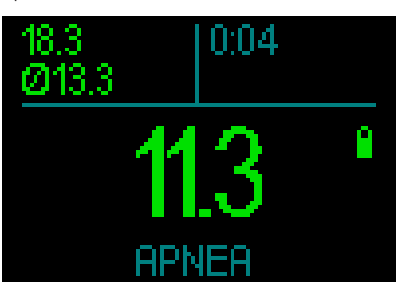

L'écran Apnée affiche la profondeur maximale, la profondeur moyenne et la durée.

En mode Apnée, le HUD mesure la profondeur toutes les 0,25 seconde, afin de garantir un affichage de la profondeur le plus précis possible. Dans le carnet de plongée, les données sont enregistrées avec des intervalles de 1 seconde.

Comme pour le mode Profondimètre, le HUD en mode Apnée n'effectue pas de calculs de décompression. Vous ne pouvez passer en mode Apnée que si l'ordinateur est complètement désaturé.

F *NOTE : veuillez noter que le HUD commence à afficher la profondeur à 0,8 m (3 pieds).* 

Tout comme pour le mode Profondimètre, lorsqu'il est en mode Apnée, une rotation de la molette-poussoir vous permet de passer de l'écran standard Apnée à un affichage du profil.

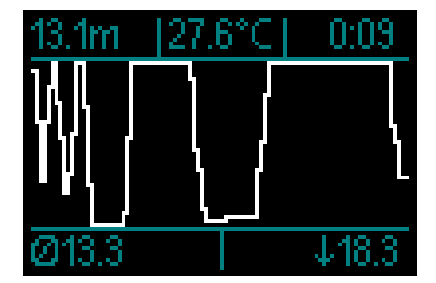

Un compteur commence à mesure le temps dès que vous arrivez en surface.

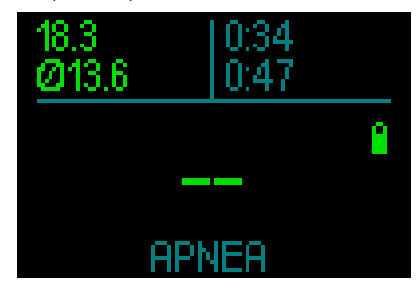

Après 15 minutes en surface, la séance est terminée et sera enregistrée dans le carnet. L'immersion suivante sera enregistrée dans une entrée suivante du carnet.

Au cours de la plongée, les menus de Navigation et Réglages sont toujours inaccessibles.

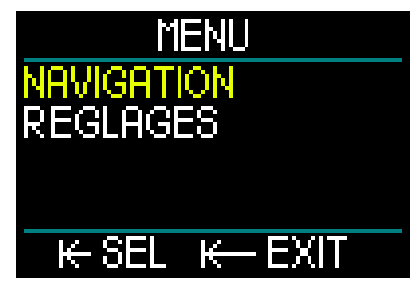

# 4. ACCESSOIRES DU HUD

## *4.1 Cordon de sécurité*

Le boîtier du HUD dispose d'un petit trou permettant de fixer un cordon de sécurité. Cela vous permet d'avoir une sécurité supplémentaire que vous pouvez fixer à votre masque pour éviter de perdre votre HUD en cas de situation inattendue.

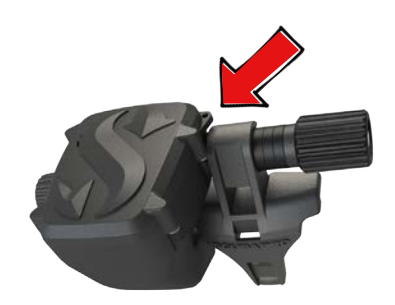

## *4.2 Montures de masque supplémentaires*

Sur certains masques, la monture standard du HUD ne tient pas. Il existe pour ces masques des montures supplémentaires. Consultez la liste de masques compatibles, disponible sur www.scubapro.eu/fr.

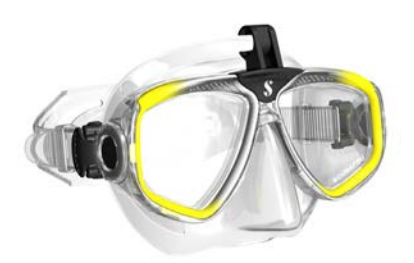

## *4.3 Émetteur haute-pression sans fil*

Le HUD est compatible avec les émetteurs de pression de bloc sans fil Smart. Votre HUD peut accueillir jusqu'à 8 émetteurs.

Des émetteurs supplémentaires peuvent être achetés séparément auprès de votre distributeur agréé SCUBAPRO.

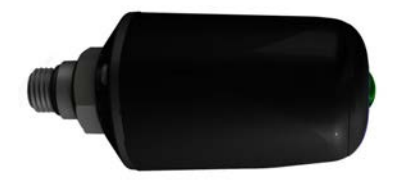

**F** *NOTE :* il y a plusieurs générations d'émetteurs Smart : Le HUD est compatible avec toutes ces versions de Smart.

## *4.4 Le cardiofréquencemètre numérique SCUBAPRO*

Le cardio-fréquencemètre numérique de SCUBAPRO est un émetteur sans fil qui surveille le pouls et la température cutanée, ces données sont partie intégrante des fonctions de votre ordinateur de plongée HUD. Le cardio-fréquencemètre vous permet de mesurer et d'afficher la fréquence cardiaque et la température cutanée sur votre HUD en temps réel au cours de la plongée.

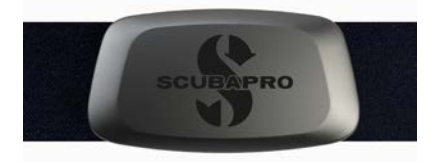

Avant la première utilisation, vous devez appairer le cardio-fréquencemètre avec votre HUD. Reporte-vous au chapitre Appairage du cardio-fréquencemètre pour savoir comment procéder. Après

cet appairage initial, votre HUD restera appairé à votre cardio-fréquencemètre, il n'est donc pas nécessaire d'effectuer cette étape avant chaque plongée.

Après une plongée, rincez le cardiofréquencemètre à l'eau douce, séchezle et rangez-le dans un endroit sec. Pour les cardio-fréquencemètres qui possèdent un cache de batterie, nous conseillons de faire changer la batterie seulement par un distributeur agréé SCUBAPRO. Vérifiez les conditions de fonctionnement et la profondeur d'utilisation de la ceinture cardiofréquencemètre, sur l'appareil ou sur son emballage.

## *4.5 Clé USB Bluetooth*

Les PC qui ont un Bluetooth dont la version est antérieure à 4.0 ont besoin d'un dongle Bluetooth générique 4.0 ou plus récent, en association avec un système d'exploitation Windows 8 ou plus récent.

Les systèmes d'exploitation plus anciens nécessitent un dongle de type BlueGiga.

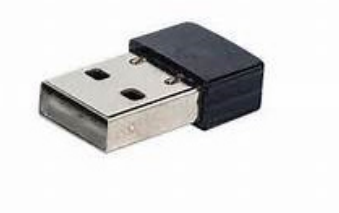

F *NOTE : les ordinateurs portables qui ont un module Bluetooth interne ancien (plus ancien que la version 4.0) auront besoin d'une clé USB Bluetooth externe générique.* 

# 5. INTERFACES DU HUD ET INTRODUCTION À LOGTRAK

## *5.1 Établissement de la communication*

Le HUD a trois façons de communiquer avec un PC, un ordinateur portable ou un appareil mobile.

Lorsque vous téléchargez des données en mode Carnet de plongée, vous devez utiliser le mode Bluetooth.

Lorsque vous chargez des mises à jour logicielles, le mode Stockage de masse doit être sélectionné.

Depuis le menu principal, faites tourner la molette-poussoir pour arriver à Communication, puis effectuez une pression courte.

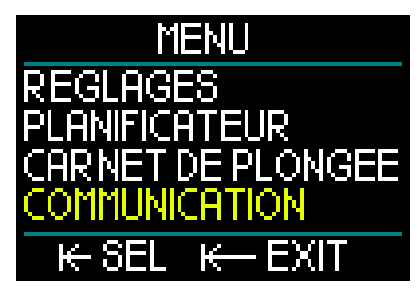

Dans le menu Communication vous pouvez choisir :

- Stockage de masse
- Carnet de plongée
- Bluetooth

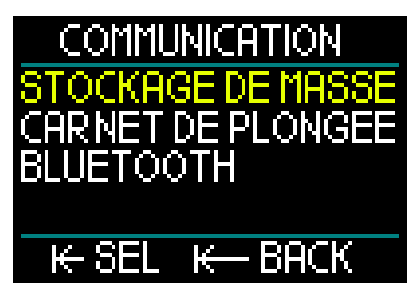

Lorsque vous avez sélectionné Stockage de masse, une pression courte de la molette-poussoir vous emmène à l'écran suivant :

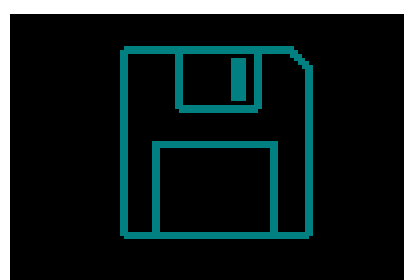

Le mode stockage de masse est utilisé avec une connexion USB.

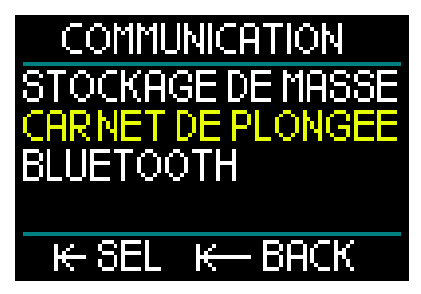

Lorsque vous avez sélectionné Carnet de plongée, une pression courte de la molettepoussoir vous emmène à l'écran suivant :

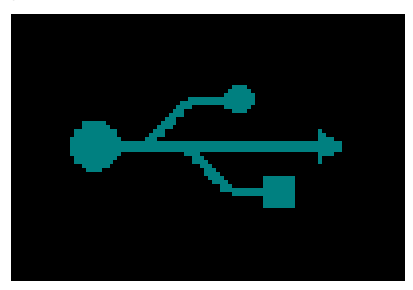

Le mode Carnet de plongée est un autre mode utilisé avec une connexion USB.

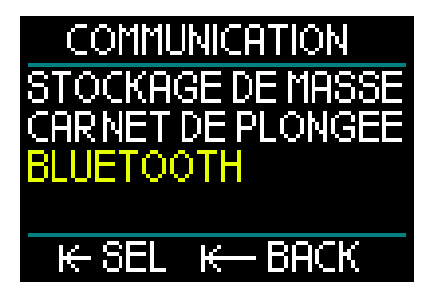

Lorsque vous avez sélectionné Bluetooth, une pression courte de la molette-poussoir vous emmène à l'écran suivant :

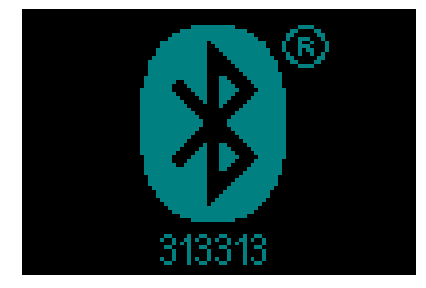

À ce moment, le HUD est prêt pour communiquer en Bluetooth. Le Bluetooth n'est actif que lorsque cet écran s'affiche.

Pour effectuer une connexion Bluetooth, mettez l'appareil avec lequel vous désirez que votre HUD communique (par exemple un appareil mobile Apple ou Android) en mode « scan ».

La première fois, cela exigera d'entrer un code de sécurité pour garantir que la communication est sécurisée. Le code de sécurité s'affiche à l'écran sous le symbole Bluetooth.

Lorsque le code est accepté par l'autre appareil, la communication est prête et l'écran suivant s'affiche sur le HUD.

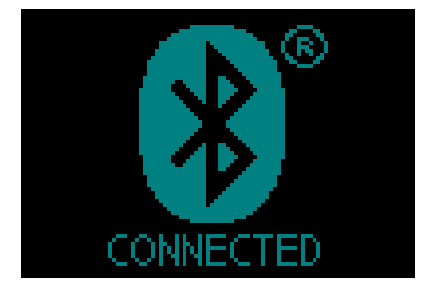

## *5.2 Interface avec un Pc/Mac ou un appareil portable*

Pour raccorder le câble USB à votre ordinateur personnel, commencez par brancher le câble USB sur votre HUD comme indiqué sur l'illustration ci-dessous.

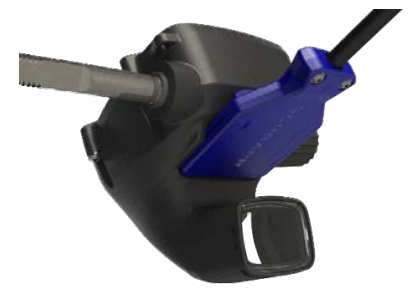

Branchez alors l'autre extrémité du câble dans un port USB de votre ordinateur personnel, vous êtes maintenant prêt(e) à lancer le processus d'interfaçage.

# **A ATTENTION**

Nettoyez les contacts de votre HUD avant de le brancher.

# **A ATTENTION**

Connectez toujours le HUD dans un environnement sec et propre.

#### *5.2.1 Stockage de masse*

Le mode Stockage de masse vous permet d'accéder à la mémoire du HUD. Sur l'image suivante, vous pouvez voir la structure de fichiers du HUD.

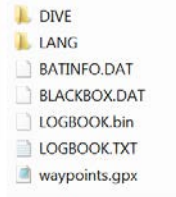

# **A ATTENTION**

N'effacez aucun des fichiers système de votre HUD ! Supprimer des fichiers système provoquerait un dysfonctionnement du HUD. Il n'est pas sûr de plonger avec un HUD dont les données auraient été supprimées.

#### *5.2.2 Mise à jour du HUD*

Pour effectuer une mise à jour du micrologiciel, allez d'abord sur www.scubapro.eu/fr et cliquez sur l'onglet Supports. Dans le menu déroulant, choisissez « Logiciels et Micrologiciels ». De là, faites dérouler vers le bas jusqu'à « Galileo HUD Firmware Update », et cliquez sur le lien de téléchargement du micrologiciel.

Puis, connectez votre HUD par USB à votre ordinateur personnel et copiez ce fichier « HUDupgrade.bin » ainsi que le dossier « LANG », directement vers le HUD.

Déconnectez le HUD de votre PC/Mac avec la fonctionnalité de retrait sécurisé, et éjectez le Media.

Éteignez puis redémarrez le HUD, par une pression courte de la molette-poussoir.

L'affichage restera noir pendant environ 30 secondes, pendant que la mise à jour est effectuée en arrière-plan.

Ensuite, le HUD va effectuer une série rapide de tests internes. Après cela, l'écran de démarrage va s'afficher, indiquant que le micrologiciel a bien été mis à jour. Pour obtenir des informations étape par étape sur la procédure de mise à jour, consultez « quide de procédure de mise à jour du logiciel de HUD » disponible sur www.scubapro.eu/fr.

#### *5.2.3 Ajouter des repères GPS*

Il existe deux possibilités pour ajouter des repères GPS à votre HUD.

#### 1. Inscrire les repères GPS à partir du fichier .gpx du disque de votre HUD

Le fichier .gpx peut être généré par différents planificateurs (gratuits ou payants). Le logiciel peut partiellement lire les fichiers. kml (par ex., Google Maps). Avec l'aide de logiciels de conversion gratuits, ils peuvent également être convertis en fichiers .gpx. Pour trouver des informations concernant l'inscription de repères avec cette méthode, reportez-vous au « Petit guide pour ajouter des points des cheminement » qui est disponible sur scubapro.eu/fr.

#### 2. Inscription de repères GPS à l'aide de LogTRAK.

Connectez votre HUD à votre appareil mobile Android, en Bluetooth.

Choisissez le réglage « Point de cheminement créer & télécharger ».

#### HUD est connectée

Tester SCURAPRO

**TÉLÉCHARGEZ LES PLONGÉES** 

- ◯ Nouvelles plongées
- **O** Toutes les plongées
- ◯ Depuis le:

03-déc.-2020

TÉLÉCHARGEZ LES PLONGÉES

#### **PARAMETRAGE HUD**

RÉGLAGES DE L'ORDINATEUR DE PLONGÉE

POINT DE CHEMINEMENT CRÉER & TÉLÉCHARGER

- 1. Choisissez la position du nouveau repère sur le HUD (Position)
- 2. Entrez un nom pour votre repère (Nom)
- 3. Entrez les coordonnées au format virgule flottante (Latitude & Longitude)

4. Appuyez sur le bouton « Ecrire point de cheminement au HUD » pour enregistrer le repère sur votre HUD

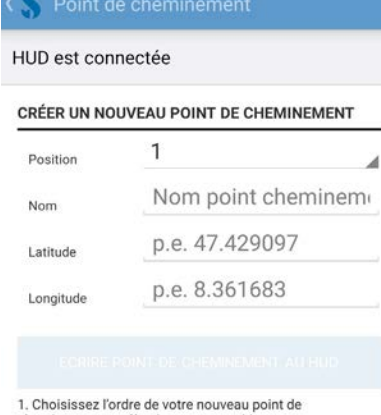

- cheminement et sélectionnez sa position. 2. Entrez un nom de point de cheminement et ses
- coordonnées.
- 3. Appuvez sur le bouton d'écriture et votre point de cheminement est stocké sur votre HUD Galileo.
- F *NOTE : l'ajout de repères à l'aide de LogTRAK n'est possible qu'avec les appareils Android.*

Lorsque votre repère a été ajouté, éteignez et redémarrez le HUD. Les nouveaux repères sont maintenant visibles dans le menu de navigation, sous la rubrique Compas.

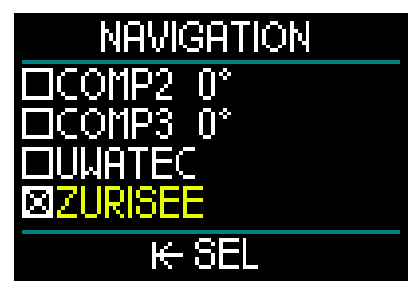

F *NOTE : vous pouvez ajouter jusqu'à 32 points de repère à votre ordinateur de plongée HUD.*

#### *5.2.4 Modes Carnet et Bluetooth*

LogTRAK est le logiciel qui permet au HUD de communiquer avec divers systèmes d'exploitation. LogTRAK est disponible pour Windows, Mac, Android et iOS. Dans la section suivante, les versions Windows et Mac de LogTRAK sont présentées. Les versions Android et iPhone/iPad de LogTRAK fonctionnent de façon similaire, mais ne possèdent pas toutes les fonctions proposées par les versions PC et Mac.

La communication à LogTRAK sur votre PC/Mac peut être établie par Bluetooth, ou par USB.

Pour établir une connexion Bluetooth, choisissez « Bluetooth low energy ».

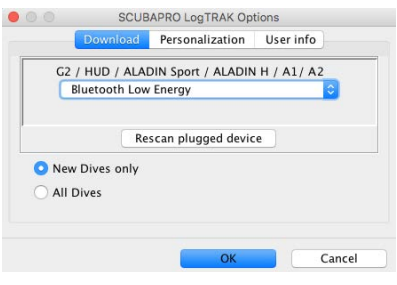

F *NOTE : la connexion Bluetooth expire au bout de 30 minutes si elle n'est pas active avec le HUD. Après cet intervalle, le HUD désactivera le Bluetooth et s'éteindra.*

#### *5.2.5 Connexion du HUD avec LogTRAK*

Pour lancer la communication par USB :

- 1. Connectez votre HUD avec le câble USB.
- 2. Utilisez le mode Carnet de plongée pour établir la connexion avec le HUD.
- 3. Lancez LogTRAK.
- 4. Vérifiez que le HUD est détecté par LogTRAK.

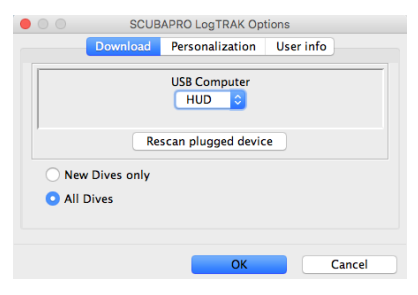

Extras -> Options -> Download

S'il n'est pas automatiquement détecté, exécutez « Rescan plugged device ».

#### *5.2.6 Téléchargement de profils de plongée*

Depuis LogTRAK, en sélectionnant « Dive -> Download Dives », vous pouvez transférer le carnet de plongée du HUD vers votre PC ou votre Mac.

Il y a 3 visualisations principales, chacune affichant une partie spécifique de votre carnet de plongée :

- 1. Profile, qui affiche les données graphiques de votre plongée,
- 2. Details, affiche les détails de votre plongée, vous pouvez éditer par exemple les informations concernant le matériel et les bouteilles,
- 3. Location, affiche votre site de plongée sur la carte du monde.

Les onglets de sélection pour ces trois visualisations se trouvent sur la gauche de la fenêtre principale.

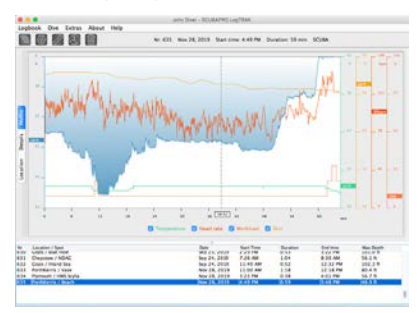

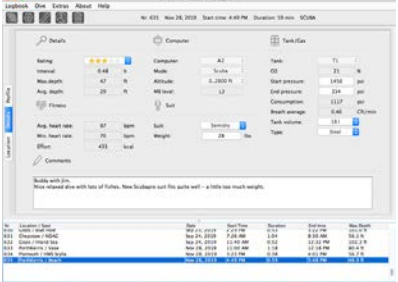

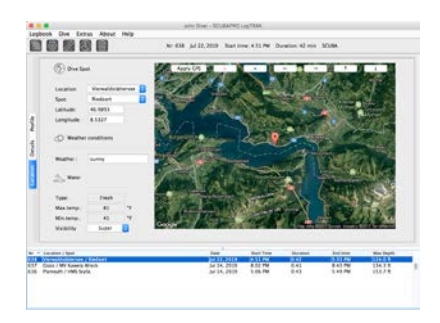

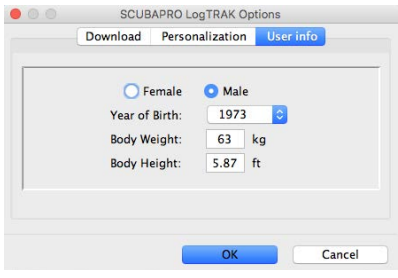

#### *5.2.7 Lecture des informations de l'ordinateur*

En choisissant « Extras -> Read dive computer settings », vous pourrez trouver des informations générales de l'ordinateur pour votre HUD.

En activant la case PC-Time puis en cliquant sur « Write », vous pouvez facilement mettre à jour l'heure et la date.

#### Réglage des unités de mesure dans LogTRAK :

Vous pouvez régler les unités de votre HUD ou de votre PC en utilisant la section de personnalisation suivante de LogTRAK.

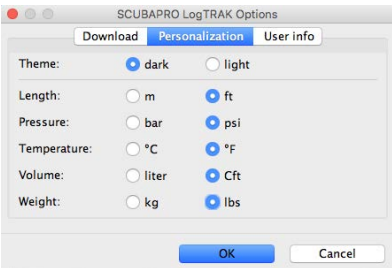

# 6. PRENDRE SOIN DE SON HUD

## *6.1 Informations techniques*

#### Altitude de fonctionnement :

• Niveau de la mer à environ 4000 m (13 330 pieds)

#### Profondeur limite d'utilisation :

• 120 m (394 pieds) ; résolution 0,1 m jusqu'à 99,9 mètres, et 1 mètre à des profondeurs supérieures à 100 mètres. La résolution en pieds est toujours de 1 pied. La précision est supérieure à 2 % ±0,2 m (1 pied).

#### Calculs de décompression :

• Plage : 0,8 m à 120 m (3 pieds à 394 pieds)

#### Montre :

• horloge à quartz, affichage de l'heure, date, durée de la plongée jusqu'à 99 minutes et 59 secondes, et par incréments d'une minute jusqu'à 999 minutes.

#### Concentration en oxygène :

• Réglable entre 18 % et 100 % pour le gaz 1 et 8 % et 100 % pour les autres gaz.

#### Concentration en hélium :

- Réglable entre 0 % et 92 %
- Température de fonctionnement :
- -10 °C à +50 °C (14 °F à 122 °F)

#### Alimentation :

• Batterie Li-Ion, rechargeable via USB.

#### Autonomie avec une batterie entièrement chargée :

• Jusqu'à 20 heures en mode de fonctionnement normal, et jusqu'à 27 heures en mode Éco-énergie. La véritable autonomie dépend principalement de la température de fonctionnement et des réglages de luminosité, mais elle dépend aussi de nombreux autres facteurs.

Émetteur-récepteur Bluetooth® :

Fréquence de fonctionnement 2402-2478 MHz, puissance maximale < 3 dBm, distance de fonctionnement 2 m.

# *6.2 Entretien*

La précision de la profondeur du HUD doit être vérifiée tous les 2 ans, par un distributeur agréé SCUBAPRO.

La sonde de pression de la bouteille et les pièces de ce produit qui sont utilisées pour mesurer la pression de la bouteille devraient subir un entretien chez un distributeur agréé SCUBAPRO, une année sur deux ou après 200 plongées (la première de ces conditions qui est remplie).

En dehors de cela, le HUD est pratiquement sans entretien. Tout ce que vous devez faire est de le rincer soigneusement à l'eau douce après chaque plongée et de charger la batterie lorsque cela est nécessaire. Pour éviter les problèmes potentiels avec votre HUD, les conseils suivants contribueront à vous assurer des années d'utilisation - sans problème :

- 1. Évitez de laisser tomber ou de cogner votre HUD.
- 2. N'exposez pas votre HUD à la lumière intense et directe du soleil.
- 3. Ne rangez pas votre HUD dans un boîtier étanche, faites toujours en sorte qu'il reste à l'air libre.
- 4. S'il y a des problèmes avec l'activation à l'eau ou les contacts USB, utilisez de l'eau savonneuse pour nettoyer votre HUD et séchez-le soigneusement. N'utilisez pas de graisse silicone sur les contacts humides !
- 5. Ne nettoyez pas votre HUD avec des liquides contenant des solvants.
- 6. Vérifiez la capacité de la batterie avant chaque plongée.
- 7. Si l'avertissement de la batterie est affiché, chargez la batterie.
- 8. Si un message d'erreur quelconque apparaît sur l'affichage, rapportez votre HUD chez un distributeur agréé SCUBAPRO.

## *6.3 Changement de la batterie de l'émetteur*

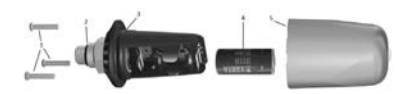

Les pièces suivantes de l'émetteur sont indiquées sur le dessin ci-dessus :

- 1) Vis du couvercle de l'émetteur.
- 2) Joint torique du port HP.
- 3) Joint torique principal.
- 4) Batterie AA CR 2/3.
- 5) Couvercle de l'émetteur.

Pour changer la batterie de l'émetteur haute-pression :

- 1. Séchez l'émetteur avec un chiffon doux.
- 2. Retirez les vis.
- 3. Remplacez le joint torique (les joints toriques de remplacement sont disponibles auprès de votre distributeur agréé SCUBAPRO).
- 4. Retirez l'ancienne batterie et portezla au recyclage en respectant l'environnement.
- 5. Insérez une nouvelle batterie. Notez bien la polarité, « + » est indiqué sur le corps de la batterie. Ne touchez pas les pôles ou les contacts avec vos doiats nus.
- 6. Remplacez les vis.
- 7. Vérifiez que l'émetteur fonctionne et que son boîtier est étanche

# **A ATTENTION**

Nous recommandons de faire remplacer la batterie de l'émetteur par un distributeur agréé SCUBAPRO. Le changement doit se faire avec un soin tout particulier, de manière à empêcher l'eau de pénétrer. La garantie ne couvre pas les dommages dus à un mauvais positionnement ou une mauvaise fermeture du compartiment de la batterie.

## *6.4 Changement de la batterie du cardio-fréquencemètre numérique*

Les pièces suivantes du cardiofréquencemètre sont indiquées sur le dessin ci-dessous :

- 1. Vis du couvercle de l'émetteur.
- 2. Bouchon de la batterie
- 3. Joint torique
- 4. Batterie CR2032
- 5. Module cardio-fréquencemètre.

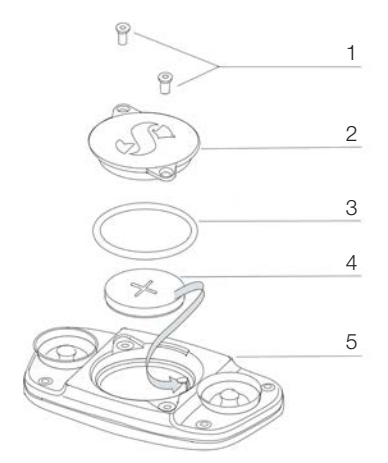

Changement de la batterie du cardiofréquencemètre :

- 1. Séchez le module du cardiofréquencemètre avec un torchon doux s'il est mouillé
- 2. Ouvrez le bouchon de la batterie en retirant les vis
- 3. Remplacez le joint torique (les joints toriques de remplacement sont disponibles auprès de votre distributeur agréé SCUBAPRO).
- 4. Retirez l'ancienne batterie et portezla au recyclage en respectant l'environnement.
- 5. Insérez une nouvelle batterie. Notez bien la polarité, « + » est indiquée sur le corps de la batterie. Ne touchez pas les pôles ou les contacts avec vos doigts nus.
- 6. Fermez le bouchon de la batterie
- 7. Vérifiez le fonctionnement du cardiofréquencemètre sur votre ordinateur de plongée

### *6.5 Garantie*

Le HUD est garanti deux ans contre les défauts de fabrication et de fonctionnement. La garantie ne couvre que les ordinateurs de plongée qui ont été achetés chez un distributeur agréé SCUBAPRO. Les réparations ou les remplacements effectués pendant la période de garantie ne prolongent pas la durée de cette garantie. Les pannes et les défauts sont exclus de la garantie s'ils sont dus à :

- 1. Une usure excessive.
- 2. Des influences extérieures, par exemple des dommages lors du transport, provoqués par des chocs et des coups, l'influence du temps ou autres phénomènes naturels.
- 3. L'entretien, la réparation ou l'ouverture de l'ordinateur de plongée par toute personne qui ne serait pas agréée pour ce faire par le fabricant.
- 4. Des tests de pression qui ne seraient pas effectués dans l'eau.
- 5. Des accidents de plongée.
- 6. Une ouverture du boîtier du HUD.
- 7. Une utilisation commerciale.

Pour les marchés de l'Union européenne, la garantie de ce produit est régie par la législation européenne en vigueur dans chaque état membre de L'U.E.

Toutes les demandes de garantie doivent être envoyées à un distributeur agréé SCUBAPRO avec une preuve d'achat datée. Consultez www.scubapro.com pour trouver le distributeur le plus proche.

# 7. CONFORMITÉ

## *7.1 Directive radio EU*

Par la présente, Uwatec AG déclare que le dispositif radio de type PAN1740 respecte la directive 2014/53/EU. Le texte complet de la déclaration de conformité EU est disponible à l'adresse www.scubapro.eu/fr/declaration-de-conformite

## *7.2 Plongée*

L'instrument de plongée HUD respecte aussi la norme de l'Union européenne EN 13319:2000 (EN 13319:2000 —

Profondimètres et instruments combinant la mesure de la profondeur et du temps — Exigences fonctionnelles et de sécurité, méthodes d'essai).

## *7.3 Notes réglementaires FCC et ISED*

#### *7.3.1 Déclaration de modification*

Uwatec n'approuve aucune modification ni aucun changement de cet appareil qui serait effectué par l'utilisateur. Tous les changements et toutes les modifications apportés peuvent annuler l'agrément donné à l'utilisateur pour l'utilisation de ce matériel.

#### *7.3.2 Déclaration d'interférence*

Cet appareil est conforme à l'alinéa 15 des règles de la FCC et aux normes RSS sans licence d'Industry Canada. Son fonctionnement est assujetti aux conditions suivantes : (1) Cet appareil ne doit pas provoquer d'interférences, et (2) Cet appareil doit accepter toute interférence reçue, y compris celles qui peuvent provoquer un fonctionnement non désiré.

#### *7.3.3 Note sur les radiofréquences*

Cet appareil est conforme aux limites d'exposition aux radiations FCC/ISED dans un environnement non contrôlé, et respecte les directives sur l'exposition aux radiofréquences (RF) de la FCC, ainsi que les règles RSS-102 de l'ISED sur l'exposition aux radio-fréquences. Cet émetteur ne doit pas être installé ou utilisé conjointement avec une autre antenne ou un autre émetteur.

#### *7.3.4 Appareil numérique de classe B conformément aux directives de la FCC*

Cet équipement a été testé, et a été trouvé conforme aux limites d'un appareil numérique de classe B, conformément à l'alinéa 15 des

règles de la FCC. Ces limites sont conçues pour offrir une protection raisonnable contre les interférences nuisibles dans une installation résidentielle.

Cet équipement génère, utilise et peut dégager de l'énergie radiofréquence et, s'il n'est pas installé et utilisé dans le respect des instructions, peut provoquer des interférences nuisibles aux radiocommunications. Cependant, il n'y a pas de garantie que des interférences ne puissent pas se produire dans une installation particulière. Si cet équipement provoquait des interférences nuisibles à la réception de la radio ou de la télévision, ce qui peut être déterminé en l'allumant et en l'éteignant, l'utilisateur est encouragé à tenter de corriger ces interférences en prenant l'une ou plusieurs des mesures suivantes :

Réorienter ou déplacer l'antenne de réception.

Augmenter la distance séparant l'équipement du récepteur.

Raccorder l'équipement à une prise ou à un circuit différent de celui auquel le récepteur est connecté.

Demandez l'aide au distributeur ou à un technicien radio/TV expérimenté.

#### *7.3.5 CAN ICES-3 (B) / NMB-3 (B)*

Cet appareil numérique de classe B respecte les normes ICES-003 du Canada.

## *7.4 Fabricant*

UWATEC AG Bodenäckerstrasse 3 CH-8957 Spreitenbach SUISSE

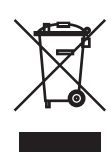

Votre instrument est fabriqué avec des composants de haute qualité qui peuvent être recyclés et réutilisés. Toutefois, ces composants, s'ils ne sont pas correctement gérés conformément avec la réglementation relative aux déchets d'équipements électriques et électroniques, sont susceptibles de nuire à l'environnement et/ou à la santé. Les personnes habitant dans l'Union européenne peuvent contribuer à la protection de l'environnement et de la santé en rapportant les produits usagés à un point de collecte approprié de leur quartier conformément à la directive européenne 2012/19/UE. Des points de collecte sont notamment mis à votre disposition par certains distributeurs de ces produits et par les collectivités locales. Les produits identifiés par ce symbole ne doivent pas être placés dans un container à ordures ménagères.

# 8. GLOSSAIRE

**SCUPAPRO** 

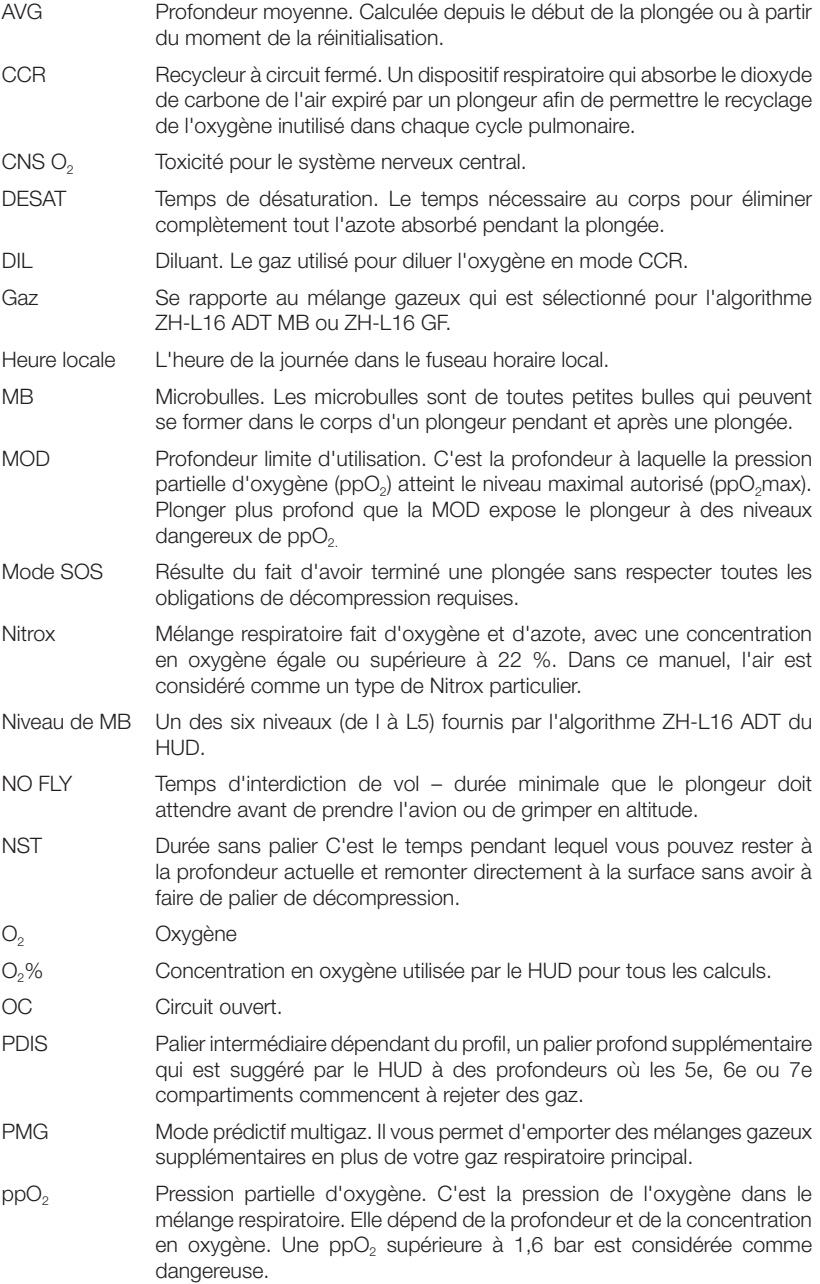

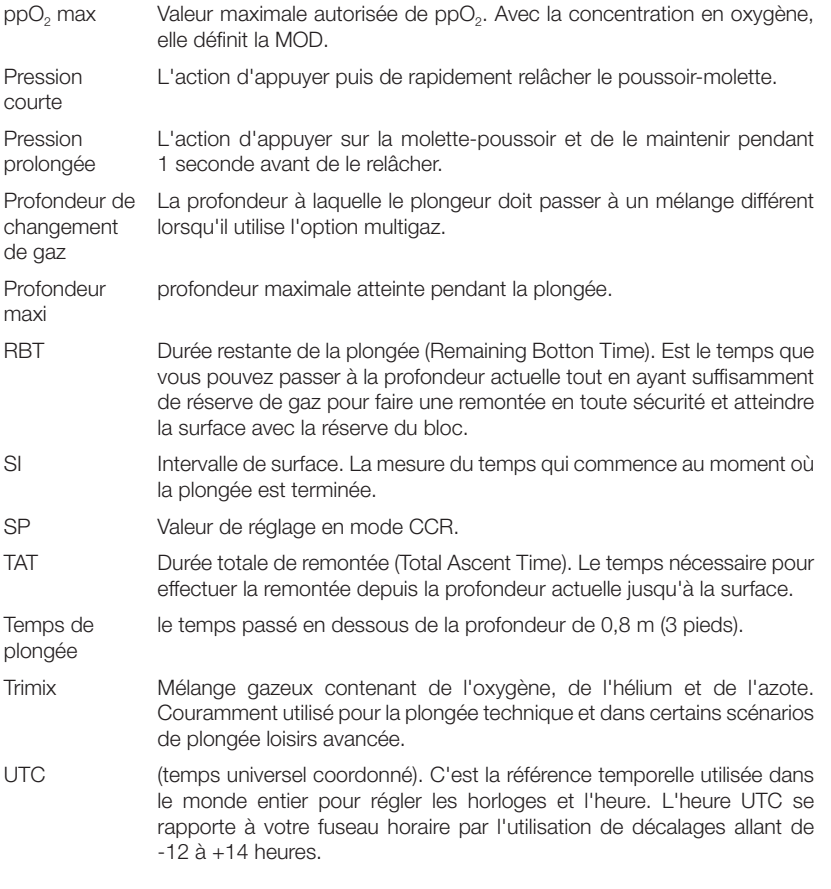

# SCUBAPRO®

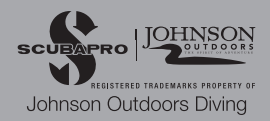